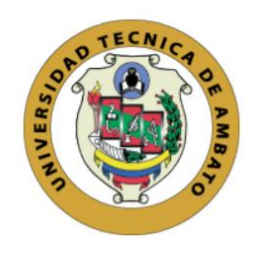

# **UNIVERSIDAD TÉCNICA DE AMBATO**

# **FACULTAD DE INGENIERÍA EN SISTEMAS, ELECTRÓNICA E**

# **INDUSTRIAL**

# **CARRERA DE INGENIERÍA EN SISTEMAS COMPUTACIONALES E INFORMÁTICOS**

**Tema:**

# APLICACIÓN WEB PARA LA GESTIÓN ADMINISTRATIVA DE LA COMUNIDAD ANGAHUANA ALTO DE LA PARROQUIA SANTA ROSA.

Trabajo de Titulación Modalidad: Proyecto de Investigación, presentado previo a la obtención del título de Ingeniero en Sistemas Computacionales e Informáticos.

**ÁREA:** Software

**LÍNEA DE INVESTIGACIÓN:** Desarrollo de Software

**AUTOR:** Segundo Carlos Iza Poaquiza

**TUTOR:** Ing. Félix Oscar Fernández Peña, PhD.

**Ambato – Ecuador**

**septiembre - 2022**

# **APROBACIÓN DEL TUTOR**

En calidad de tutor del Trabajo de Titulación con el tema: APLICACIÓN WEB PARA LA GESTIÓN ADMINISTRATIVA DE LA COMUNIDAD ANGAHUANA ALTO DE LA PARROQUIA SANTA ROSA, desarrollado bajo la modalidad Proyecto de Investigación por el señor Segundo Carlos Iza Poaquiza, estudiante de la Carrera de Ingeniería en Sistemas Computaciones e Informáticos, de la Facultad de Ingeniería en Sistemas, Electrónica e Industrial, de la Universidad Técnica de Ambato, me permito indicar que el estudiante ha sido tutorado durante todo el desarrollo del trabajo hasta su conclusión, de acuerdo a lo dispuesto en el Artículo 15 del Reglamento para obtener el Título de Tercer Nivel de Grado de la Universidad Técnica de Ambato, y el numeral 7.4 del respectivo instructivo.

Ambato, septiembre 2022

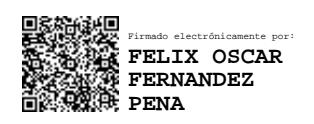

………………………………………………

Ing. Félix Oscar Fernández Peña, PhD.

**TUTOR**

# **AUTORÍA**

El presente Proyecto de Investigación titulado: APLICACIÓN WEB PARA LA GESTIÓN ADMINISTRATIVA DE LA COMUNIDAD ANGAHUANA ALTO DE LA PARROQUIA SANTA ROSA, es absulutamente autentico, original y personal. En tal virtud el contenido, efectos legales y académicos que se desprenden del mismo son de exclusiva responsabilidad del autor.

Ambato, septiembre 2022

le for

Segundo Carlos Iza Poaquiza C.C. 1805280375 **AUTOR** 

# **APROBACIÓN TRIBUNAL DE GRADO**

En calidad de par calificador del Informe Final del Trabajo de Titulación presentado por el señor Segundo Carlos Iza Poaquiza, estudiante de la Carrera de Ingeniería en Sistemas Computacionales e Informáticos, de la Facultad de Ingenireía en Sistemas, Electrónica e Industrial, bajo la Modalidad Proyecto de Investigación, titulado APLICACIÓN WEB PARA LA GESTIÓN ADMINISTRATIVA DE LA COMUNIDAD ANGAHUANA ALTO DE LA PARROQUIA SANTA ROSA, nos permitimos informar que el trabajo ha sido revisado y calificado de acuerdo al Artículo 17 del Reglamento para obtener el Título de Tercer Nivel, de Grado de la Univesidad Técnica de Ambato, y al numeral 7.6 del respectivo instructivo. Para cuya constancia suscribimos, conjuntamente con el señor Presidente del Tribunal.

Ambato, septiembre 2022

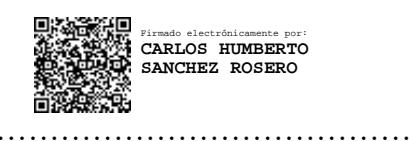

Ing. Carlos Sanchez Rosero PRESIDENTE SUBROGANTE DEL TRIBUNAL

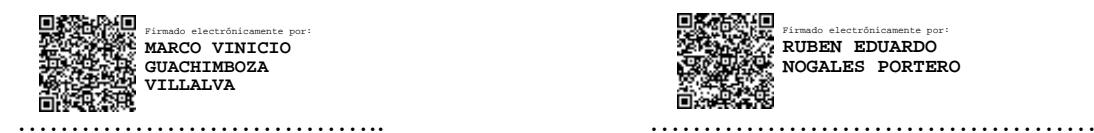

Ing. Marco Guachimboza Ing. Ruben Nogales PROFESOR CALIFICADOR PROFESOR CALIFICADOR

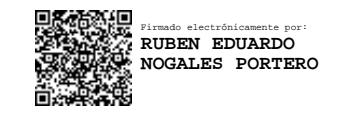

## **DERECHOS DE AUTOR**

Autorizo a la Universidad Técnica de Ambato, para que haga uso de este Trabajo de Titulación como documento disponible para la lectura, consulta y procesos de investigación.

Cedo los derechos de mi Trabajo de Titulación en favor de la Universidad Técnica de Ambato, con fines de difusión pública. Además, autorizo su reproducción total o parcial dentro de las regulaciones de la institución.

Ambato, septiembre 2022

Jef.

Segundo Carlos Iza Poaquiza C.C. 1805280375 **AUTOR** 

# <span id="page-5-0"></span>**DEDICATORIA**

*El presente trabajo investigativo lo dedico a Dios y a mi madre María Elevación Poaquiza Pomaquiza por ser la mujer que me dio la vida, mi mejor amiga, mi mayor apoyo incondicional y mi gran guía.*

*Gracias por el apoyo incondicional en cada momento de mi vida y ser la mujer comprensiva y paciente, gracias por el amor que me das todos los días, siempre estaré agradecido por darme la vida maravillosa que tengo junto a ti y mis hermanos.*

*Segundo Carlos Iza Poaquiza*

# <span id="page-6-0"></span>**AGRADECIMIENTO**

*Agradezco en primer lugar a Dios por guiarme y dar la capacidad intelectual que me permite aprender día con día.*

*A mi madre por ser el guía y el apoyo incondicional para poder realizar mi carrera profesional.*

*A la Universidad Técnica de Ambato, por ser mi segunda casa donde pude aprender y desarrollar mis conocimientos.*

*A mi tutor Ing. Feliz Fernández, por ser el guía en la elaboración de este trabajo, y compartir sus conocimientos en toda mi formación profesional.*

*Segundo Carlos Iza Poaquiza*

# <span id="page-7-0"></span>ÍNDICE GENERAL DE CONTENIDOS

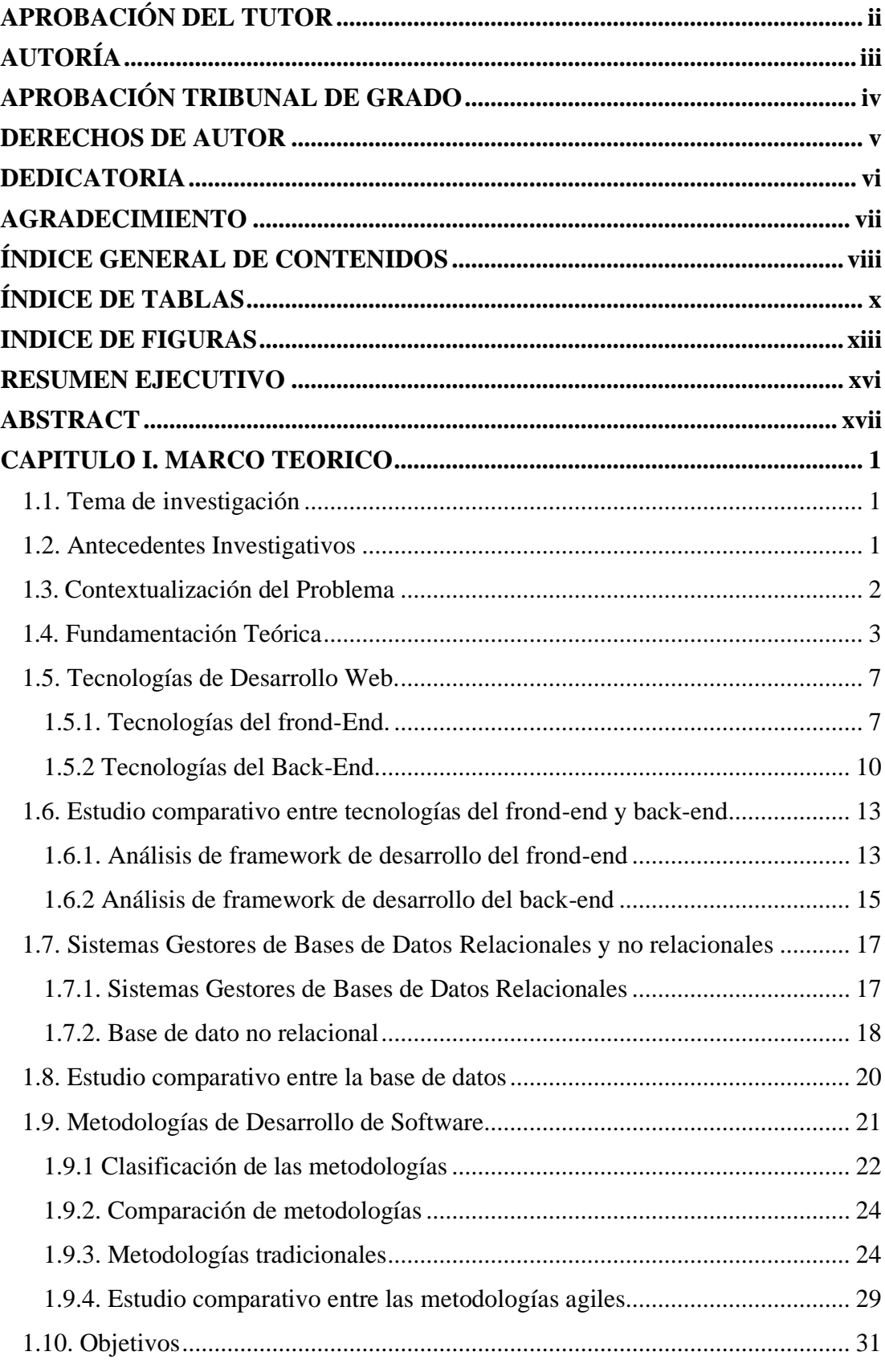

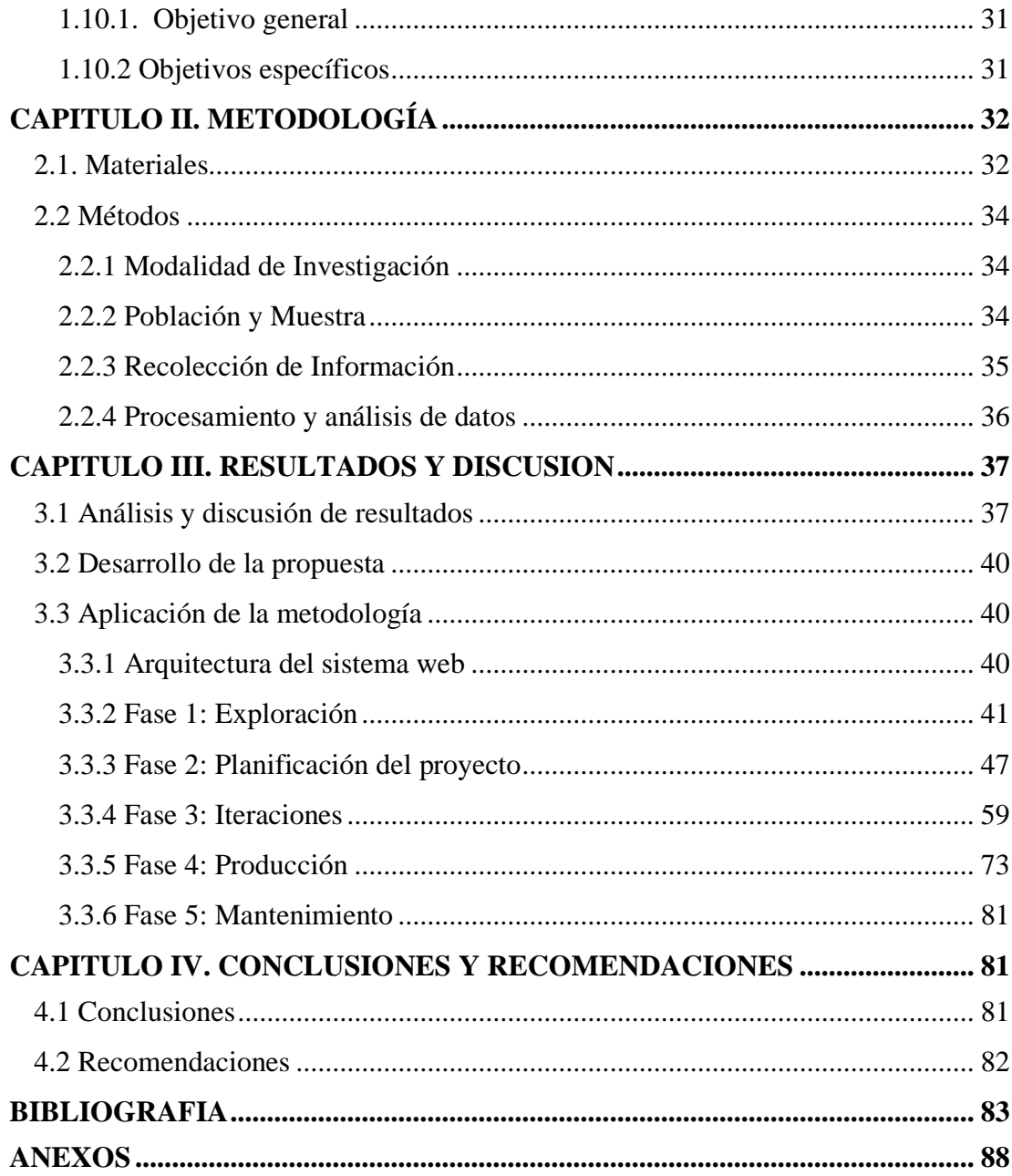

# <span id="page-9-0"></span>**ÍNDICE DE TABLAS**

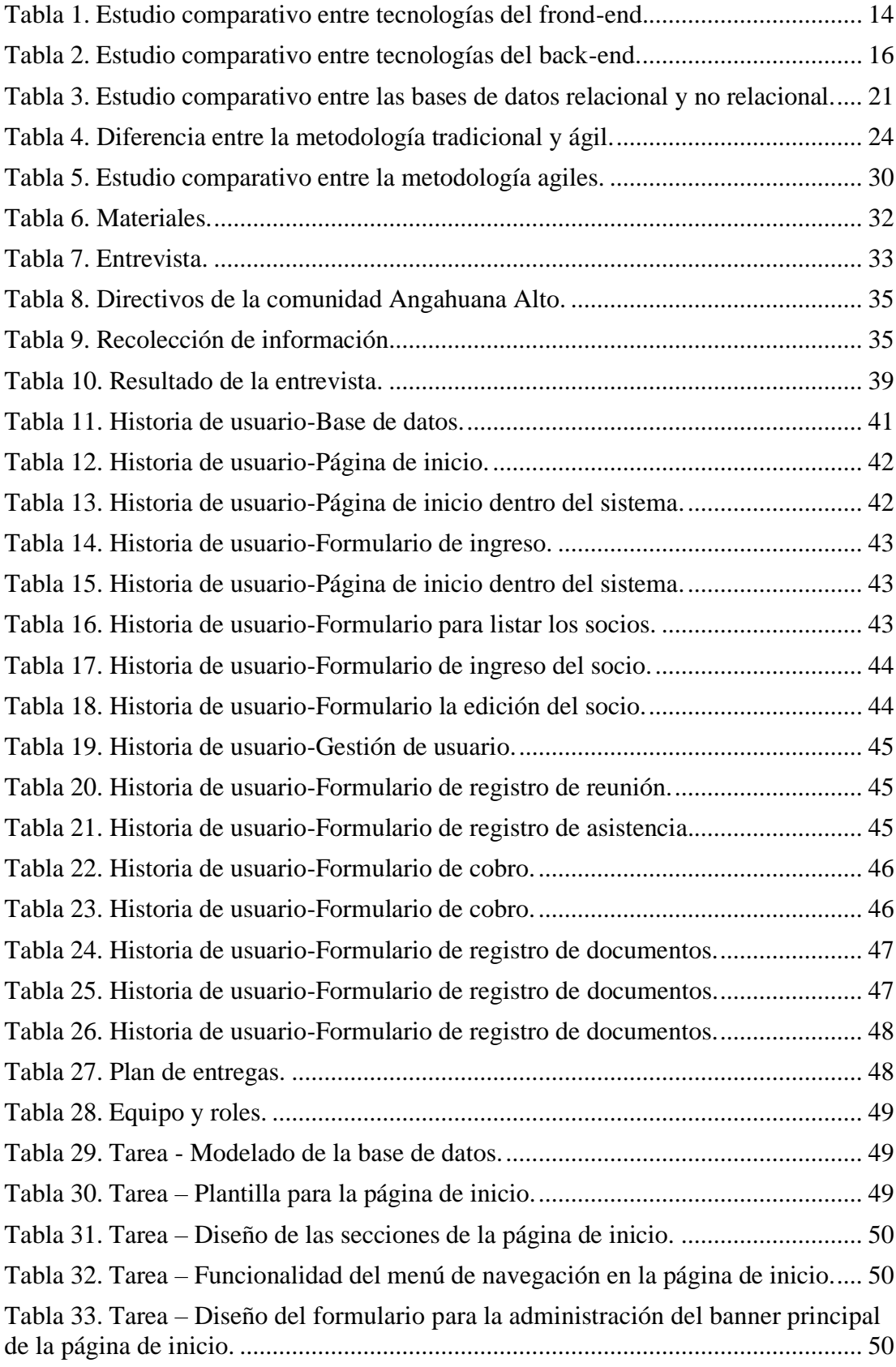

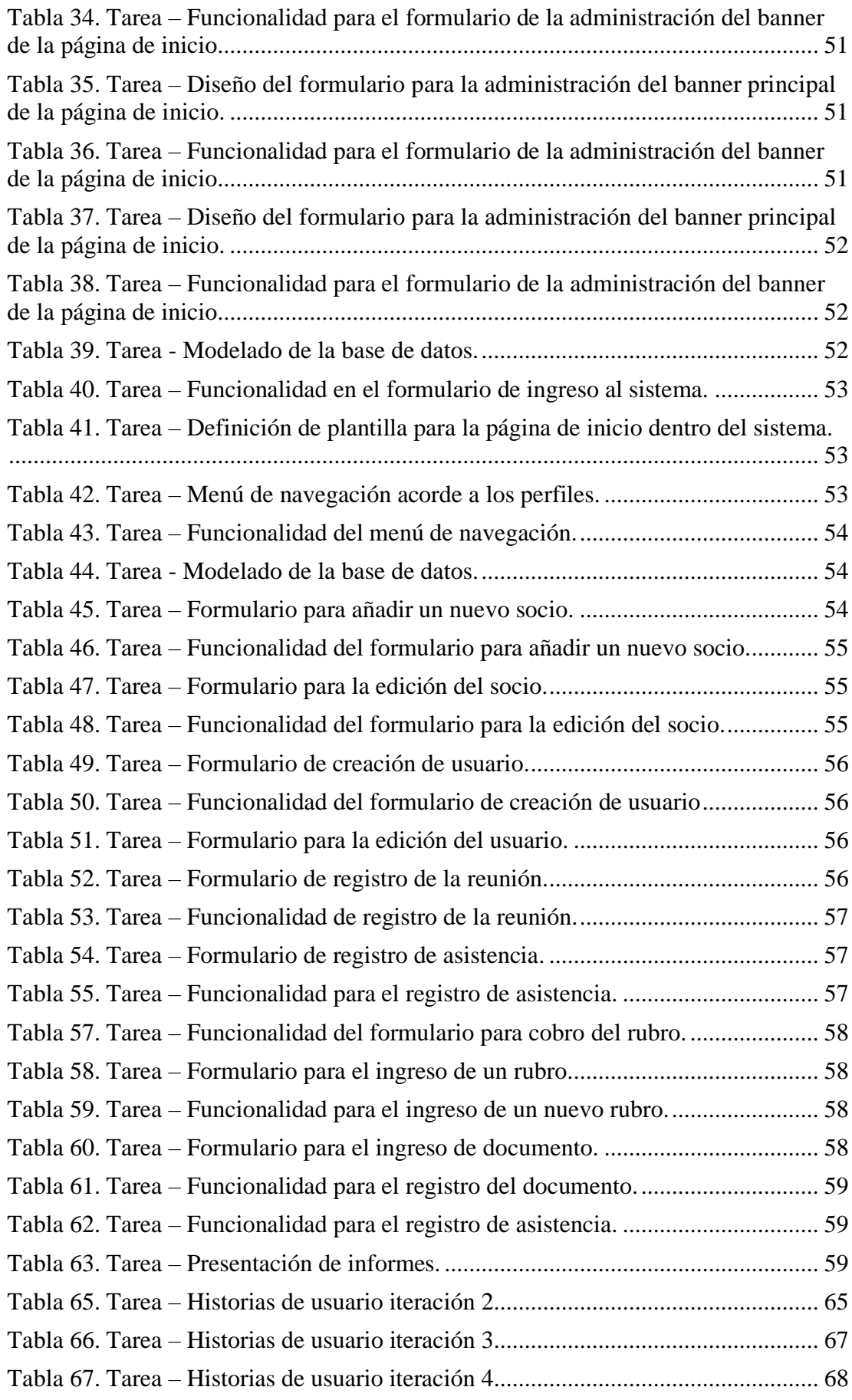

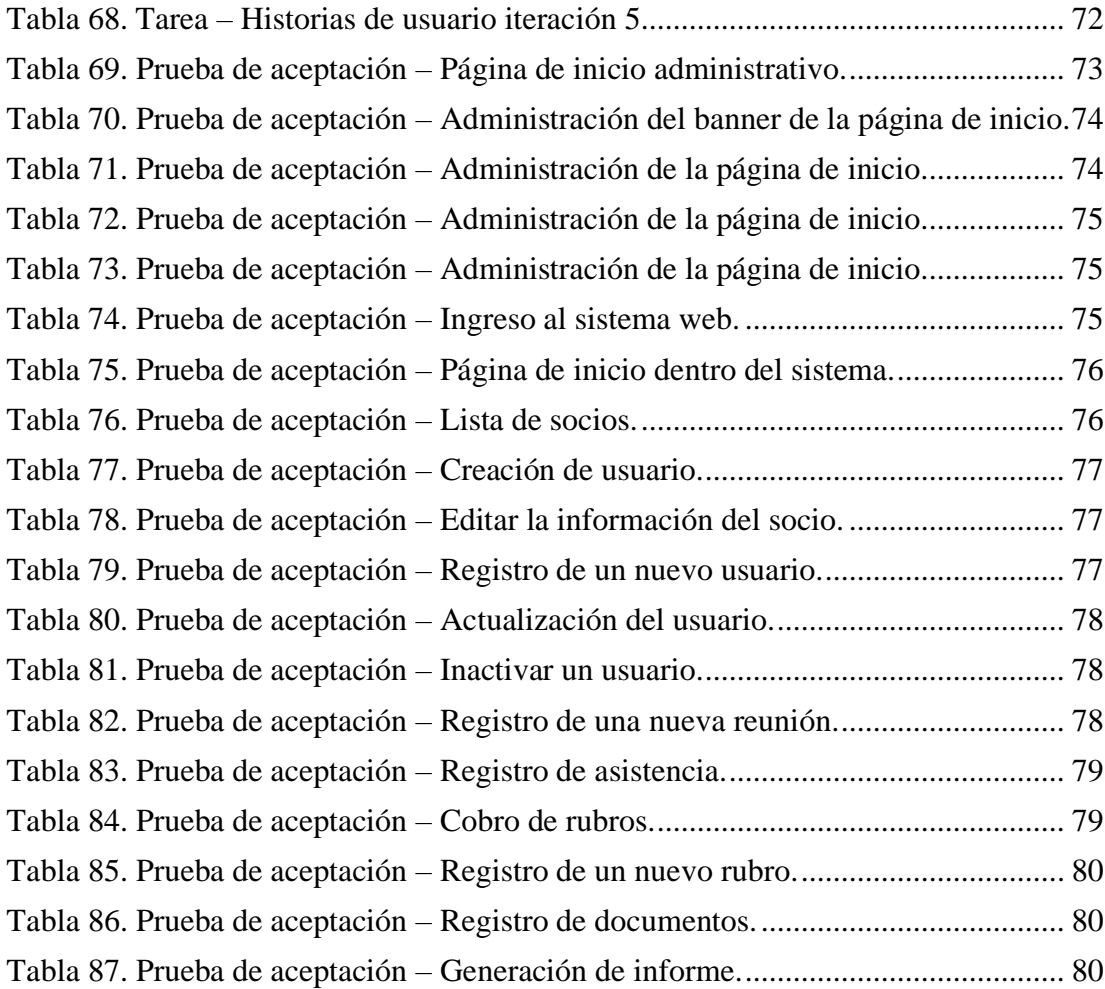

# <span id="page-12-0"></span>**INDICE DE FIGURAS**

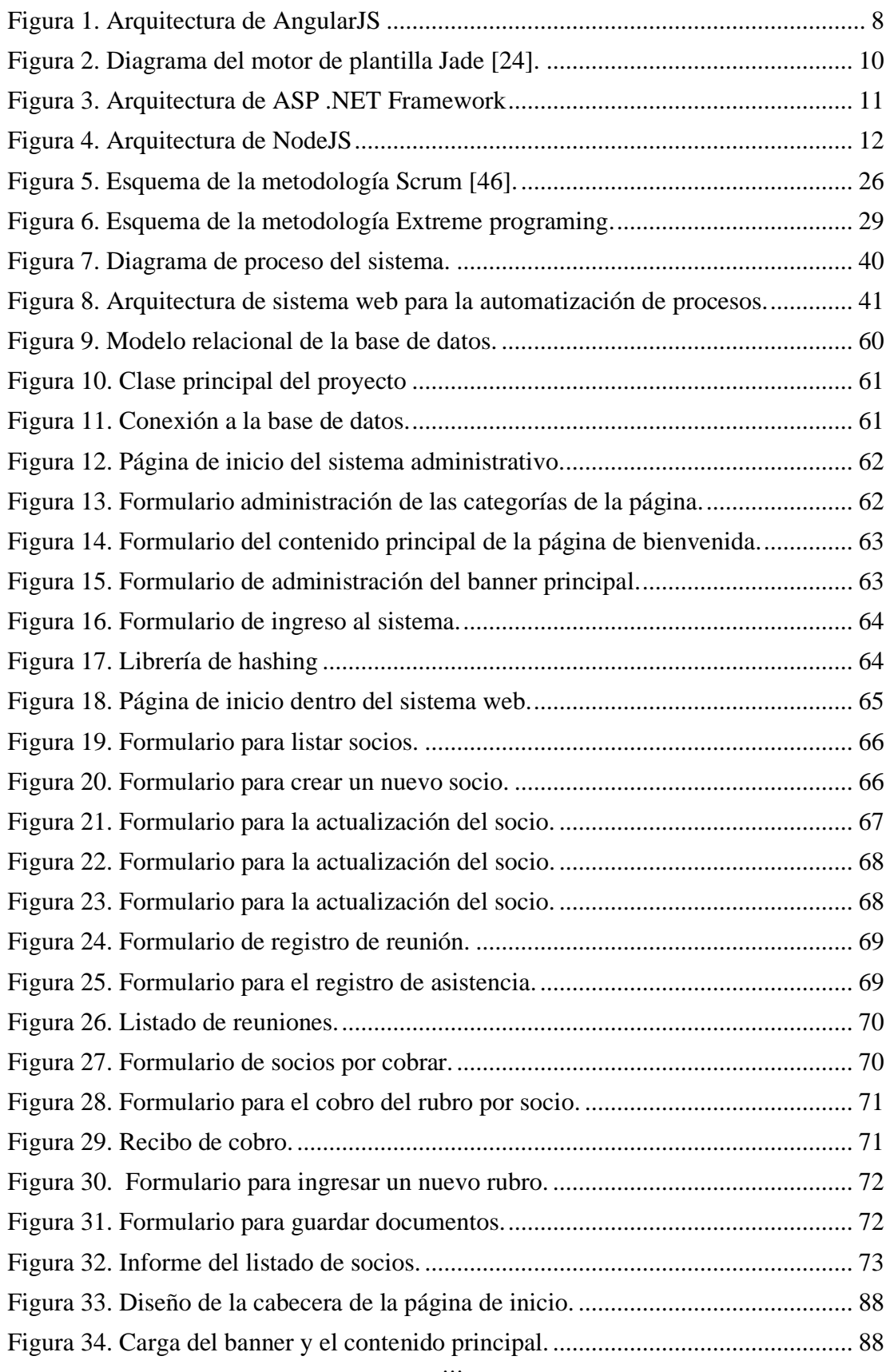

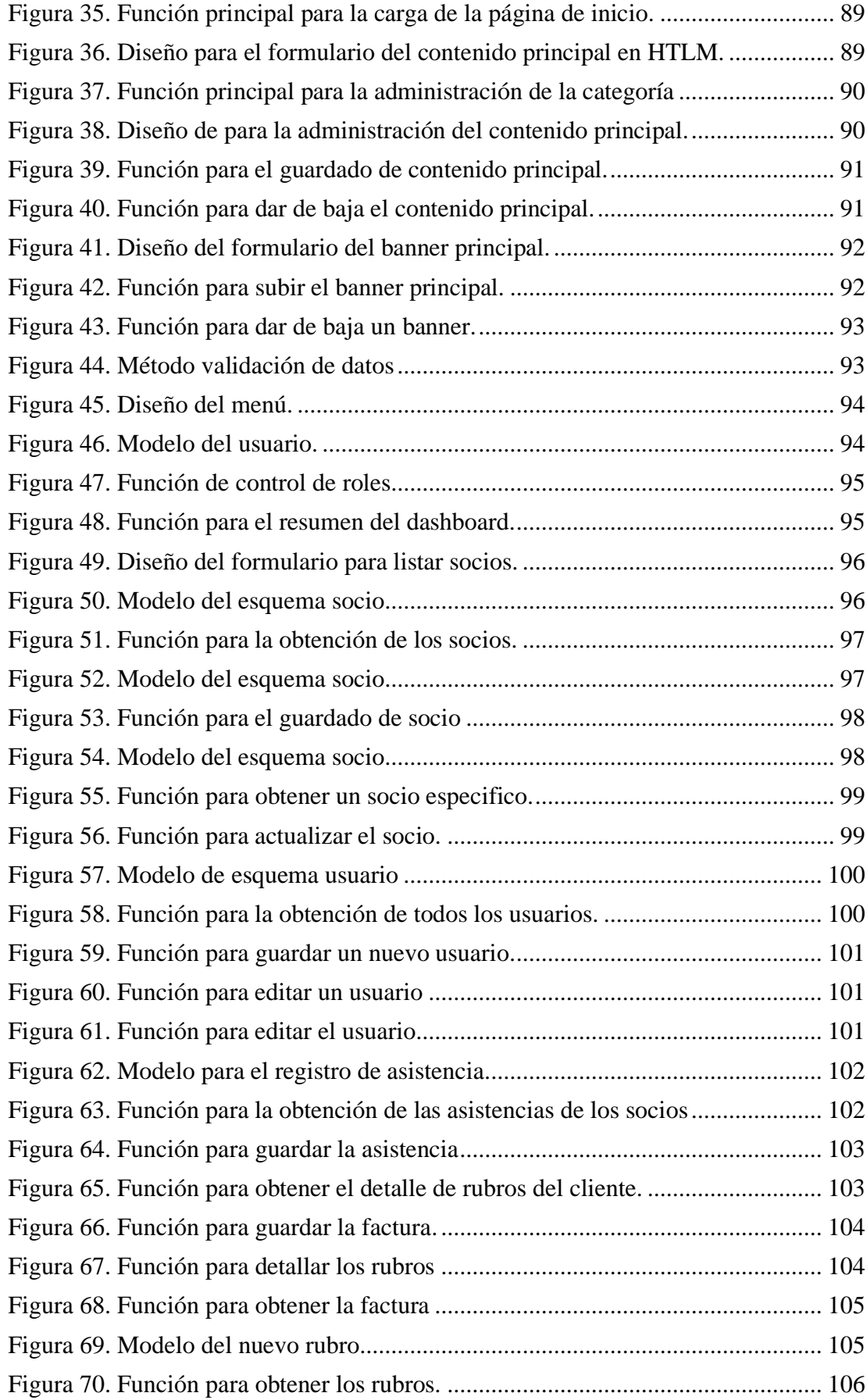

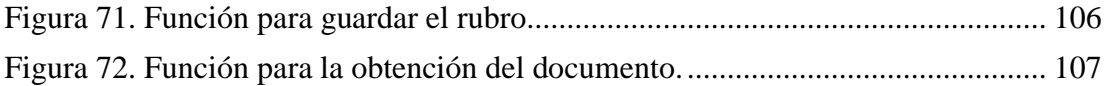

#### **RESUMEN EJECUTIVO**

<span id="page-15-0"></span>Las Tecnologías de la Información y la Comunicación (TIC) han transformado la manera de gestionar los recursos de las organizaciones. Debido a esto, la implementación de herramientas tecnológicas ha tomado mucha importancia en la actualidad, llegando a promover la utilización de los sistemas informáticos en las diferentes instituciones donde realizan procesos que involucran el manejo de la información y la documentación. De acuerdo a ello, el presente trabajo tuvo como objetivo implementar una aplicación web para la gestión administrativa en la comunidad Angahuana Alto de la parroquia Santa Rosa. Para el desarrollo de la aplicación se utilizó una arquitectura MVC (Modelo Vista Controlador) y la metodología XP, la cual permitió presentar pruebas unitarias, con el fin de prevenir y corregir los errores, también obtener productos tangibles en periodos cortos. Las herramientas aplicadas en el desarrollo permitieron crear una aplicación web responsiva y dinámica para el usuario, gracias a ello pueden utilizar en cualquier dispositivo llegando a satisfacer la experiencia del usuario. Finalmente se concluyó que el sistema web para la automatización de los procesos permite que los directivos y los socios lleven de una mejor manera las actividades que realiza la comunidad con las métricas generadas, tanto al inicio del mes y fin de año.

**Palabras clave:** Sistema web, herramientas tecnológicas, MongoDB, XP, administración.

#### **ABSTRACT**

<span id="page-16-0"></span>Information and Communication Technologies (ICT) have transformed the way of managing the resources of organizations, due to this, the implementation of technological tools has become very important today, even promoting the use of computer systems in the different institutions where they carry out processes that involve the handling of information and documentation. Accordingly, this work aimed to implement a web application for administrative management in the Angahuana Alto community of the Santa Rosa parish. For the development of the application, an MVC (Model View Controller) architecture and the XP methodology were obtained, which demonstrated unit tests, in order to prevent and correct errors, as well as obtain tangible products in short periods. The tools applied in the development allowed the creation of a responsive and dynamic web application for the user, thanks to which they can be used on any device, satisfying the user experience. Finally, it was concluded that the web system for the automation of processes allows managers and partners to better carry out the activities carried out by the community with the metrics generated, both at the beginning of the month and at the end of the year.

**Keywords:** Web system, technological tools, MongoDB, XP, administration.

#### **CAPITULO I. MARCO TEORICO**

#### <span id="page-17-1"></span><span id="page-17-0"></span>**1.1. Tema de investigación**

# APLICACIÓN WEB PARA LA GESTIÓN ADMINISTRATIVA DE LA COMUNIDAD ANGAHUANA ALTO DE LA PARROQUIA SANTA ROSA.

#### <span id="page-17-2"></span>**1.2. Antecedentes Investigativos**

Revisando la información existente en diversos repositorios, incluyendo la biblioteca de la Facultad de Ingeniería en Sistemas Electrónica e Industrial de la Universidad Técnica de Ambato, se han encontrado trabajos que sirvieron de apoyo en el trabajo de investigación.

El trabajo investigativo desarrollado por Bermeo [1] con el tema: "Sistema web para el control de procesos administrativos en la Escuela Particular de Educación Básica Triunfadores del Futuro" tuvo como objetivo implementar un sistema web para el control de los procesos administrativos de la institución educativa Triunfadores del Futuro. Se integraron los respectivos módulos y se llevaron a cabo las pruebas en las cuales se obtuvieron resultados satisfactorios, logrando el adecuado control de registro y asistencia del personal docente, de los administrativos, alumnos cobros de pensiones, entre otros procesos, por lo que finalmente se obtuvo un sistema web que permitió automatizar los procesos de la institución.

La investigación desarrollada por Zurita [2] con el tema: "Sistema web para la gestión académica y administrativa de la empresa de capacitación profesional DIENAV" tuvo como finalidad implementar un sistema web para la empresa de capacitaciones profesionales DIENAV, para brindar un servicio automático de procesos a través de la web, utilizando la metodología ágil para el desarrollo del software que en este caso fue la XP (Extreming Programming). Para el diseño web de páginas dinámicas se empleó PHP y como gestor de base de datos MySQL. En conclusión, el proyecto facilitó significativamente los procesos de asignación de usuarios, matrículas, cursos o convocatorias y emisión de reportes con calidad y eficiencia en la prestación de servicios educativos hacia la comunidad en general.

El trabajo investigativo desarrollado por Hurtado [3] con el tema: "Aplicación web administrativa para reserva de servicios de transporte y envío de encomiendas para la empresa Romero y Asociados (AMBASEUR) de la ciudad de Ambato" enmarcó su objetivo en implementar una aplicación web que gestione de manera automática los procesos actuales que son realizados de forma manual. La metodología empleada fue la XP (Extreme Programming), ya que permitió integrar los nuevos requerimientos suscitados durante el desarrollo, de manera ordenada y fácil. El sistema web permitió reservar servicios de forma ordenada y ágil, así también realizar el seguimiento de las encomiendas de sus clientes.

La investigación desarrollada por Curichumbi [4] con el tema: "Sistema automatizado para la gestión de las comunidades de la parroquia Salasaca de la ciudad de Pelileo" tuvo como objetivo implementar un sistema automatizado para la gestión de las comunidades de la parroquia Salasaca organizando y controlado las reuniones, las asistencias, las recaudaciones, los egresos y los documentos. Para diseñar y desarrollar el sistema web se aplicó la metodología XP. Las herramientas informáticas que se aplicaron en el desarrollo fueron el lenguaje de programación C Sharp (C #), Framework Asp.Net, IDE Visual Studio.Net y MySQL como gestor de base de datos. La aplicación web permitió que los directivos lleven un mayor control de los procesos de la comunidad, agilizando el registro y búsqueda de información.

### <span id="page-18-0"></span>**1.3. Contextualización del Problema**

Las tendencias tecnológicas aportan significantemente al rendimiento de los recursos humanos, debido a ello han desarrollado herramientas dinámicas y fácil de usar, con el fin de promover la utilización de los sistemas informáticos en las diferentes instituciones, tanto públicas como privadas; donde realizan procesos que involucran el manejo de la información y la documentación [4] [5].

En Ecuador la forma de administrar la información y la documentación varía según el lugar y región; las diferentes normas, formas y lineamientos generan un inadecuado manejo tanto en la institución pública como privadas [5]. La necesidad de manejar grandes cantidades de información permitió a las instituciones implementar sistemas para la gestión de información y documentación. En la actualidad, las empresas han optado en automatizar los procesos y llevar la documentación en forma digital y trasladarlos a la nube (Cloud), con el fin de tener acceso desde cualquier lugar que lo requiera [6].

En Tungurahua el uso de la tecnología ha ido creciendo notablemente, gracias a ello muchas instituciones públicas como privadas han optado por automatizar los procesos ya que la rapidez y la confiabilidad de un sistema ha llevado a tener mayor acogida y reconocimiento en el mercado, estas empresas públicas como privadas han preferido adquirir aplicaciones para facilitar y reducir los tiempos en la gestión de la información, algunas instituciones ya constan con sistemas informáticos de facturación e inventarios, con ello han agilizado el servicio y disminuido el tiempo de atención a sus clientes [7].

En la actualidad la comunidad Angahuana Alto no cuenta con una adecuada gestión en el manejo de los procesos, como reuniones, recaudaciones, registro de asistencia y el manejo de la documentación, provocando así, el malestar en los socios y dificultando el manejo para los directivos.

La información de la comunidad es registrada manualmente, así como también las recaudaciones, debido a esto los problemas administrativos al momento de justificar los ingresos y egresos han crecido, llegando a causar malestar en los socios y no poder informar el estado financiero. El registro de asistencia se lo llevado de una manera manual e inadecuada, ya que los registros se almacenan en documentos físico, el cual al momento de acceder provoca retraso y malestar y con ello perdida de información y duplicidad.

# <span id="page-19-0"></span>**1.4. Fundamentación Teórica**

## **1.4.1. Servicio al cliente.**

El servicio al cliente es una actividad que se lleva a cabo mediante la interacción entre el cliente y el empleado y que tiene como finalidad satisfacer las dudas o necesidades del consumidor, dicho servicio puede tener grandes ventajas si se realiza de manera adecuada. Aplicar un adecuado servicio al cliente es fundamental para el éxito de las empresas, debido a que los clientes tienen diferentes opciones de compra en el mercado, por lo cual, si no están de acuerdo en el trato de una empresa pueden buscar otra posibilidad [8].

Una de las cosas que debe considerar cualquier organización o entidad empresarial es una mejora del servicio que impactará en el trabajo de mejora empresarial, ya que, con una comunicación efectiva, la empresa es capaz de mantener buenas relaciones y armonía con los consumidores. De esta manera la atención al cliente es una de las actividades importantes porque involucra el rumbo futuro de la empresa, por lo tanto, el papel del servicio de atención al cliente es fidelizar a los clientes proporcionando un servicio de calidad, esto puede ser la base para adquirir nuevos clientes, cuidarlos, mantenerlos y desarrollarlos [9].

## **1.4.2. Desarrollo de software.**

El proceso de desarrollo de software es un conjunto estructurado de las actividades que se requieren para la construcción de un sistema. Dicho proceso se utiliza con la finalidad de mejorar la comprensión del problema que se tiene que resolver, la comunicación entre los actores del proyecto y el mantenimiento de un sistema complejo. Las principales actividades del proceso de desarrollo de software son: especificación de requerimientos, diseño, codificación, validación y mantenimiento [10].

Para el desarrollo de un producto de software se llevan a cabo una serie de tareas entre la idea inicial con la especificación del sistema y el producto final, en el cual se incluye también el mantenimiento del éste después de utilizarlo. Actualmente la mayoría de los métodos de desarrollo de software emplean modelos, pero lo que varía de un método a otro es la clase de modelos que deben construirse, la forma en que se los representa y manipula [11].

Al incorporar metodologías de desarrollo de software garantizan diseñar software de alta calidad que cumplan con los requerimientos, planificación y presupuesto establecido, puesto que involucra un análisis de riesgo, cubre todo el ciclo de vida del producto, soporta un enfoque de desarrollo iterativo e incremental, además proporciona iteraciones tempranas que se centran en validar y producir una arquitectura de software, y un ciclo de desarrollo inicial que le permite tomar la forma de un prototipo ejecutable que va evolucionando de manera gradual hasta convertirse en el producto final y además implica un proceso de evaluación continua de la calidad [12].

#### **1.4.3. Gestión de documentos**

La gestión de documentos es un método de gestión empresarial que se orienta a aprovechar los documentos y la información contenida en ellos por parte de las organizaciones, ya sean públicas o privadas, desde que estos se producen o reciben en la organización, hasta su eliminación final o conservación permanente en un archivo histórico [13].

De igual manera la gestión documental hace referencia al conjunto de normas técnicas y prácticas para la administración del flujo de documentos de cualquier tipo en una empresa. Dicha gestión facilita la recuperación de información, determina el tiempo que los documentos deben archivarse y conservarse, evita los documentos no esenciales u obsoletos y asegura la conservación de los documentos más valiosos.

En definitiva, la gestión documental permite abarcar toda la información de un documento o grupo de documentos de manera organizada con el fin de que la búsqueda sea más fácil, rápida, efectiva y aligere los procesos de una empresa según sus necesidades, brindando mayor seguridad a la información por medio de la definición de reglas para el acceso de los usuarios. La gestión documental permite la reducción de costos, espacio físico y colabora con el medio ambiente, debido a que disminuye considerablemente el uso y gasto de papel [14].

De esta manera la implementación de un sistema de gestión de documentos para el control y manipulación eficaz de documentos digitales brinda estabilidad en el registro, consulta, actualización, búsqueda y conservación de evidencias, que respaldan las actividades que se efectúan en las áreas funcionales de las organizaciones [15].

#### **1.4.4. Gestión Administrativa**

La gestión administrativa es la manera más eficiente y económica de utilizar los recursos, trata de escoger las acciones en función de los resultados que se esperan obtener y de los medios que se dispone. La gestión administrativa se refiere a la puesta en práctica de cada uno de los procesos de la administración, estos son: la planificación, organización, dirección, coordinación, y el control de actividades de la organización; es decir, hace referencia a la toma de decisiones y acciones oportunas para dar cumplimiento de los objetivos preestablecidos de la empresa [16].

La gestión administrativa es el conjunto de acciones y mecanismos que permite utilizar los recursos humanos, materiales y financieros de una organización, que siempre tendrán las características de ser escasos, por lo que las decisiones acertadas provocan en las empresas un impacto positivo y por el contrario al no ser lo suficientemente adecuada y en el tiempo oportuno su impacto será negativo [17].

# **1.4.5. Gestión de calidad.**

La gestión de calidad hace referencia al conjunto de normas interrelacionadas de una empresa u organización por los cuales se administra de manera ordenada la calidad de la misma, con el fin de lograr la satisfacción de las necesidades y expectativas de sus clientes [18]. De este modo la gestión de la calidad es un medio que permite a las organizaciones mantenerse ancladas en el mercado global, por medio de la búsqueda y mejora continua en la calidad del servicio que brinda a los usuarios [19].

Para la aplicación de una gestión de calidad se considera los siguientes elementos [18]:

- **Estructura de la organización:** se refiere al organigrama de los sistemas de la empresa donde se jerarquiza los niveles directivos y de gestión.
- **Estructura de responsabilidades:** involucra a las personas y departamentos.
- **Procedimientos:** Hace referencia al plan permanente de pautas detalladas para el control de las acciones de la organización.
- **Procesos:** Se refiere a la sucesión completa de las operaciones que se enfocan en conseguir los objetivos.
- **Recursos:** Se refiere a los recursos económicos, humanos y técnicos, los cuales deben estar definidos de manera estable y circunstancial.

## <span id="page-23-0"></span>**1.5. Tecnologías de Desarrollo Web.**

Un framework es aquel que agrega funcionalidad extendida a un lenguaje de programación y tiene como objetivo automatizar muchos de los patrones de programación para inclinarlos a un determinado propósito, facilitando una estructura al código, mejorándolo y haciéndolo más entendible y sostenible, y permite separar en capas la aplicación [20].

La aplicación se divide en tres capas que son [20]:

- La lógica de presentación, la que se basa en la administración de las interacciones entre el usuario y el software.
- La Lógica de datos, la cual permite el acceso a un agente de almacenamiento persistente u otros.
- La lógica de dominio o de negocio, que desarrolla los modelos de datos a través de los comandos recibidos mediante la presentación.

## <span id="page-23-1"></span>**1.5.1. Tecnologías del frond-End.**

## **Angular**

Es un framework utilizado para el desarrollo web basado en TypeScript, de código abierto, utilizado para crear y mantener aplicaciones web, es mantenido por Google, que ayuda a la gestión de lo que se llama aplicaciones de una página (SPA) y extiende el tradicional HTML con etiquetas propias. Es una solución completa, ya que dispone de todas las herramientas para llevar a cabo el desarrollo de una aplicación web, sin tener que preocuparse en la manera de implementar las funcionalidades [21] [22].

Este framework no está ligado a un solo tipo de arquitectura es beneficioso, debido a que es de libre elección de la persona o equipo que va a desarrollar la aplicación. Las aplicaciones angulares se componen de NgModules, que son contenedores para

un bloque de código, esta es una plataforma construida sobre el runtime de JavaScript de Google Chrome diseñada para construir aplicaciones en la red de manera rápida y escalable [23].

Las características y ventajas de Angular son [22]**:**

- Es ligero y tiene buena gestión de dependencias.
- Posee un potente sistema de plantillas, y extiende vocabulario de HTML básico.
- El concepto de directivas, este permite crear tags customizados que tienen ligado la funcionalidad como capa visual.
- Tiene un potente enlace entre las interfaces (UI-Binding).
- Tiene un desencaje del DOM de Java Script.
- Tiene buenas herramientas que pueden hacer debug.

## **Arquitectura**

Angular maneja una arquitectura básica modelo vista controlador, tal como se muestra en la figura 1, la que dispone de diferentes componentes para la vista, enrutadores para la capa de control y servicios para el backend [21] .

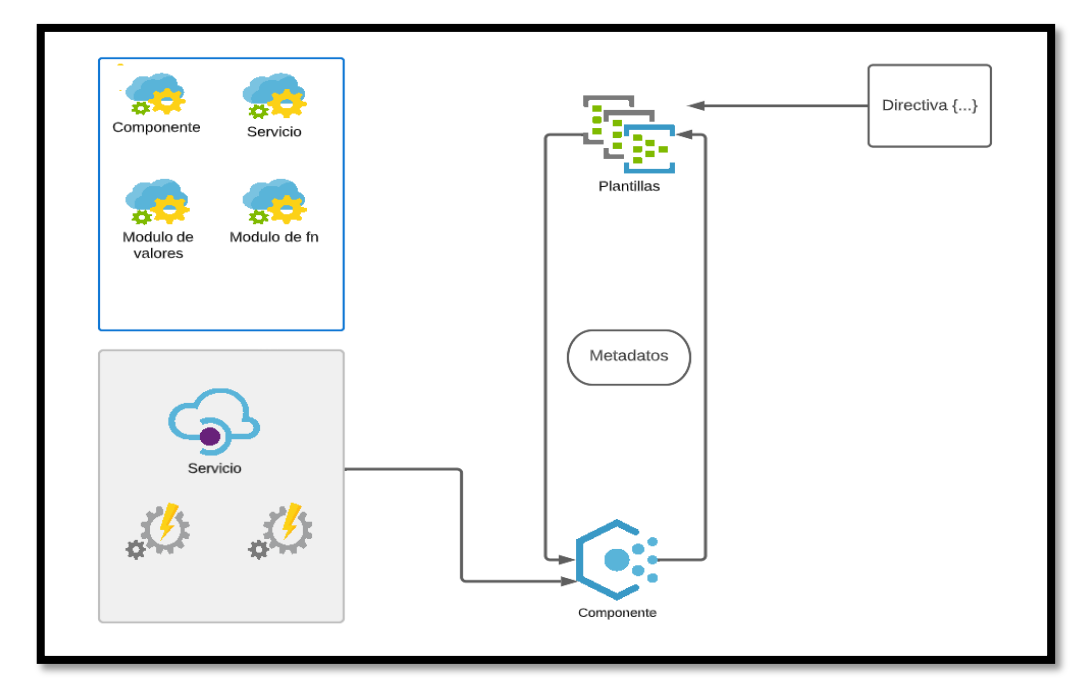

<span id="page-24-0"></span>**Figura 1.** Arquitectura de AngularJS Fuente: Elaborado por el autor.

## **Jade**

Es un lenguaje nuevo y simplificado que compila en HTML y es extremadamente útil para los desarrolladores web. Jade está diseñado principalmente para plantillas del lado del servidor en Node.js, pero también se puede usar en una variedad de otros entornos para producir documentos similares a XML, como HTML y RSS. Además de las mejoras sintácticas, le permite simplificar marcado redundante con lógica programada. También, te permite crear plantillas que pueden tomar y mostrar datos [24].

Algunas características de Jade son [24]:

- **Función reutilizable:** Esta puede compilar su plantilla en la función reutilizable, la que se puede ejecutar en el servidor o en el lado del cliente.
- **Herencia de plantilla:** La gestión de plantillas es aquella que se asemejan a las técnicas de programación orientada a objetos, por lo tanto, se puede heredar el contenido de una plantilla padre a las plantillas nuevas o hijas mediante la palabra extends.
- **Productividad de la plantilla:** Debido a que el motor de plantillas de Jade viene con muchos módulos de manejo, el resultado final puede tener una excelente apariencia.

## **Diagrama**

El diagrama del motor de plantilla Jade es el que se muestra a continuación:

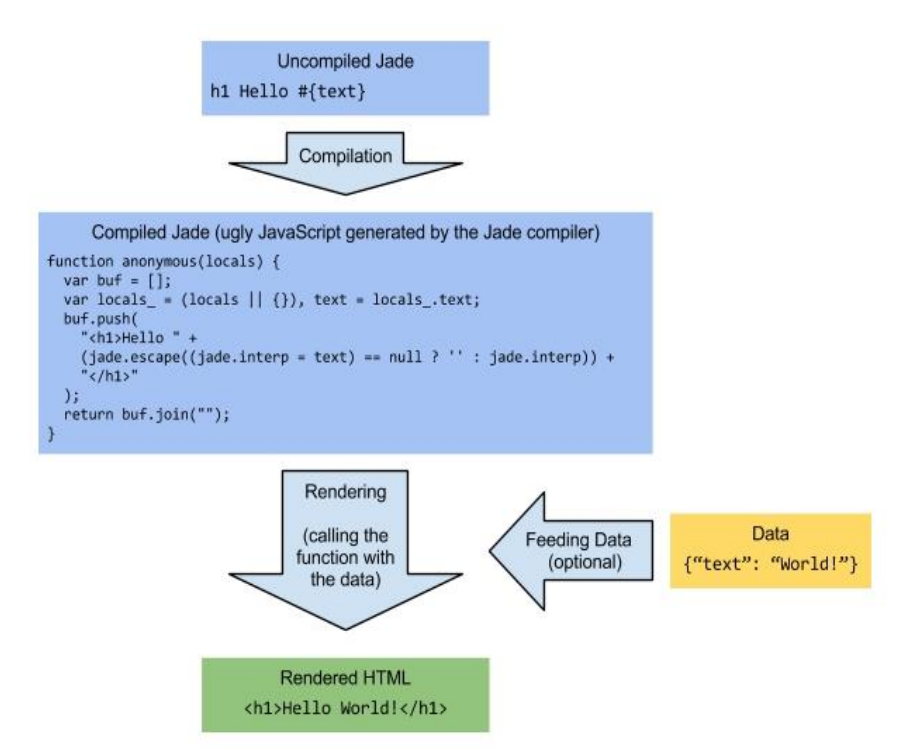

**Figura 2.** Diagrama del motor de plantilla Jade [24].

# <span id="page-26-1"></span><span id="page-26-0"></span>**1.5.2 Tecnologías del Back-End.**

# **ASP .NET.**

NET es una plataforma desarrollada por Microsoft, la que permite a distintos desarrolladores crear varios tipos de aplicaciones multiplataforma y de código abierto facilitándoles un conjunto de herramientas, tecnologías y servicios. Este ofrece soporte a distintos lenguajes de programación como Visual Basic, C++, F#, C#, entre otros [25].

Para el desarrollo del back-end se ofrece las siguientes características que son [25]:

- **Multiplataforma:** Permite a los desarrolladores la implementación de aplicaciones que pueden ser ejecutadas en los sistemas operativos como Windows, Linux y MacOS.
- **Código abierto**: Proporciona una gran transferencia mediante el proceso de la aplicación.
- **Modular:** Es aquel que accede un modularidad total gracias a los paquetes NuGEt.
- **Autenticación:** La que incluye bibliotecas, una base de datos y páginas de platillas que son para manejar inicios de sesión, y está contenida la autenticación multifactorial y la autenticación externa con Google, Twitter y más.
- **Extensiones:** Asp .net permite extender de bibliotecas que ayudan al desarrollo del software, por ejemplo, el resaltando de la sintaxis, la finalización de código y distintas funciones que son particularmente para el desarrollo de páginas web.

# **Arquitectura**

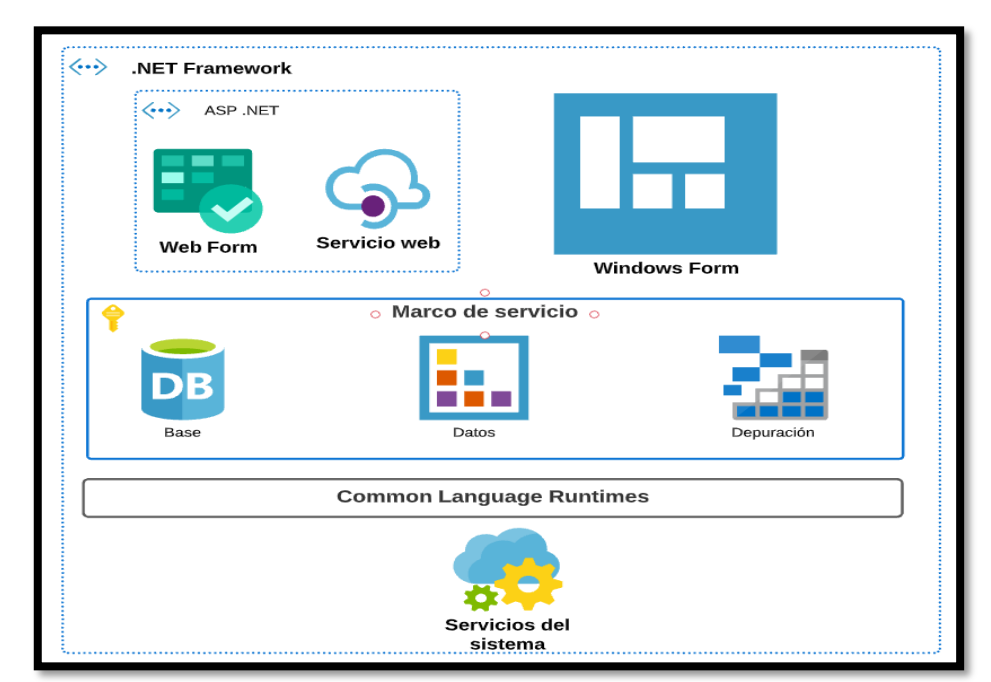

La arquitectura ASP .NET es la que se muestra a continuación:

**Figura 3.** Arquitectura de ASP .NET Framework Fuente: Elaborado por el autor.

## <span id="page-27-0"></span>**NodeJS.**

Node.Js es una plataforma que su entorno de ejecución se basa en javascript de Chrome, con la cual se puede construir aplicaciones de red. Node.js rápidas y escalables. Este utiliza un modelo de E/S no bloqueante dirigido por eventos para hacerlo ligero y eficiente, excelente para las aplicaciones data-inensive en tiempo real [26]. Es decir, NodeJs utiliza una menor cantidad de hilos o subprocesos, y de

igual manera menos recursos del computador, lo que ayuda a la fácil y rápida ejecución de las tareas [27].

Debido al gran impacto de Node.Js se describe varias características que son [28]:

- **Javascript de extremo a extremo**. Es una de las ventajas principales de nodeJS debido a que esta le permite escribir scripts del lado del servidor y del cliente en JavaScript.
- **Escalabilidad basada en eventos**: NodeJs posee una lógica única para manejar la solicitud web, ya que en lugar de tener múltiples elementos esperando para procesar la solicitud web, con el nodeJS se puede procesar en el mismo modelo de evento básico.
- **Extensibilidad**: Nodejs posee una gran comunidad de seguidores activos, debido a que la gente proporciona nuevos módulos para extender la funcionalidad del nodeJS todo el tiempo.
- **Implementación rápida**: Para configurar nodeJS y desarrollar en él no requiere de gran esfuerzo y la instalación requiere solo de minutos para tener un servidor web en funcionamiento.

# **Arquitectura**

La arquitectura de NodeJs es la que se muestra a continuación:

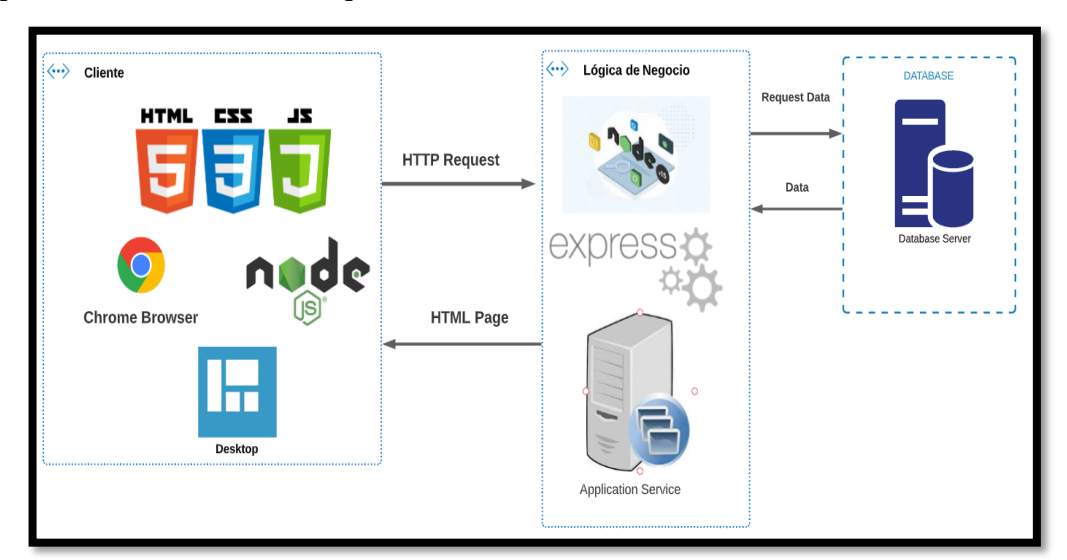

<span id="page-28-0"></span>**Figura 4.** Arquitectura de NodeJS Fuente: Elaborado por el autor.

# <span id="page-29-0"></span>**1.6. Estudio comparativo entre tecnologías del frond-end y back-end**

# <span id="page-29-1"></span>**1.6.1. Análisis de framework de desarrollo del frond-end**

Se procede a analizar 2 framework de desarrollo para el frond-end, Angular y Jade, las cuales se enfocarán en sus ventajas, desventajas y sus características principales; la cual nos servirá para la respectiva toma de decisiones.

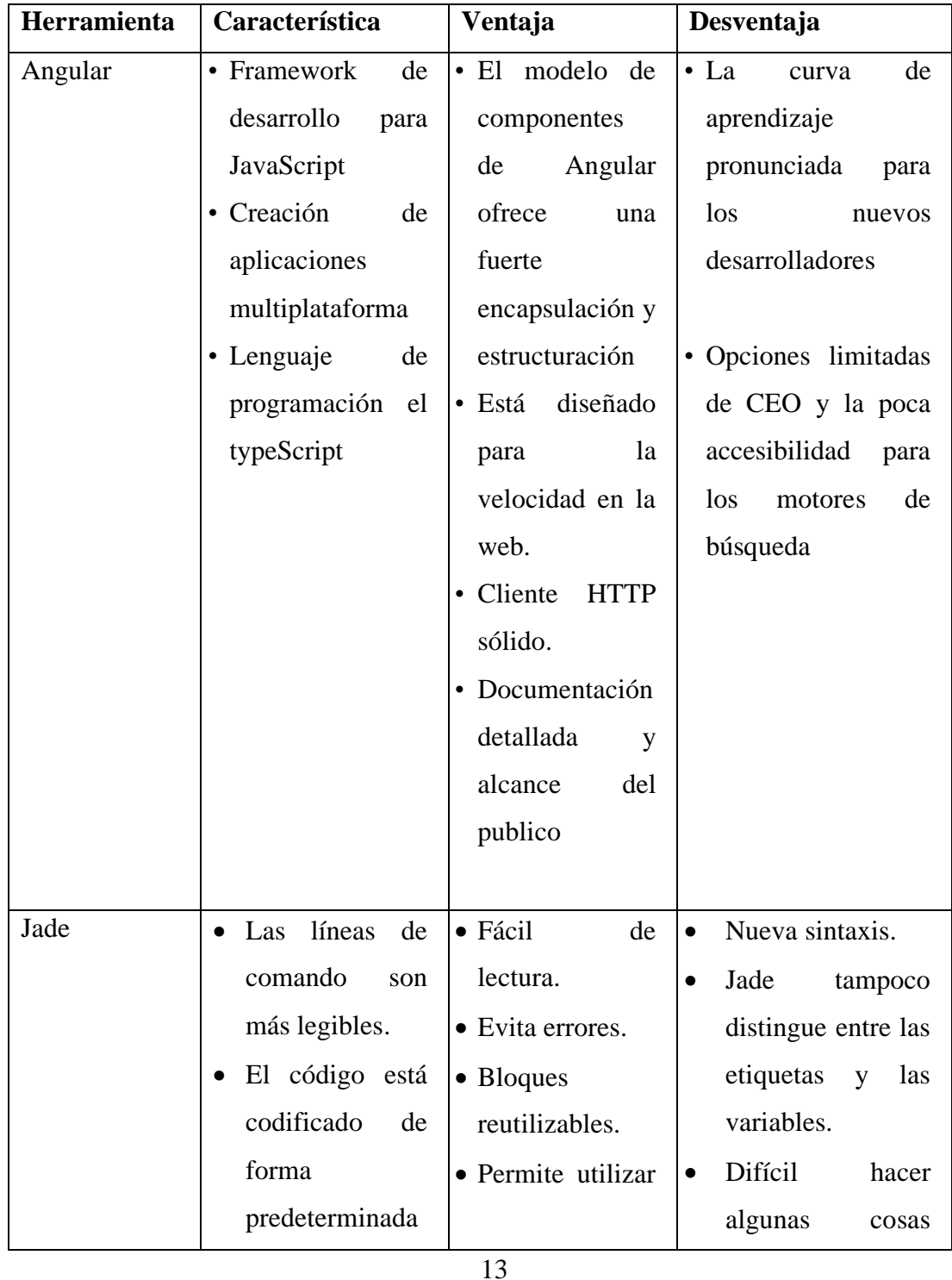

| para mejorar la            | cualquier          | simples en Jade. |
|----------------------------|--------------------|------------------|
| seguridad.                 | etiqueta           |                  |
| Informe<br>de<br>$\bullet$ | HTML.              |                  |
| de<br>errores              | • Compatible con   |                  |
| de<br>contexto             | muchas             |                  |
| compilación<br>y           | tecnologías.       |                  |
| tiempo<br>de               | • Sin etiquetas de |                  |
| ejecución.                 | cierre.            |                  |
| Modo HTML5.<br>$\bullet$   | • Plantillas       |                  |
| Clase<br>de<br>$\bullet$   | maestras.          |                  |
| marcador                   |                    |                  |
| estático                   |                    |                  |
| dinámico                   |                    |                  |
| combinado.                 |                    |                  |
| Adaptabilidad              |                    |                  |
| con nodeJS.                |                    |                  |
|                            |                    |                  |

**Tabla 1.** Estudio comparativo entre tecnologías del frond-end.

Fuerte: Elaborado por autor.

<span id="page-30-0"></span>La tabla 1 muestra las características, ventajas y desventajas entre las tecnologías del frond-end, gracias a ello se ha optado por utilizar el motor de HTML Jade, ya que las ventajas que se describe ayudaron a encaminar a la tecnología mencionada.

Entre las ventajas se encuentran:

- Fácil de lectura.
- Evita errores.
- Bloques reutilizables.
- Permite utilizar cualquier etiqueta HTML.
- Compatible con muchas tecnologías.
- Sin etiquetas de cierre.
- Plantillas maestras.
- Compatible con el framework nodeJS
- Documentación extensa

• Comunidad y blogs

# <span id="page-31-0"></span>**1.6.2 Análisis de framework de desarrollo del back-end**

Se procede analizar 2 framework de desarrollo para el back-end .NET Core y nodeJS, las cuales se enfocarán en sus ventajas, desventajas y sus características principales; la cual nos servirá para la respectiva toma de decisiones.

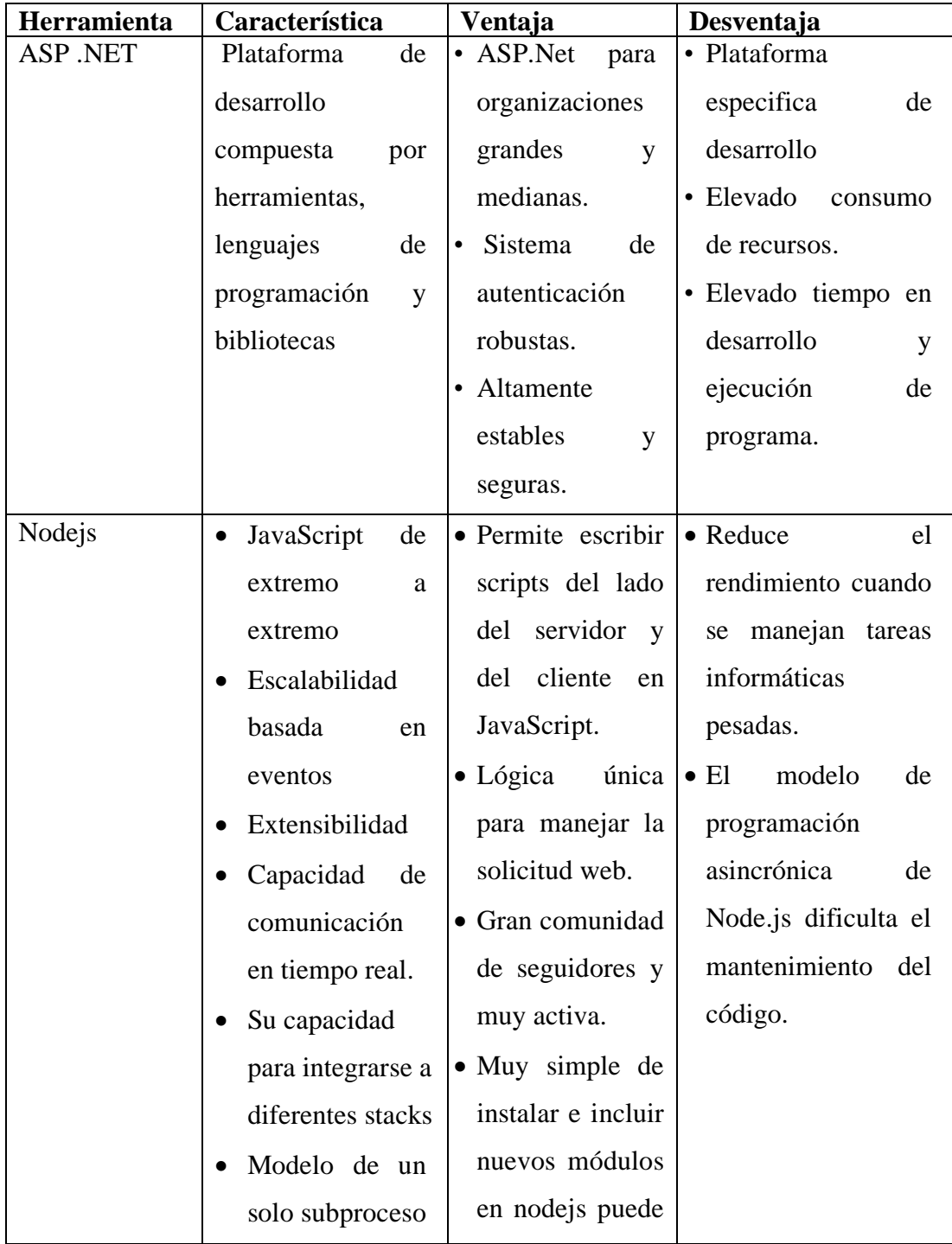

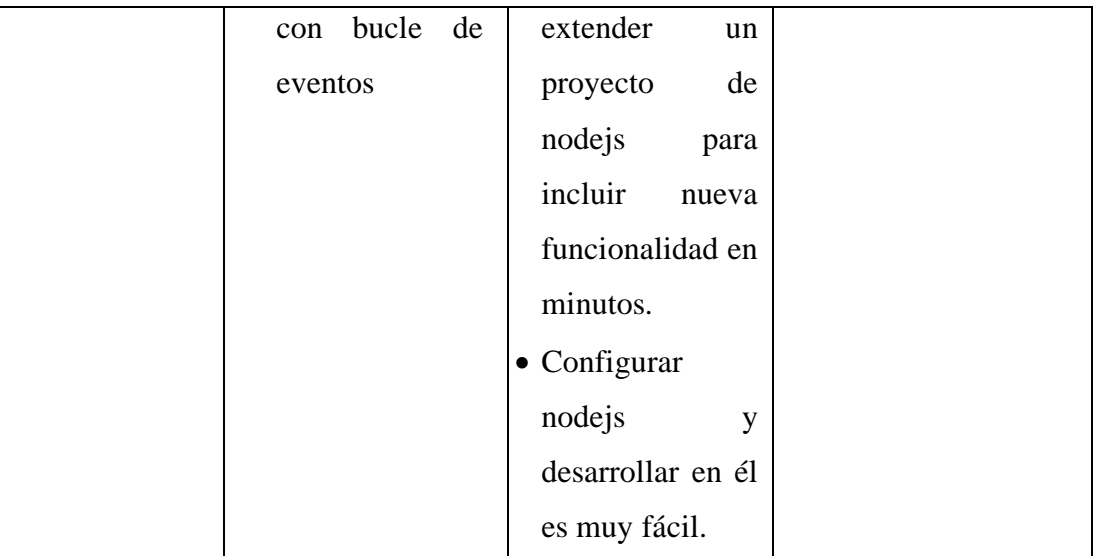

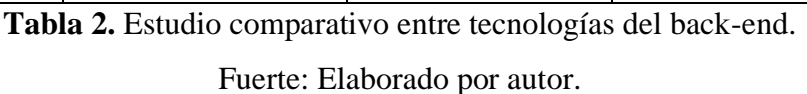

<span id="page-32-0"></span>La tabla 2 muestra las características, ventajas y desventajas entre las tecnologías del back-end, gracias a ello se ha optado por el nodeJS, ya que las ventajas que se describe nos ayudaron a encaminar a la tecnología mencionada.

Entre las ventajas se encuentran:

- Permite escribir scripts del lado del servidor y del cliente en JavaScript.
- Lógica única para manejar la solicitud web.
- Gran comunidad de seguidores y muy activa.
- Muy simple de instalar e incluir nuevos módulos en nodeJS puede extender un proyecto de nodeJS para incluir nueva funcionalidad en minutos.
- Configurar nodeJS y desarrollar en él es muy fácil.
- Conexión directa con la base de dato no relacional MongoDB.
- Actualización de módulos constantemente

#### <span id="page-33-0"></span>**1.7. Sistemas Gestores de Bases de Datos Relacionales y no relacionales**

#### <span id="page-33-1"></span>**1.7.1. Sistemas Gestores de Bases de Datos Relacionales**

#### **SQL Server**

Es el sistema de base de base de datos profesional de Microsoft, la cual posee características y herramientas que se pueden utlizar en el desarrollo y administración de bases de datos y soluciones de todo tipo basadas en ellas. Con un entorno integrado de SQL Server Management Studio tiene como función la obtención de acceso, configuración y administración de varios componentes de SQL Server. Management Studio está diseñado con el fin de desarrollar y administrar objetos de bases de datos y para administrar y configurar los objetos existentes de Analysis Services [29].

Algunas características de Microsoft SQL Server son [30]:

- Posee soporte de transacciones.
- Tiene una gran escalabilidad, estabilidad y seguridad.
- Soporta procedimientos que son almacenados.
- Tiene un potente entorno gráfico para administrar, que admite el uso de comandos DDL y DML de manera gráfica.
- Puede trabajar en modo cliente-servidor, en la cual la información y datos se alojan en el servidor y los clientes de la red sólo acceden a la información.
- Permite administrar información de otros servidores de datos.

Microsoft SQL Server establece la alternativa de Microsoft a otros potentes sistemas gestores de bases de datos que pueden ser Oracle, Sybase ASE, PostgreSQL o MySQL [30].

# **MYSQL.**

MySQL es una base de datos relacional que utiliza Lenguaje de Consulta Estructurado (SQL). Se basa en un SBD de código abierto, es popular y ampliamente usado debido a la simplicidad e importante rendimiento [31].

MySQL ofrece distintos protocolos de comunicación entre cliente y el servidor. Bajo Unix, es el protocolo para la comunicación que está dado por defecto para la comunicación locales Unix Socket. Sin embargo, se puede hacer uso al protocolo TCP/IP en local, el cual es el único disponible para un cliente remoto [32].

Las estructuras de bases de datos se pueden organizar en archivos físicos que están optimizados en la velocidad. Los modelos lógicos, que tiene objetos tales como bases de datos, tablas, vistas filas y columnas, brinda una solución flexible entorno a la programación. Se configura de acuerdo a las reglas que rigen las relaciones entre los distintos datos, campos, uno a uno, uno a muchos, único, obligatorio u opcional, y punteros entre las distintas tablas [33].

Posee características que son [31]:

- Está optimizado para los equipos con múltiples procesadores.
- Es destacable su velocidad de respuesta.
- Puede usar como cliente-servidor o incrustado en aplicaciones.
- Posee varios conjuntos de tipos de datos.
- Resiste múltiples métodos de almacenamiento de las tablas, con prestaciones y rendimiento distintos lo que permite optimizar el SGBD a cada caso concreto.
- Su administración se basa en usuarios y privilegios.
- Posee constancia de casos en los que maneja cincuenta millones de registros, sesenta mil tablas y cinco millones de columnas.
- Sus opciones de conectividad comprenden TCP/IP, sockets UNIX y sockets NT, también puede soportar completamente ODBC.
- No incluye características de objetos como tipos de datos estructurados definidos por el usuario, herencia, etc.

## <span id="page-34-0"></span>**1.7.2. Base de dato no relacional**

#### **Mongodb.**

MongoDB es una base de datos de documentos de código abierto que proporciona alto rendimiento, alta disponibilidad y escalado automático. Al ser una base de datos NoSQL basada en documentos, redujo la necesidad de uniones y brinda la posibilidad de crear esquemas flexibles y dinámicos, afirma alto rendimiento, alta disponibilidad y escalabilidad horizontal [34].

Al permitir el uso de matrices y documentos anidados, el enfoque orientado a documentos permite representar relaciones jerárquicas complejas con un solo registro. Esto encaja naturalmente en la forma en que los desarrolladores que trabajan con lenguajes modernos orientados a objetos ven sus datos. Tampoco hay esquemas predefinidos: las claves y valores de un documento no tienen tipos ni tamaños fijos. Cuando no hay un esquema fijo, es más fácil agregar o eliminar campos según sea necesario. Esto generalmente acelera el desarrollo ya que los desarrolladores pueden iterar rápidamente [35].

# **Características**

De acuerdo la página oficial de MongoDB Ic., las principales características de la base de datos son las siguientes [36]:

- MongoDB almacena datos en documentos flexibles similares a JSON, por lo que los campos pueden variar entre documentos y la estructura de datos puede cambiarse con el tiempo.
- El modelo de documento se asigna a los objetos en el código de su aplicación para facilitar el trabajo con los datos.
- Las consultas ad hoc, la indexación y la agregación en tiempo real ofrecen maneras potentes de acceder a los datos y analizarlos.
- MongoDB es una base de datos distribuida en su núcleo, por lo que la alta disponibilidad, la escalabilidad horizontal y la distribución geográfica están integradas y son fáciles de usar.
- MongoDB es de uso gratuito. Las versiones lanzadas antes del 16 de octubre de 2018 se publican bajo licencia AGPL. Todas las versiones posteriores al 16 de octubre de 2018, incluidas los parches lanzados para versiones anteriores.
- Alta disponibilidad con replicación y respaldo integrados.
- Escalabilidad horizontal con fragmentación nativa.
# **1.8. Estudio comparativo entre la base de datos**

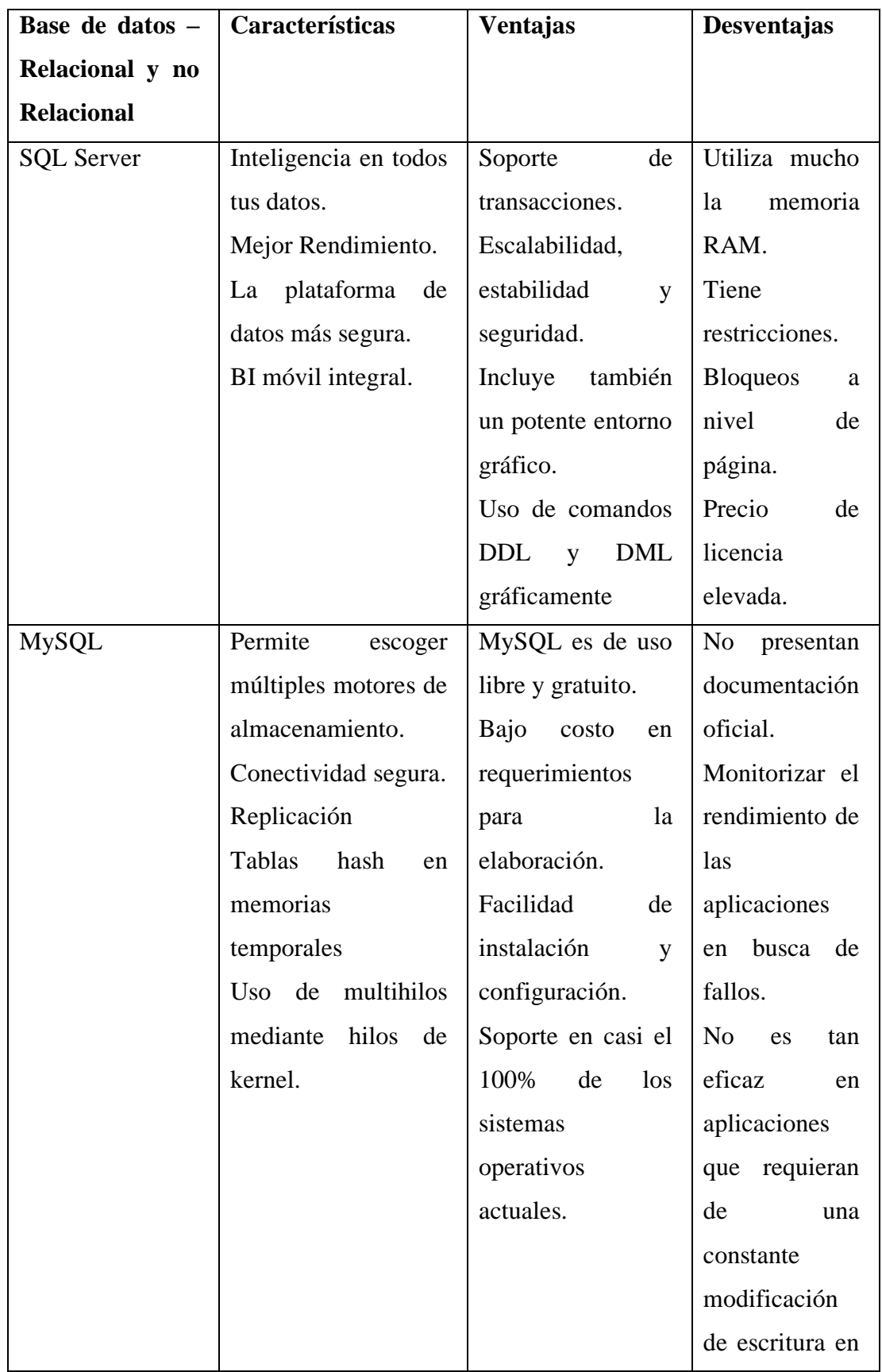

|         |                      |                   | BD.                  |
|---------|----------------------|-------------------|----------------------|
| MongoDB | Son de fácil lectura | Validación<br>de  | N <sub>O</sub><br>se |
|         | para los usuarios.   | documentos.       | recomienda           |
|         | Se<br>guarda<br>en   | Motores<br>de     | para                 |
|         | formato JSON.        | almacenamiento    | aplicaciones         |
|         | Consultas<br>no      | integrado.        | con                  |
|         | estructurado.        | Menor tiempo de   | transacciones        |
|         |                      | recuperación ante | complejas.           |
|         |                      | fallas.           | Remplazo para        |
|         |                      | Muy<br>utilizado  | la solución de       |
|         |                      | para guardar los  | herencia.            |
|         |                      | historiales<br>de | Tecnología           |
|         |                      | sistema complejo. | joven.               |
|         |                      |                   |                      |
|         |                      |                   |                      |

**Tabla 3.** Estudio comparativo entre las bases de datos.

Fuerte: Elaborado por autor

La tabla 3 muestra las características, ventajas y desventajas entre las diferentes bases de datos, gracias al impacto que mantiene la base de datos MongoDB, se ha optado por integrar a nuestra aplicación web, ya que la conexión con nodeJS es más intuitivo, puesto que las librerías vienen integradas en su instalación.

Las principales ventajas son:

- Es multiplataforma.
- Lenguaje query es JavaScript.
- La escalabilidad en de forma horizontal.
- Modo de replicación es de maestro esclavo.
- Recomendado para aplicaciones en la nube.
- Recuperación de datos automática, rápida e instantánea.
- La fragmentación viene incorporada.

## **1.9. Metodologías de Desarrollo de Software**

La metodología de desarrollo de software es definida como un conjunto de técnicas y métodos que ayuda a abordar de manera homogénea y abierta cada una de las actividades del ciclo de vida de un proyecto de desarrollo. En definitiva, se indica que la metodología es un proceso de software detallado y completo. Generalmente las metodologías se basan en la combinación de los modelos de proceso genéricos, definiendo artefactos, roles y actividades, además con prácticas y técnicas recomendadas [37].

Una metodología para el desarrollo de software es un enfoque estructurado para desarrollar el software, la misma que incluye modelos de sistemas, notaciones, reglas, sugerencias de diseño y guías de procesos. De esta manera se reconoce a la metodología para el desarrollo de software como un modo sistemático de realizar, gestionar y administrar un proyecto para llevarlo a cabo con altas posibilidades de éxito [38].

Si esto se aplica a la ingeniería del software, se destaca que una metodología permite:

- Optimizar el proceso y el producto software.
- Proporciona métodos que guían en la planificación y en el desarrollo del software.
- Definir qué hacer, cómo y cuándo durante todo el desarrollo y mantenimiento de un proyecto.

Una metodología define una estrategia global para enfrentarse con el proyecto. Entre los elementos que forman parte de una metodología se destaca [37]:

- Fases: tareas a realizar en cada etapa.
- Productos: E/S de cada fase, documentos.
- Procedimientos y herramientas: sirven de apoyo a la realización de cada tarea.
- Criterios de evaluación: del proceso y del producto. Saber si se ha alcanzado los objetivos.

## **1.9.1 Clasificación de las metodologías**

Frente a la gran necesidad de que los proyectos lleguen al éxito y se obtenga un producto con gran valor para los clientes es importante escoger una metodología robusta que ajustada en un equipo cumpla con sus metas. El éxito del producto depende en gran medida de la metodología escogida por el equipo, ya sea tradicional o ágil, donde los equipos maximicen su potencial, incrementen la calidad del producto con los recursos y el tiempo que se ha establecido [39].

#### **Metodologías Tradicionales.**

En las metodologías tradicionales se concibe a un proyecto como uno solo de grandes dimensiones y estructura definida, el proceso se lo realiza de forma secuencial, en una sola dirección, es rígido y no cambia, se establece los requerimientos al inicio y para todo el proyecto, lo cual demanda grandes plazos de planeación previa y poca comunicación con el cliente una vez terminada dicha planeación [40].

Las metodologías tradicionales no se adaptan de manera adecuada a los cambios, por lo que no son métodos apropiados cuando se trabaja en un entorno donde los requisitos no pueden predecirse o pueden variar mientras se va desarrollando. Otra de las características importantes dentro de este enfoque, son los altos costes al implementar un cambio y la falta de flexibilidad en proyectos donde el entorno es volátil [37].

#### **Metodologías Agiles.**

Las metodologías ágiles son aquellas que aportan gran flexibilidad a los cambios, conservando las condiciones del proyecto, para lograr una respuesta más rápida y afrontar los nuevos retos de manera eficaz, lo cual reduce costes e incrementa la productividad. Esta se caracteriza porque los equipos de proyecto son multidisciplinares y se organizan de acuerdo con las necesidades de cada proyecto. Cada etapa del proyecto es llevada por un equipo diferente y va evolucionando según las necesidades de este. Para que esta manera de trabajar sea exitosa en fundamental que existe comunicación entre todos los miembros del proyecto [41].

Un modelo de desarrollo ágil es un proceso incremental (entregas frecuentes con ciclos rápidos), cooperativo (clientes y desarrolladores trabajan en constante comunicación), sencillo (es fácil de aprender y modificar) y finalmente adaptativo (permite cambios de último momento). Además, proporcionan una serie de pautas y principios junto a técnicas pragmáticas que hace que la entrega del proyecto sea menos complicada y más satisfactoria tanto para los clientes como para el equipo de trabajo. Evita los caminos burocráticos de las metodologías tradicionales, generando poca documentación y no haciendo uso de métodos formales [37].

#### **1.9.2. Comparación de metodologías**

En la tabla se muestra la comparación de las metodologías tradicionales y agiles, con el fin de ver las ventajas que posee cada uno de ellos.

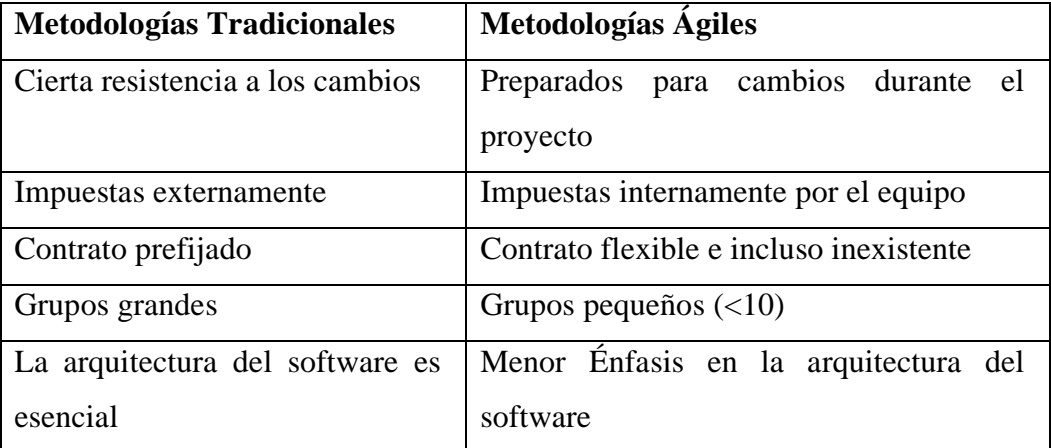

**Tabla 4.** Diferencia entre la metodología tradicional y ágil.

Fuente: [42].

### **1.9.3. Metodologías agiles**

#### **Scrum.**

La metodología Scrum es diseñada para atender a los cambios repentinos y repetitivos que se pueden generar en el desarrollo de un proyecto. Esta metodología se fundamenta en la fácil documentación del desarrollo y en la relación directa entre el cliente y el grupo desarrollador. Es aquí donde se presentan los sprints, que es un periodo corto de tiempo donde se obtienen resultados sobre tareas planeadas desde el inicio del proyecto [43].

Comparado con el tradicional método como Cascada, Espiral e Iterativo, SCRUM es mejor preparado para manejar los cambios en el medio ambiente, y puede responder más fácilmente a los cambios en los requisitos, el cronograma y otras actualizaciones definidas externa o internamente.

**Fase de planificación. -** Sprint Planning reúne a todo el Equipo Scrum. El equipo de desarrollo pronostica lo que se puede desarrollar de manera realista durante el Sprint. El propietario del producto analiza el objetivo que el equipo Scrum espera lograr al final del Sprint (objetivo del Sprint), así como los elementos del Product Backlog que conducen allí. Luego, el equipo de desarrollo desarrolla el Sprint, teniendo siempre en cuenta la meta del Sprint, que a su vez afecta la funcionalidad y el uso de la tecnología [44].

**Fase de Sprint. -**El desarrollo real del proyecto ocurre en la fase Sprint.

Un Sprint es un ciclo iterativo de trabajo de desarrollo y generalmente dura entre 1 y 4 semanas. Al comienzo de un Sprint, un subconjunto de características del Product Backlog inicial es asignado para ser completado durante el Sprint. Durante el curso de un Sprint, no se pueden agregar otras características, pero las características dentro del Backlog del Sprint se pueden actualizar o cambiar dependiendo de las variables del entorno [45].

**Fase de Cierre. -**Una vez que un producto ha cumplido con las expectativas del desarrollo equipo, gerencia y cliente, el producto está preparado para liberación general como parte de la fase de Cierre. En este punto, el producto es final y tareas tales como preparar materiales de capacitación, agregar documentación de usuario y preparar material de marketing se completan [45].

**Sprints SCRUM. -**Los sprints comienzan reuniéndose con cada equipo de desarrollo para determinar cuál será la duración del Sprint, qué características del Backlog se van a implementar, y qué estándares que debe cumplir el producto. Al final de un Sprint, un producto entregable estará disponible. Una vez que el preliminar se especifican las pautas y requisitos para el Sprint, el comienza el desarrollo durante un Sprint.

El siguiente gráfico de SCRUM proceso de desarrollo, enfatizando la fase Sprint [46].

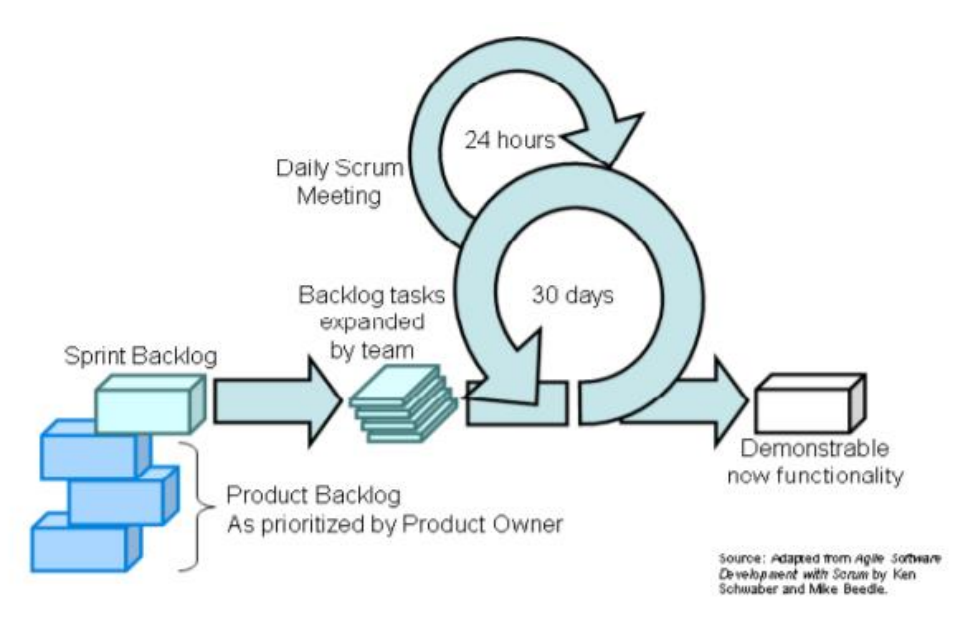

**Figura 5.** Esquema de la metodología Scrum [46].

Varias empresas y organizaciones de desarrollo de software han adoptado SCRUM como el método preferido para producir productos que funcionen y se puedan entregar en un entorno en el que los requisitos del sistema no están completamente definidos al comienzo del proceso de desarrollo Proveedores de software independientes.

Visto desde el modelo de procesos, la gestión es crítica, ya que los equipos requieren una supervisión constante y minuciosa para asegurar que los problemas pueden detectarse y corregirse rápidamente. Al mismo tiempo, los gerentes externos a los Sprints deben permitir a los equipos un grado de libertad para tomar decisiones para ayudar al Sprint actual desarrollo [47].

#### **Extreme programming XP.**

Una metodología ágil particularmente popular es XP, fue desarrollado por Beck, Cunningham y Jeffries y es una disciplina ligera de desarrollo de software basado en principios de simplicidad, comunicación, retroalimentación y coraje [48].

Los valores se describen con más detalle a continuación:

**Simplicidad**. -En lugar de intentar predecir los requisitos futuros del sistema de software desde el principio, "los programadores extremos hacen ello más simple que podría funcionar", y "dejar el sistema en la condición más simple posible," [49]. Esta mejora la velocidad general de desarrollo sin dejar de manteniendo un énfasis en el software de trabajo.

**Comunicación. -**La mala comunicación en los equipos de software es una de las principales causas de fallas dentro de los proyectos. En XP, bien se enfatiza la comunicación entre todos los proyectos miembros: clientes, miembros del equipo y gerentes de proyecto.

Un representante del cliente debe estar presente en el sitio en todo momento para resolver dudas y aclarar proyecto requisitos Se utiliza la programación por parejas, por lo que cada programador puede revisar constantemente el trabajo del otro.

**Comentarios. -**Siempre debe haber alguna forma de obtener información sobre el sistema, para determinar con precisión el estado del proceso de desarrollo. Tal retroalimentación sirve como un indicador del progreso del proyecto e informa a los líderes del proyecto cuando hay que hacer cambios.

**Coraje. -**Se alienta a los programadores de XP a experimentar y reescribir código si no están satisfechos con el código o diseño existente.

Esto ayuda a mantener la moral sobre el proyecto y apoya mayor comunicación con otros miembros del proyecto [48].

Sobre la base de estos cuatro valores fundamentales, describir 12 prácticas básicas de XP [50].

**Juego de planificación. -** No existe una estrategia a largo plazo en un proyecto XP, sino más bien una fase de planificación del desarrollo, donde se recopilan "historias de usuario" del cliente.

**Lanzamientos pequeños. -** Similar al software evolutivo modelo de desarrollo, XP se propone ofrecer una serie de versiones totalmente funcionales y completamente probadas que conducen hasta la entrega del producto final.

**Metáfora. -** Una forma simple pero efectiva de obtener todos miembros del equipo del proyecto para visualizar el proyecto es por aportando una metáfora, que debería servir de inspiración, sugerir un vocabulario y una arquitectura básica.

**Diseño simple. -** Dado el énfasis en XP que se debe privilegiar la simplicidad, el diseño debe reflejar el deseo por el mínimo de código necesario para cumplir con el requerimiento en cada paso del desarrollo.

Pruebas. - XP adopta una postura muy diferente a la práctica tradicional de desarrollo de software en ese código de prueba se escribe antes de un código de implementación.

**Integración continua.** - Para garantizar que se mantenga el código consistente y disponible para todos los miembros del equipo de desarrollo, se realizan actualizaciones diarias en un repositorio de código compartido.

**Programación en pares.** - Este método ha demostrado ser muy exitoso, donde dos programadores comparten una máquina.

**Propiedad colectiva.** - Ningún individuo o grupo "posee" una pieza de software. Una vez depositado el código en el repositorio compartido, está disponible para cualquier equipo miembro a modificar, siempre y cuando no se rompan las pruebas como un resultado.

**Refactorización.** – Es una técnica disciplinada para reestructurar un cuerpo de código que ya existe, para alterar su estructura interna sin cambiar su comportamiento externo [51]. Como uno de los valores fundamentales que guían ágil métodos en general, los cambios de diseño son posibles incluso tarde en el ciclo de desarrollo.

**Semana de 40 horas.** - No definir estrictamente una semana específica semana laboral óptima, más bien se refiere a trabajar en un ritmo sostenible

**Cliente en el sitio.** - Tener al cliente disponible en todo momento durante el desarrollo del proyecto es crucial para XP prácticas, ya que en cualquier momento decisiones que afecten al proyecto pueden surgir, y a menudo sólo el cliente puede precisar responder a tales preguntas.

**Estándares de codificación.** - Los estándares de codificación son prácticamente inevitable en XP, debido a la continua integración y propiedades de propiedad colectiva [48].

#### **Esquema**

El esquema de la metodología XP es el que se muestra en la figura 6.

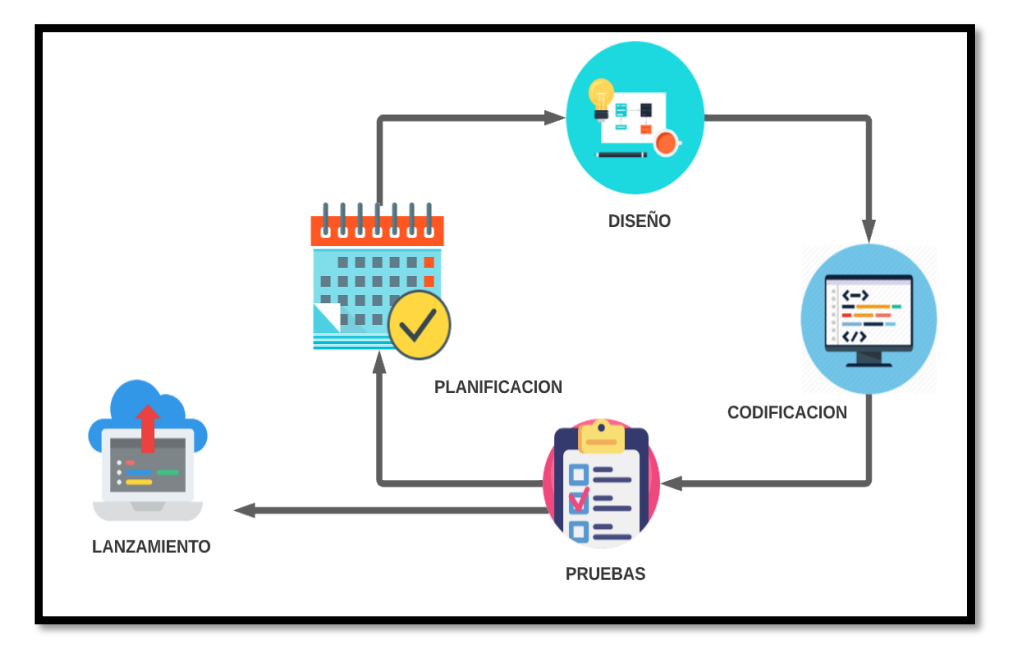

**Figura 6.** Esquema de la metodología Extreme programing.

Fuente: Elaborado por el autor.

#### **1.9.4. Estudio comparativo entre las metodologías agiles**

Hemos analizado dos metodologías agiles, en este caso scrum y xp ya que nos permiten gestionar aspectos y procesos distintos en nuestros equipos, con ello se pretenden mejorar el proceso de desarrollo de software, XP establece una lista de principios básicos que apoyan y promueven los valores de la sencillez, la comunicación, la retroalimentación y coraje y el método SCRUM, se pueden entregar lanzamientos confiables, a pesar de requisitos del sistema de cambios.

|         | <b>SCRUM</b>                | <b>XP</b>                               |
|---------|-----------------------------|-----------------------------------------|
| Alcance | · Elaboración la lista de   | • Historias de usuarios                 |
|         | backlog del proyecto        | • Ofrecer una serie de                  |
|         | · Elaboración del sprint de | versiones<br>totalmente                 |
|         | backlog del proyecto        | funcionales<br>y                        |
|         | · Versionamiento            | completamente<br>probadas               |
|         | • Revisión del progreso     | que conducen                            |
|         |                             | hasta la entrega<br>del                 |
|         |                             | producto final                          |
| Calidad | • Revisión del diseño       | $\bullet$ Se<br>especializa<br>el<br>en |
|         | • Scrum diario              | testing                                 |
|         | · Desarrollo bien definido  | · Basado en principios<br>de            |
|         | diseñado para reconocer     | simplicidad,                            |
|         | y                           | comunicación,                           |
|         | responder a los cambios en  | retroalimentación.                      |
|         | el entorno                  | $\bullet$ Se<br>enfatiza<br>la          |
|         |                             | comunicación entre todos                |
|         |                             | los proyectos miembros                  |
| Plazos  | · Iterar la planificación   | · Versionamiento                        |
|         | • Ciclos de ejecución muy   | • Iteración mensual                     |
|         | cortos -entre una y cuatro  |                                         |
|         | semanas                     |                                         |

**Tabla 5.** Estudio comparativo entre la metodología agiles. Fuerte: Elaborado por autor.

La tabla 5 muestra las metodologías que se adaptan de mejor manera al desarrollo del proyecto "APLICACIÓN WEB PARA LA GESTIÓN ADMINISTRATIVA DE LA COMUNIDAD ANGAHUANA ALTO DE LA PARROQUIA SANTA ROSA. " . Para mayor facilidad de desarrollo se seleccionó la metodología ágil XP, debido a las historias de usuario se puede ir lanzando pequeñas totalmente funcionales y completamente probadas que conducen hasta la entrega del producto final, la metodología se especializa en el testing, debido a ello garantiza que las estregas del producto sea de óptima calidad.

### **1.10. Objetivos**

### **1.10.1. Objetivo general**

Implementar una aplicación web para la gestión administrativa en la comunidad Angahuana Alto de la parroquia Santa Rosa.

#### **1.10.2 Objetivos específicos**

- 1. Analizar las herramientas adecuadas para el desarrollo web con el fin de conocer las ventajas y desventajas.
- 2. Identificar los procesos administrativos y los requerimientos funcionales para el desarrollo web.
- 3. Desarrollar la aplicación web para la gestión administrativa de la comunidad Angahuana Alto de la parroquia Santa Rosa.

## **CAPITULO II. METODOLOGÍA**

## **2.1. Materiales**

En el presente proyecto de investigación se procedió a utilizar fuentes de información como: revistas científicas, sitios web, trabajos de titulación del área de informática y softwares, también se aplicó una entrevista a los directivos principales de la comunidad con el fin de determinar los requerimientos funcionales que fueron necesaria para el desarrollo del proyecto.

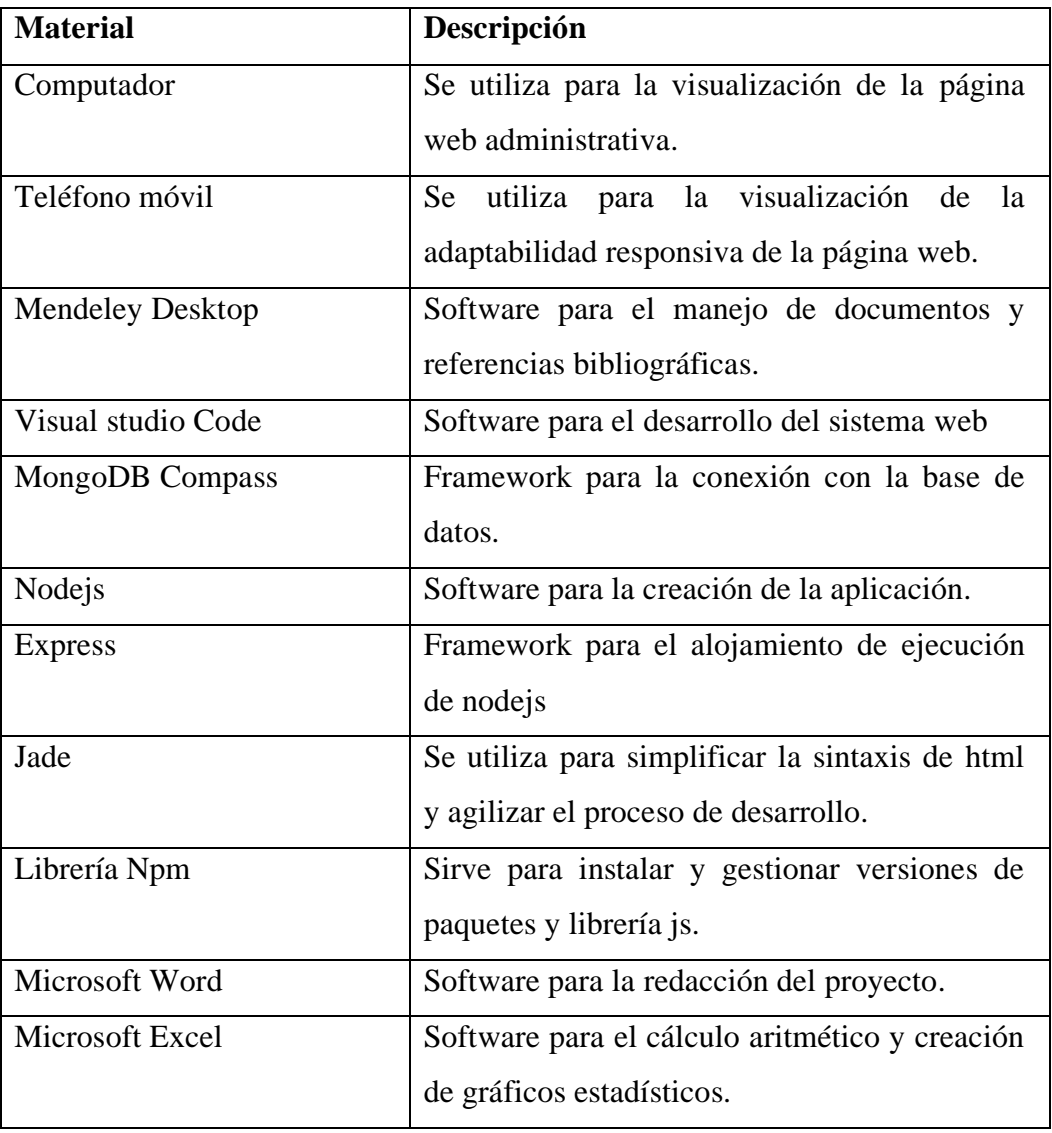

**Tabla 6**. Materiales.

## **ENTREVISTA**

## **DETERMINACIÓN DE REQUERIMIENTOS**

## **EMPRESA:** Comunidad Angahuana Alto

**APLICACIÓN:** Aplicación web para la gestión administrativa de la comunidad Angahuana Alto de la parroquia Santa Rosa.

**OBJETIVO:** Determinar los requerimientos y la funcionalidad de los procesos de la comunidad para el desarrollo de la aplicación web.

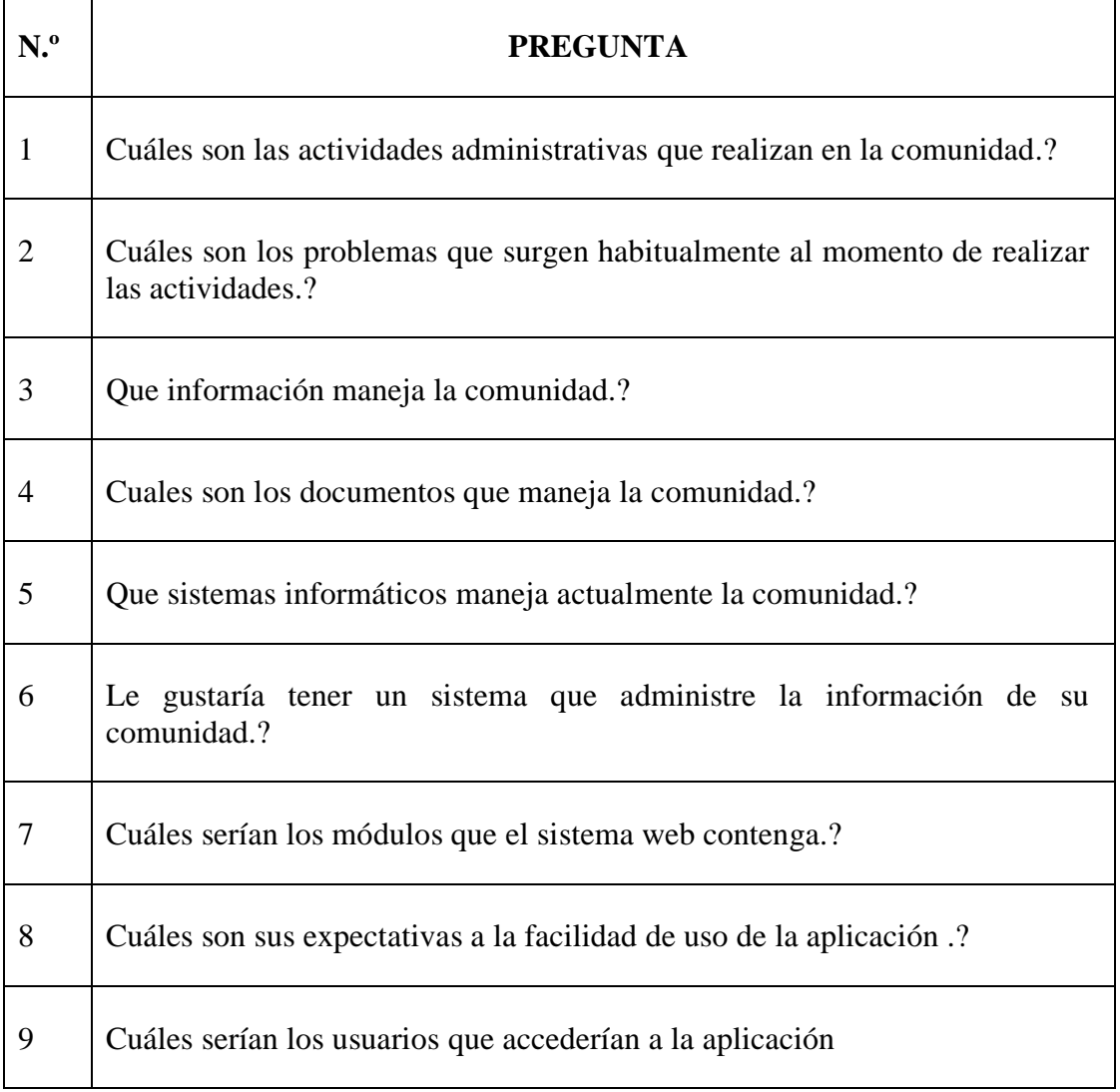

**Tabla 7**. Entrevista.

#### **2.2 Métodos**

#### **2.2.1 Modalidad de Investigación**

La siguiente investigación se basa en las modalidades: Campo, Bibliográfica-Documental y Aplicada. Las metodologías agiles permitirán que el proyecto se adapte a cambios no previstos.

**Modalidad de campo**. - La investigación se de campo debido a que se realiza los estudios y los análisis necesario del problema, en el lugar donde se está desarrollando el proyecto, y también, se relaciona directamente con las personas interesadas, y de esta manera poder formular la mejor sistematización de los servicios que ofrece la comunidad Angahuana Alto a sus socios.

**Modalidad bibliográfica o documental**. - La investigación bibliográfica es porque consisten en la revisión de material bibliográfico, ya que incluye un conjunto de fases que abarcan la observación, la indagación, la conceptualización y criterios diversos de diferentes autores sobre el problema, en base a los diferentes documentos en diversos repositorios.

**Modalidad aplicada**. - Esta modalidad se utilizada porque se utiliza el conocimiento de los diferentes niveles adquiridos en la carrera universitaria.

#### **2.2.2 Población y Muestra**

**Población:** Para la presente investigación, la población esta conformada por los directivos principales de la comunidad Angahuana Alto.

**Muestra:** Por ser un número de población menor, se tomó como referencia poblacional a todos los directivos, ya que ellos son los usuarios que utilizaran el sistema.

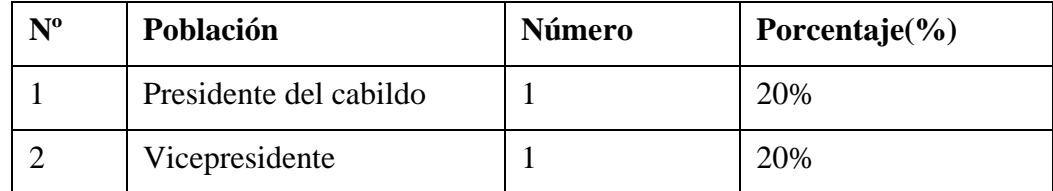

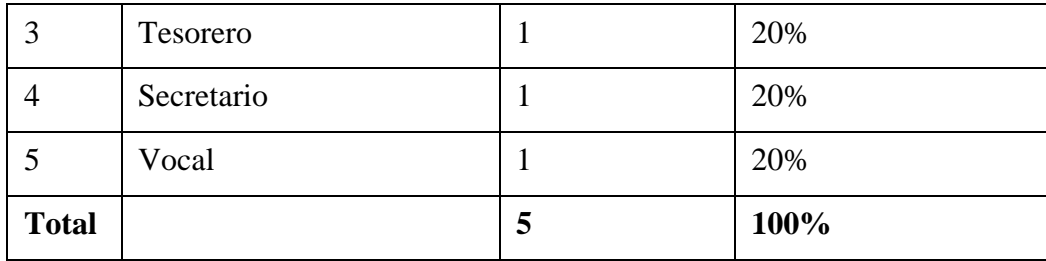

**Tabla 8.** Directivos de la comunidad Angahuana Alto.

Fuente: Elaborado por el Autor.

## **2.2.3 Recolección de Información**

La información será recolectada a través de la observación y entrevista a los dirigentes principales que tiene la comunidad Angahuana Alto con la finalidad de sustentar el marco teórico.

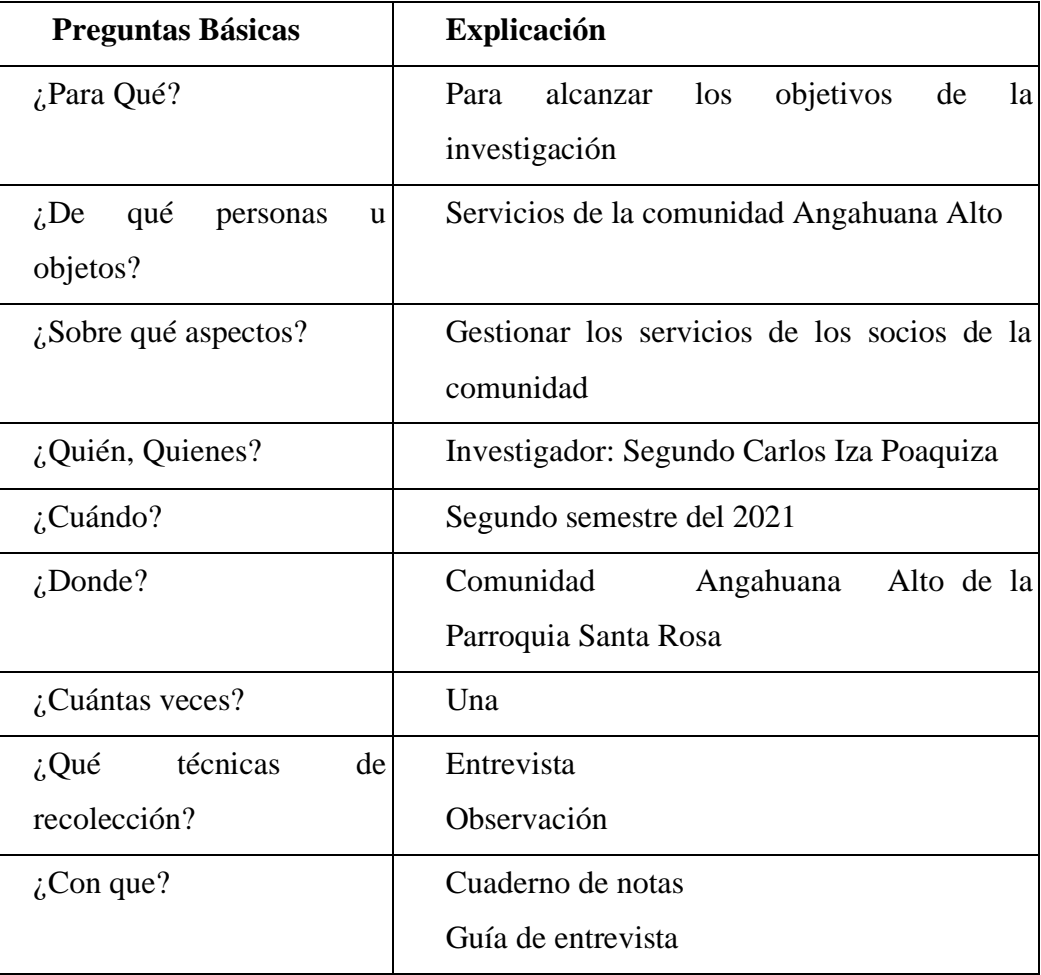

**Tabla 9.** Recolección de información.

## **2.2.4 Procesamiento y análisis de datos**

Para el procesamiento y análisis de la información se procederá de la siguiente manera:

- Asistir a las reuniones con el fin de ver la fluidez del proceso
- Analizar los apuntes y la documentación que mantiene la comunidad
- Solicitar reuniones con los directivos con el fin de encontrar las necesidades.
- Realizar cuadros comparativos con la información adquirida.

## **CAPITULO III. RESULTADOS Y DISCUSION**

## **3.1 Análisis y discusión de resultados**

La observación de los procesos manuales y entrevista a los directivos de la comunidad Angahuana alto, se obtuvo los siguientes resultados las cuales permitió encontrar los requerimientos funcionales para el desarrollo del sistema web.

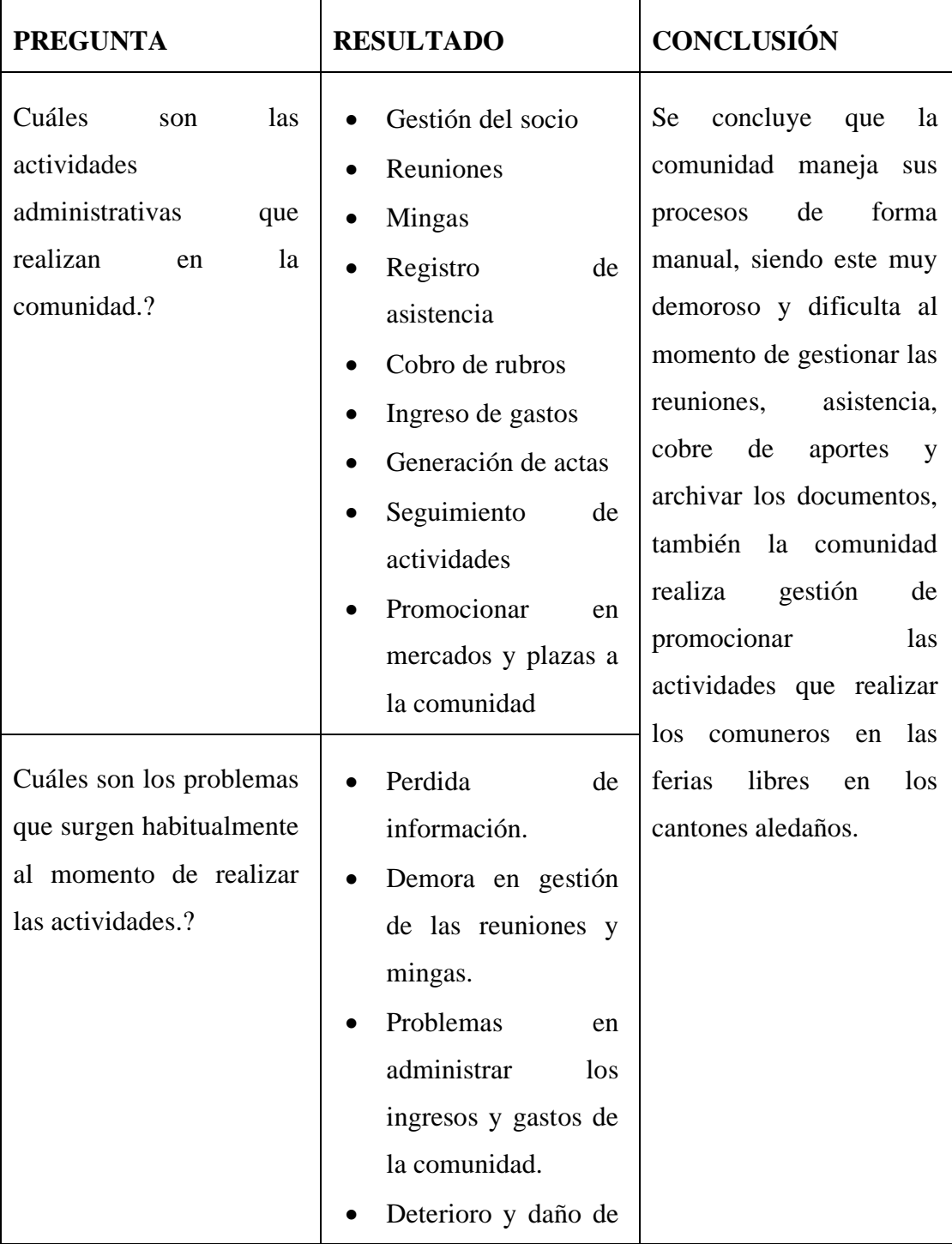

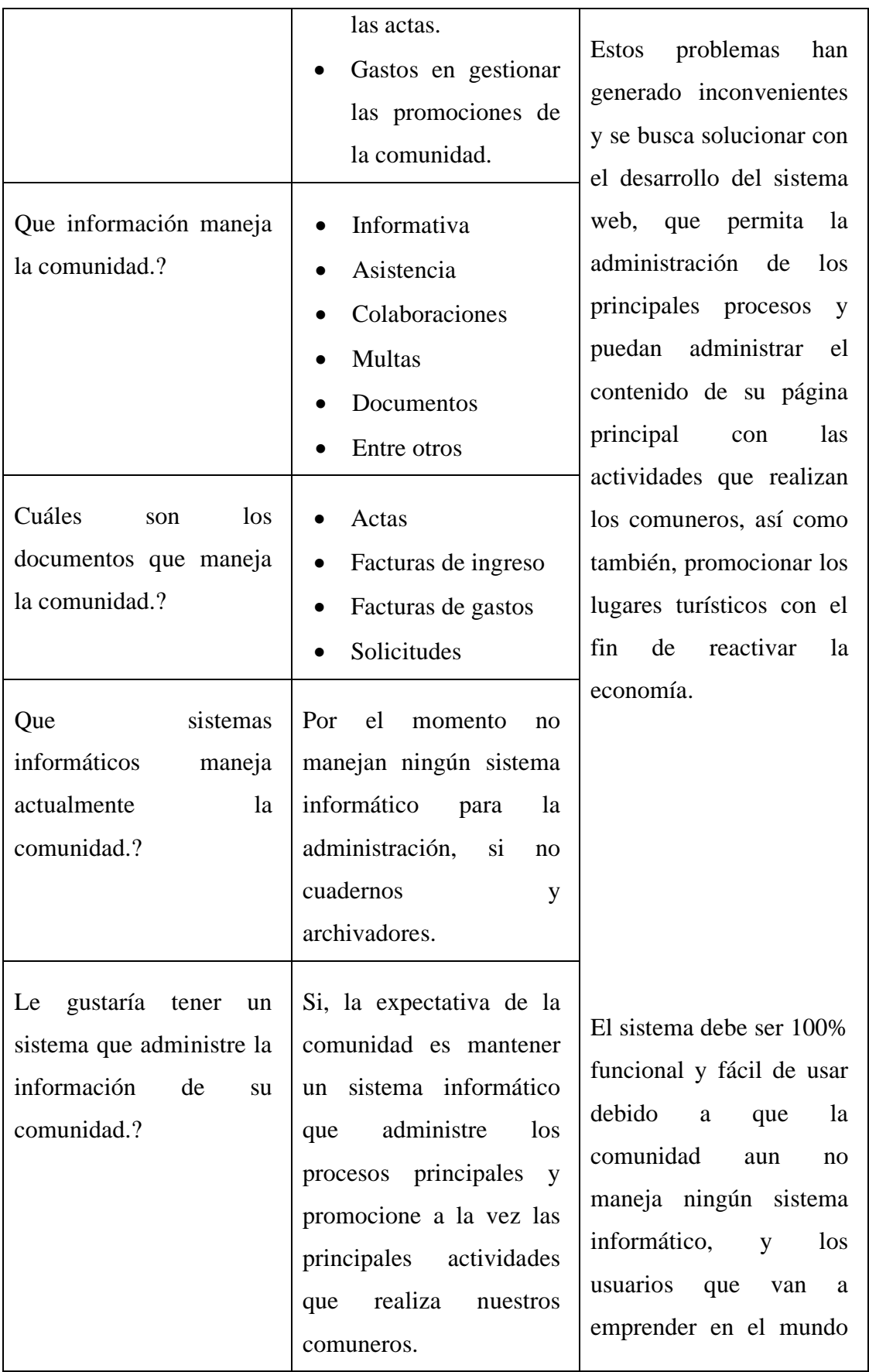

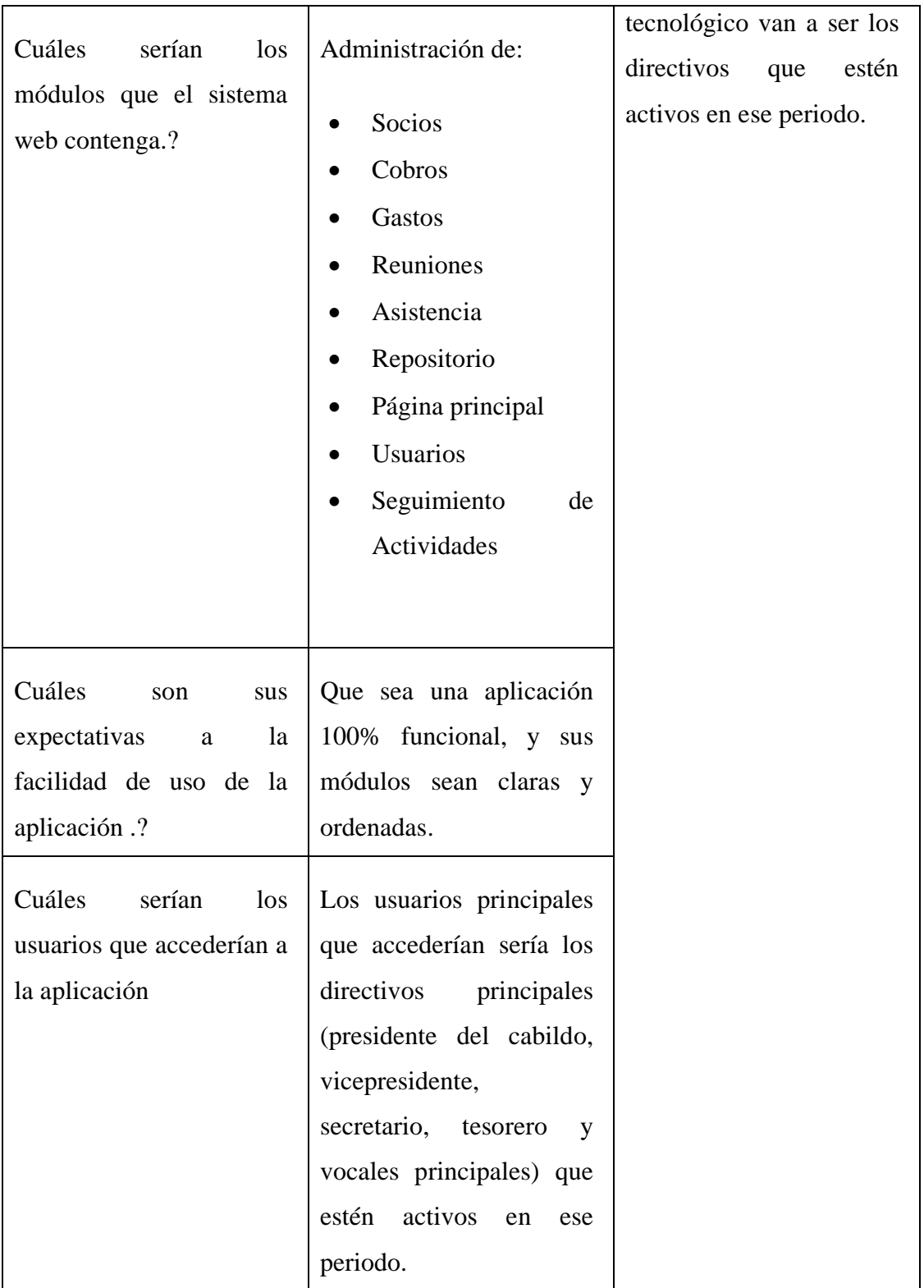

**Tabla 10.** Resultado de la entrevista.

### **3.2 Desarrollo de la propuesta**

Se desarrolló un sistema web para la automatización de los procesos en la comunidad Angahuana Alto. Para ello se utilizó una arquitectura MVC (Modelo Vista Controlador).

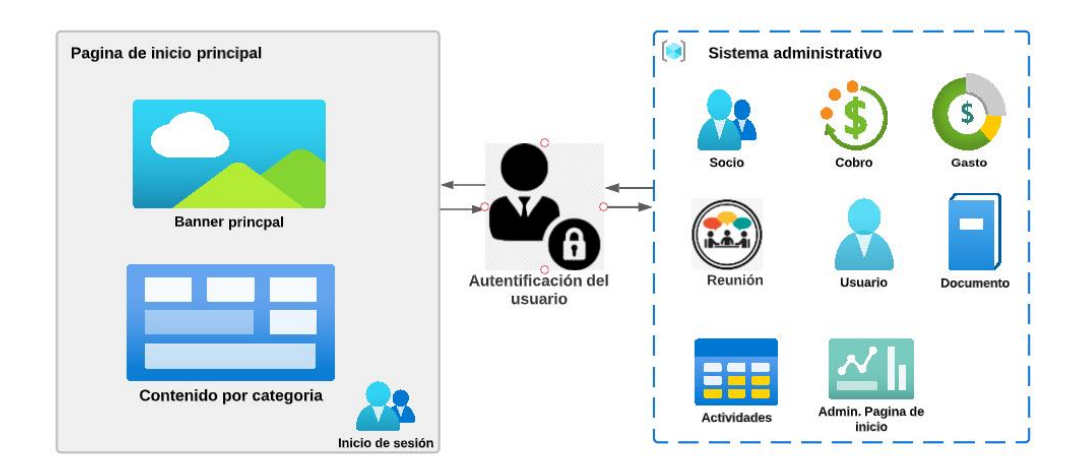

**Figura 7.** Diagrama de proceso del sistema. Fuerte: Elaborado por autor.

## **3.3 Aplicación de la metodología**

Gracias a la elección de la metodología XP permitió presentar pruebas unitarias, con el fin de prevenir y corregir los errores, también obtener productos tangibles en periodos cortos.

### **3.3.1 Arquitectura del sistema web**

La arquitectura del software permitió separar las distintas responsabilidades, así como también, reutilizar el código con el fin de facilitar futuros mantenimientos.

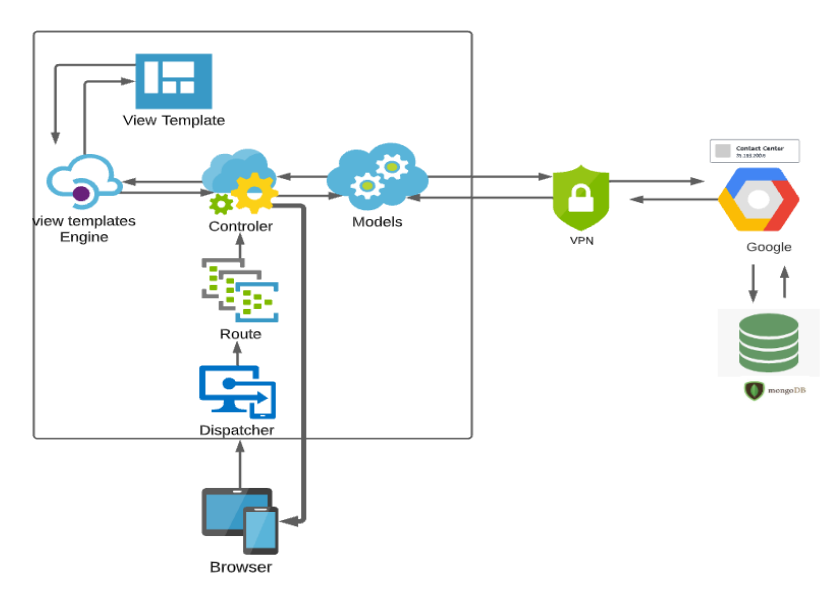

**Figura 8.** Arquitectura de sistema web para la automatización de procesos. Fuerte: Elaborado por autor.

## **3.3.2 Fase 1: Exploración**

Una vez definida la arquitectura y las funcionalidades generales se procede a generar las historias de usuario acorde a los requerimientos.

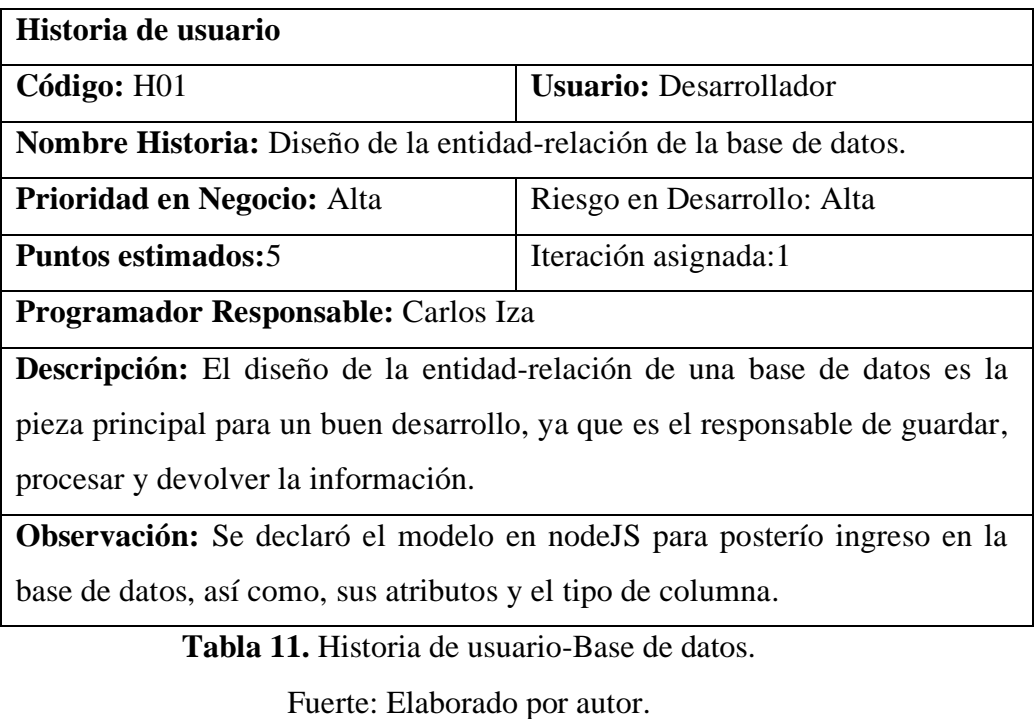

**Historia de usuario**

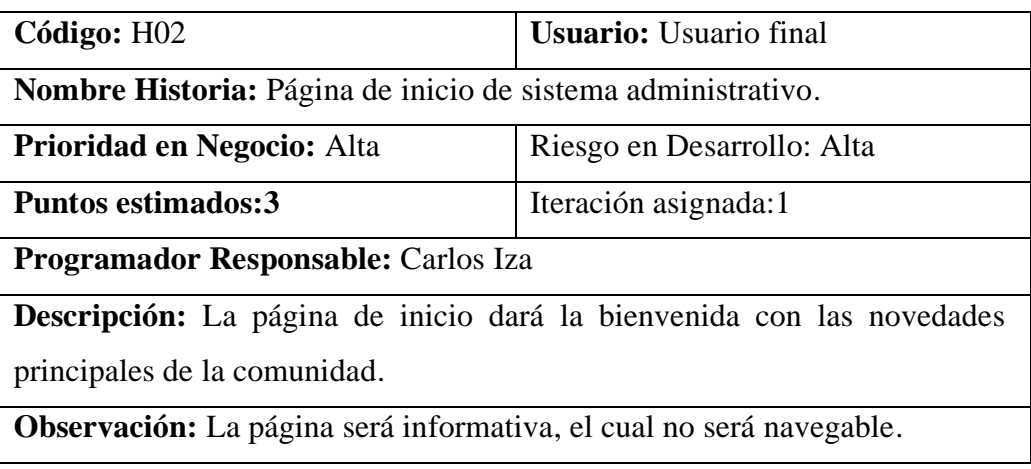

**Tabla 12.** Historia de usuario-Página de inicio.

Fuerte: Elaborado por autor.

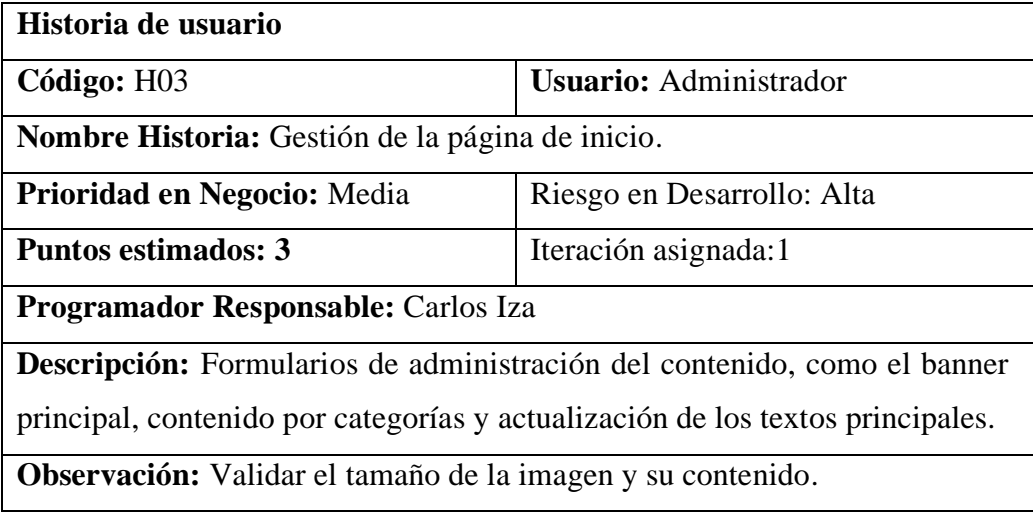

**Tabla 13.** Historia de usuario-Página de inicio dentro del sistema.

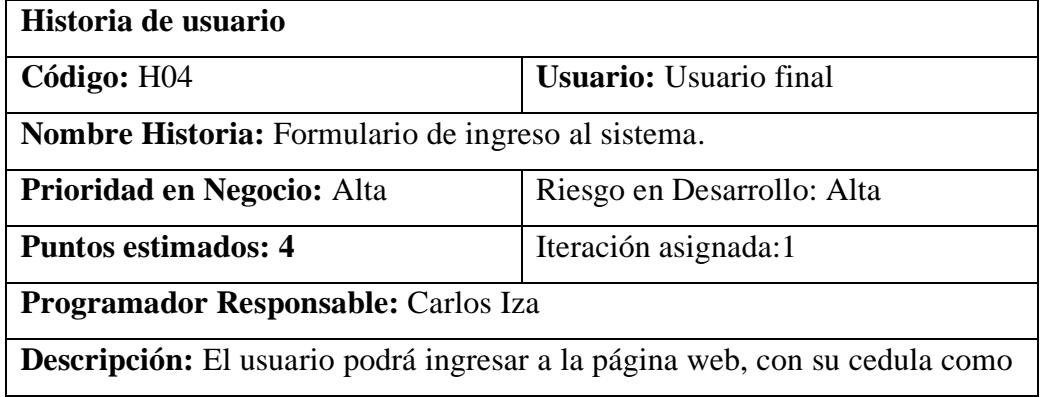

usuario y su respectiva contraseña.

**Observación:** Los directivos principales serán los usuarios.

**Tabla 14**. Historia de usuario-Formulario de ingreso.

Fuerte: Elaborado por autor.

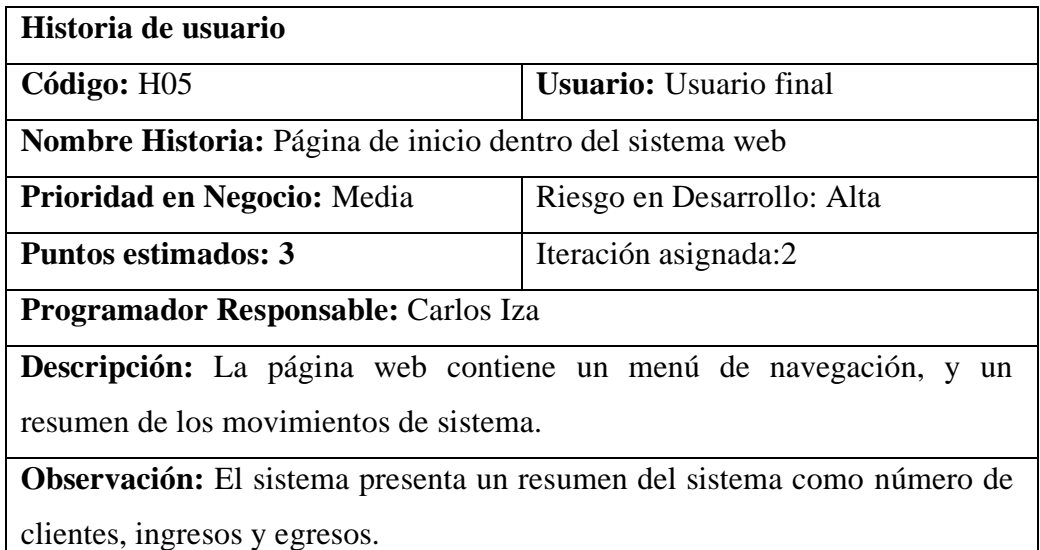

**Tabla 15.** Historia de usuario-Página de inicio dentro del sistema.

Fuerte: Elaborado por autor.

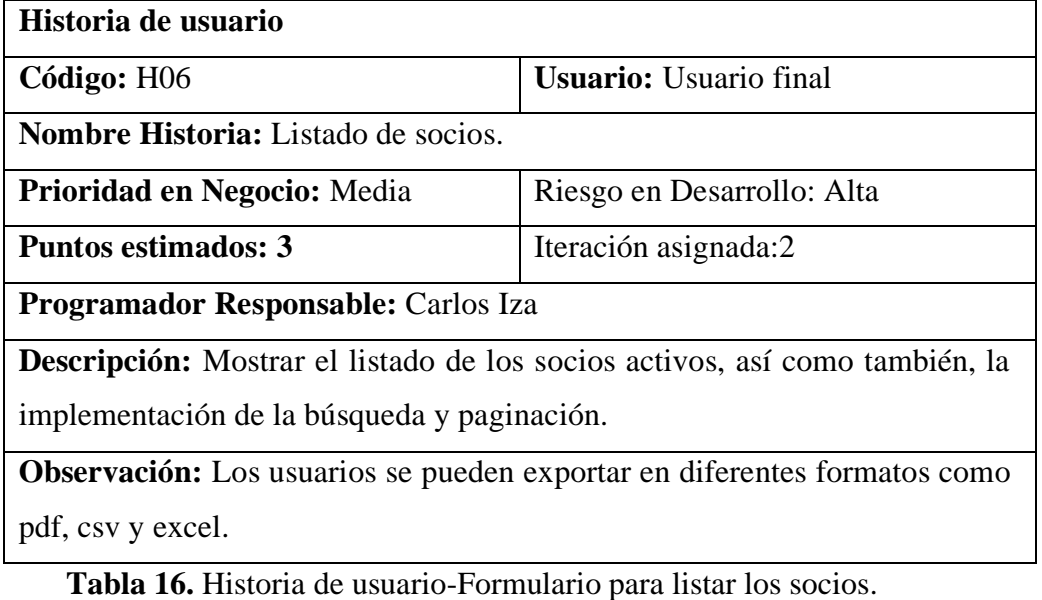

Fuerte: Elaborado por autor.

**Historia de usuario**

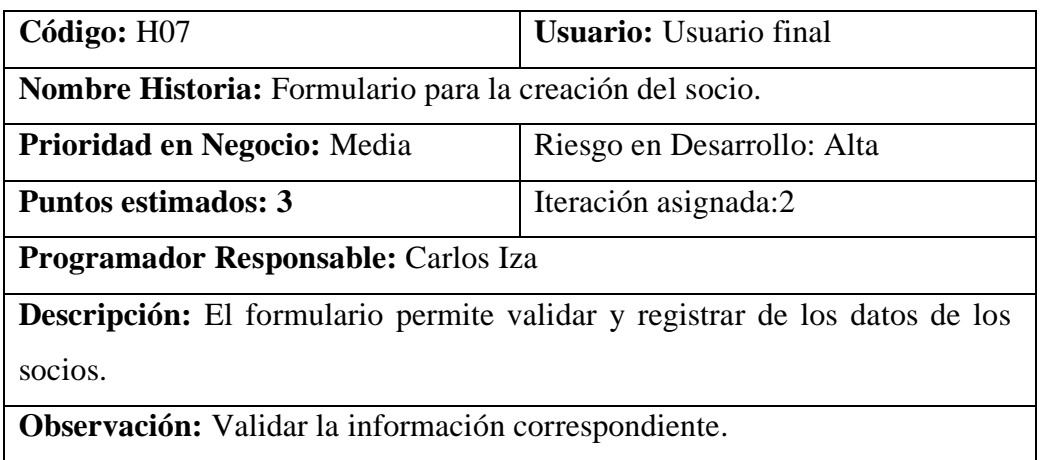

**Tabla 17.** Historia de usuario-Formulario de ingreso del socio.

Fuerte: Elaborado por autor.

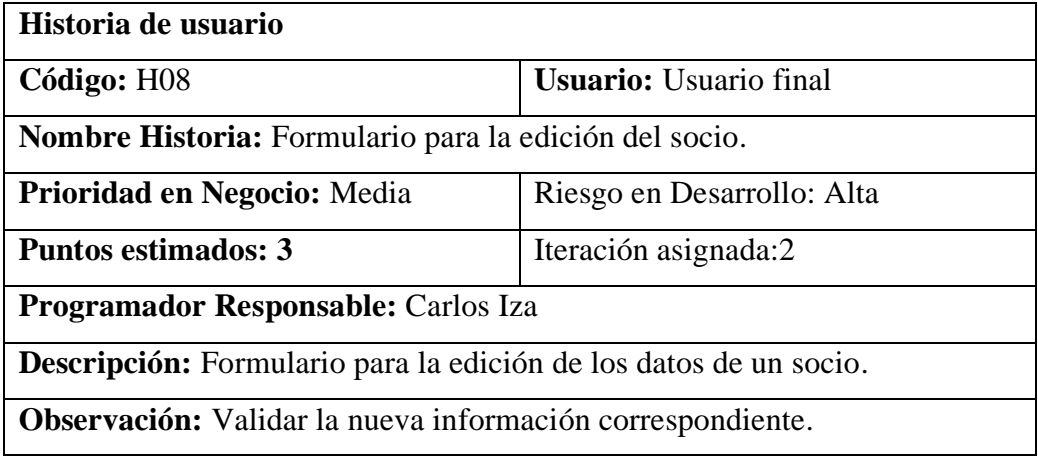

**Tabla 18.** Historia de usuario-Formulario la edición del socio.

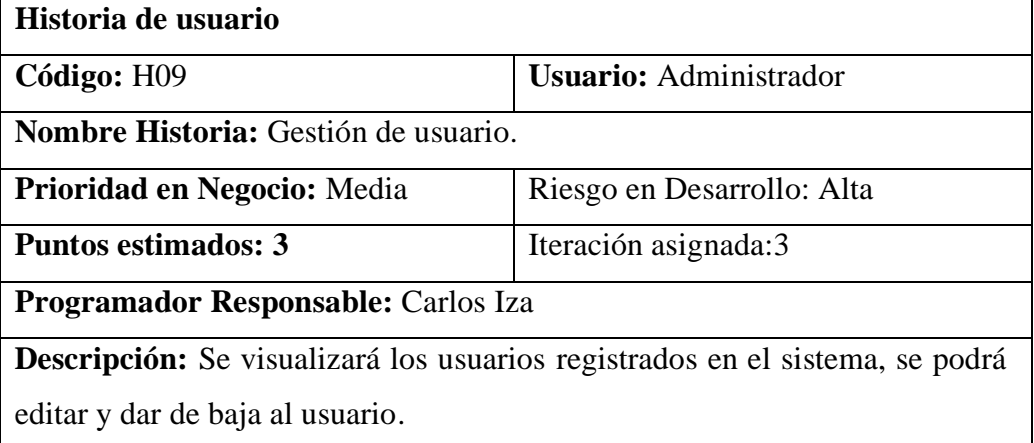

**Observación:** Validar la nueva información correspondiente.

**Tabla 19.** Historia de usuario-Gestión de usuario.

Fuerte: Elaborado por autor.

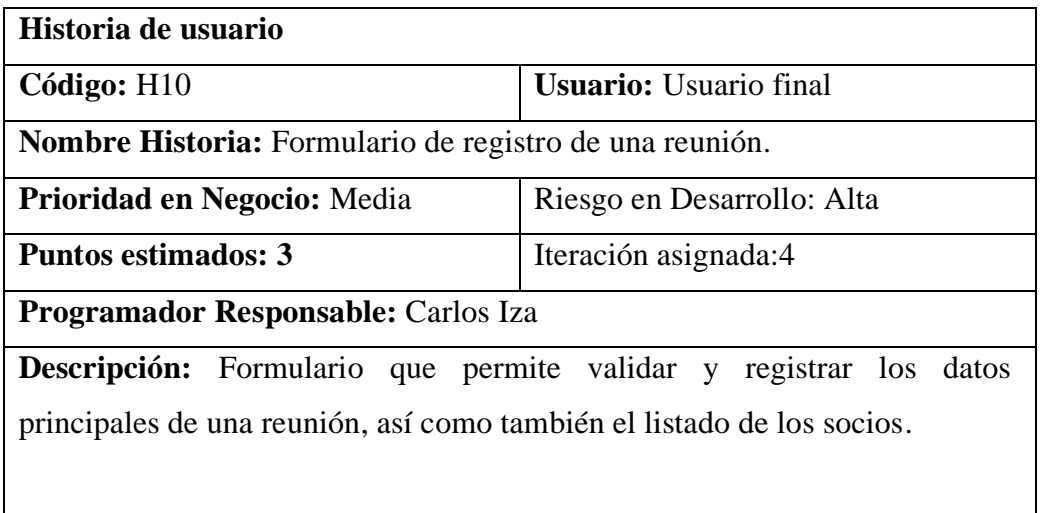

**Observación:** El formulario cuenta con el listado de los socios.

**Tabla 20.** Historia de usuario-Formulario de registro de reunión.

Fuerte: Elaborado por autor.

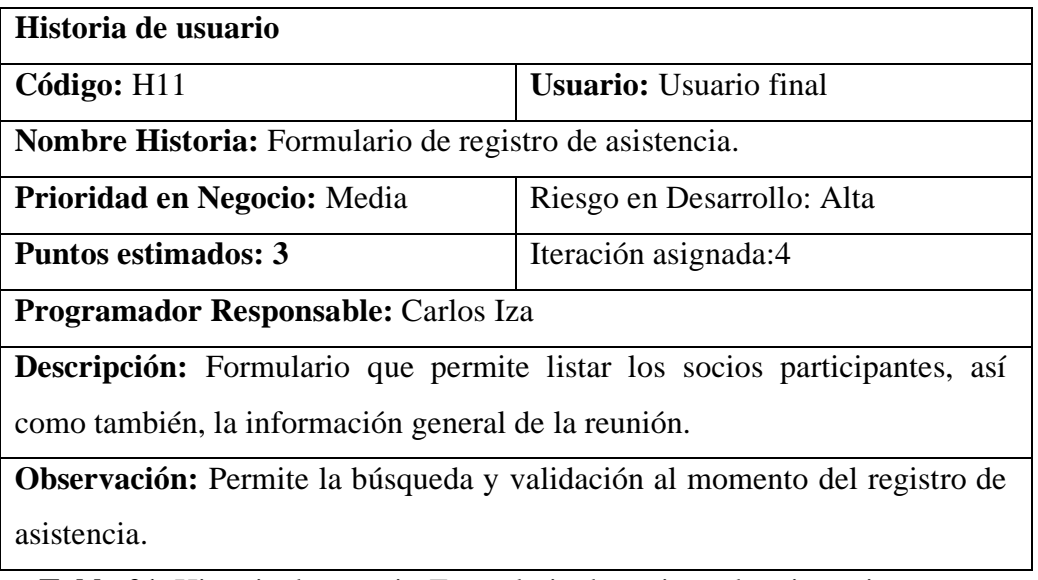

**Tabla 21.** Historia de usuario-Formulario de registro de asistencia.

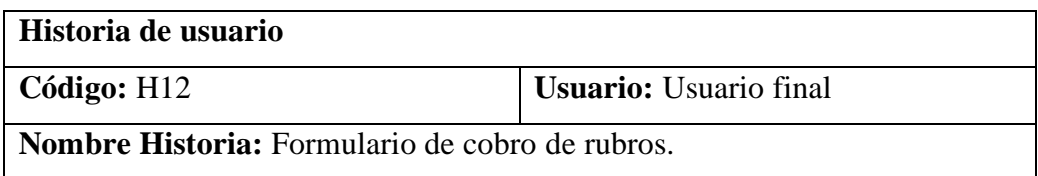

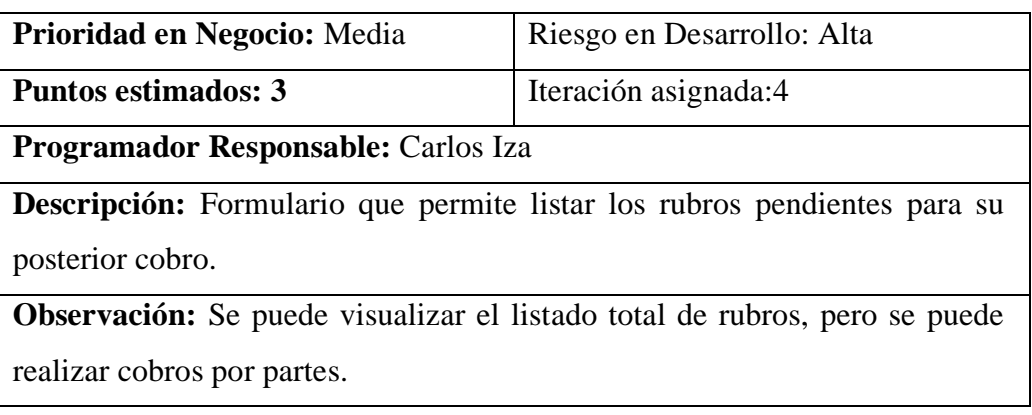

**Tabla 22.** Historia de usuario-Formulario de cobro.

Fuerte: Elaborado por autor.

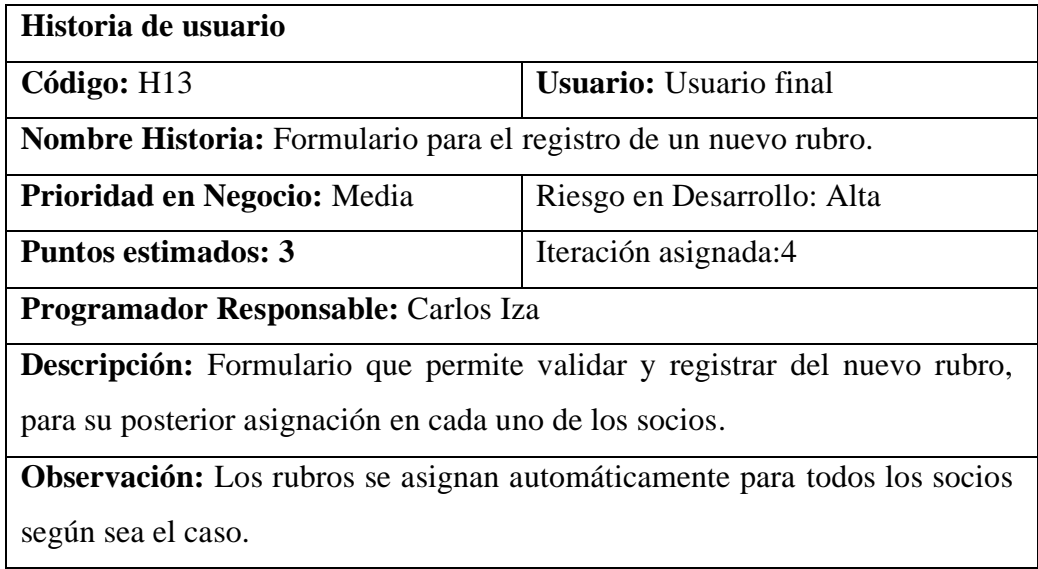

**Tabla 23.** Historia de usuario-Formulario de cobro.

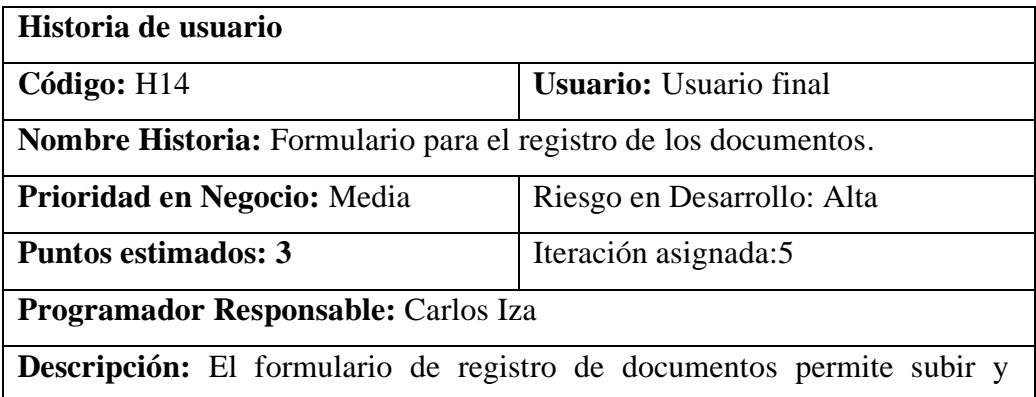

almacenar la documentación, para su posterior descarga y visualización

**Observación:** Validar el ingreso de los documentos.

**Tabla 24.** Historia de usuario-Formulario de registro de documentos.

Fuerte: Elaborado por autor.

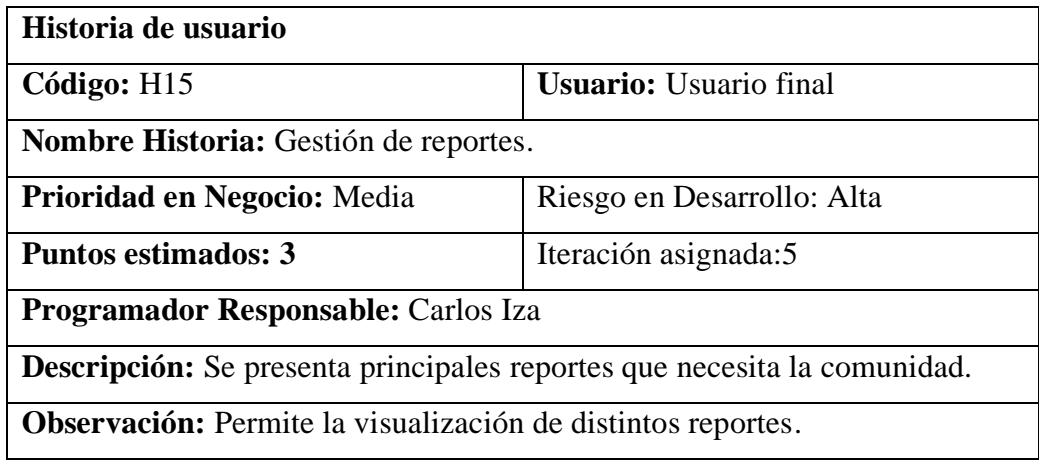

**Tabla 25**. Historia de usuario-Formulario de registro de documentos.

Fuerte: Elaborado por autor.

### **3.3.3 Fase 2: Planificación del proyecto**

Se define la valoración del tiempo para cada historia de usuario, estimación de tiempo-empleado trabajando 25 horas a la semana de lunes a viernes. Esta fase se plantea la estimación de esfuerzo expuesta a continuación.

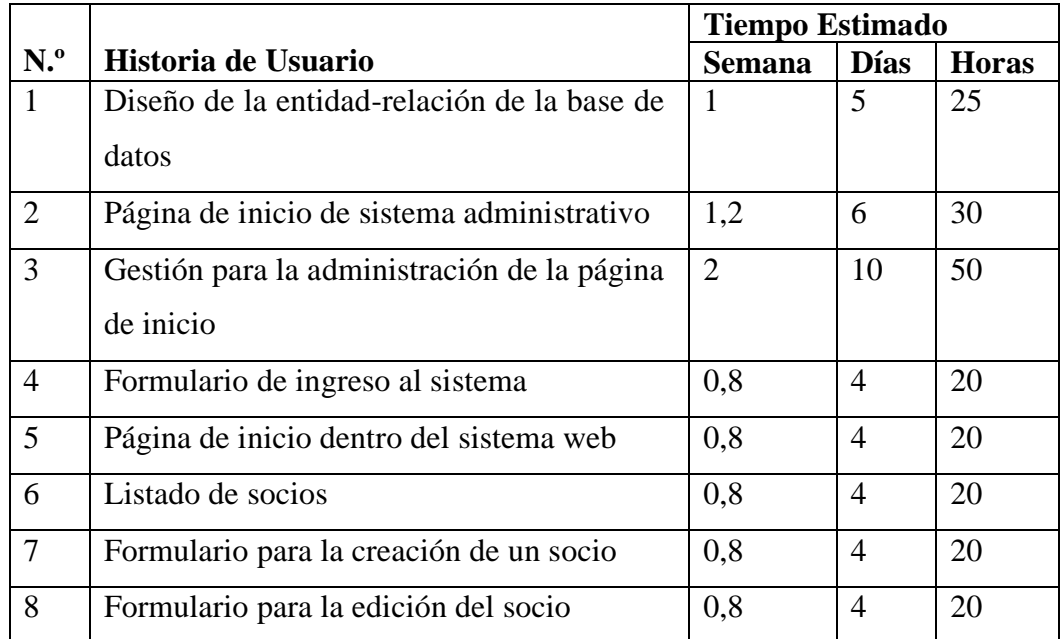

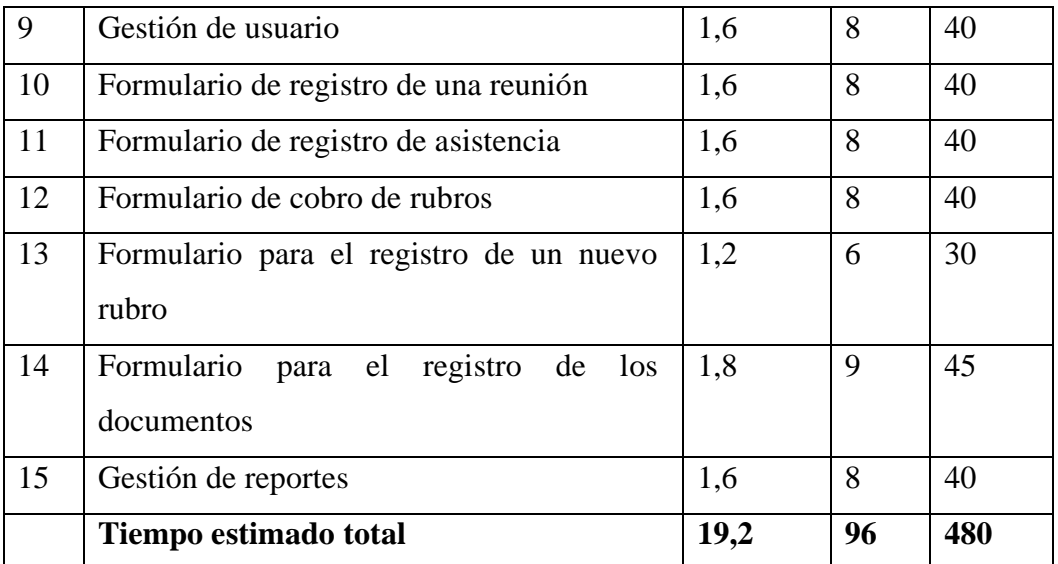

**Tabla 26.** Historia de usuario-Formulario de registro de documentos.

Fuerte: Elaborado por autor.

Una vez defina las estimaciones de esfuerzo de las historias de usuario, a continuación, se plantea las entregas mediante las iteraciones, la cual se detalla a continuación.

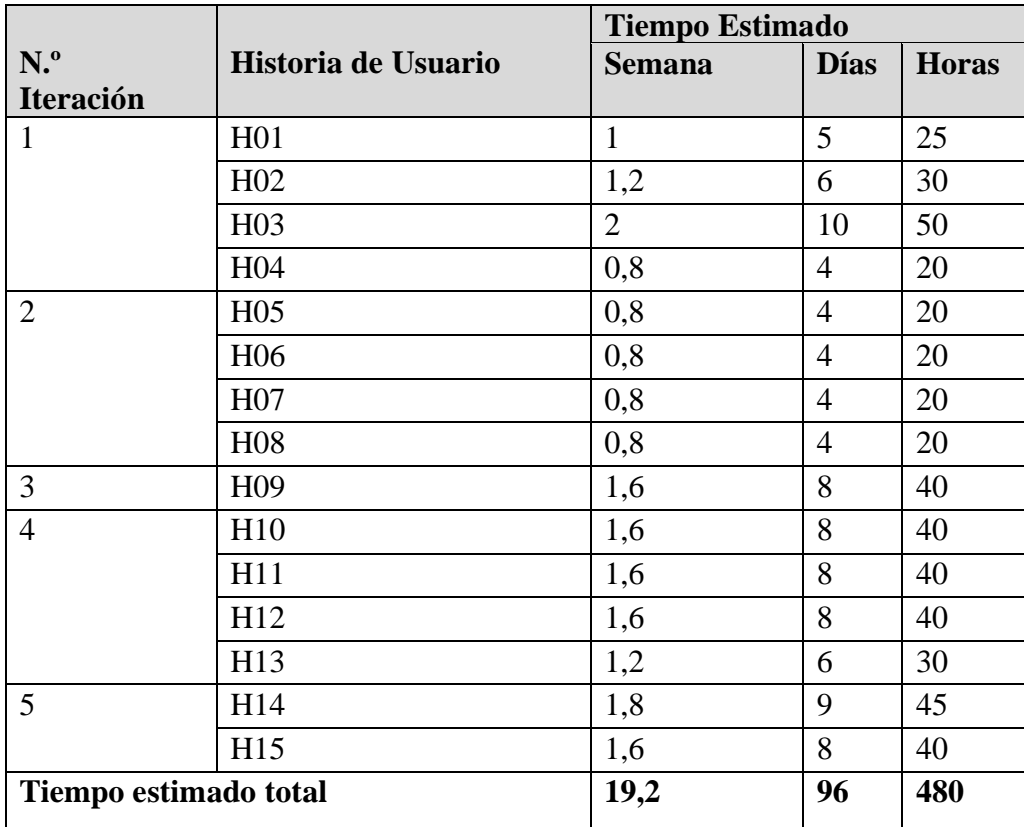

**Tabla 27.** Plan de entregas.

Se procede a definir roles del equipo, para una mejor planificación el cual se detalla a continuación.

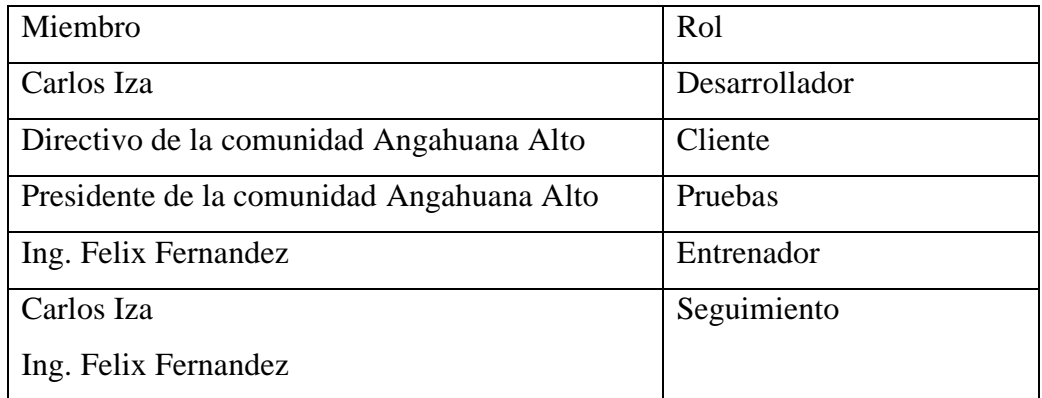

**Tabla 28**. Equipo y roles.

Fuerte: Elaborado por autor.

Asignación de la fecha de inicio y fin para las tareas, así como al responsable que se encargará de realizar dicha tarea en el tiempo establecido.

### **Tareas: Diseño de base de datos – H01**

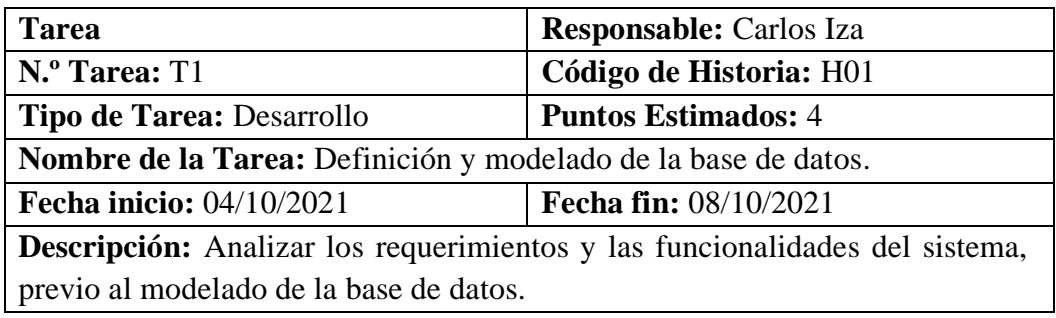

**Tabla 29.** Tarea - Modelado de la base de datos.

Fuerte: Elaborado por autor.

## **Tareas: Página de inicio de sistema administrativo – H02.**

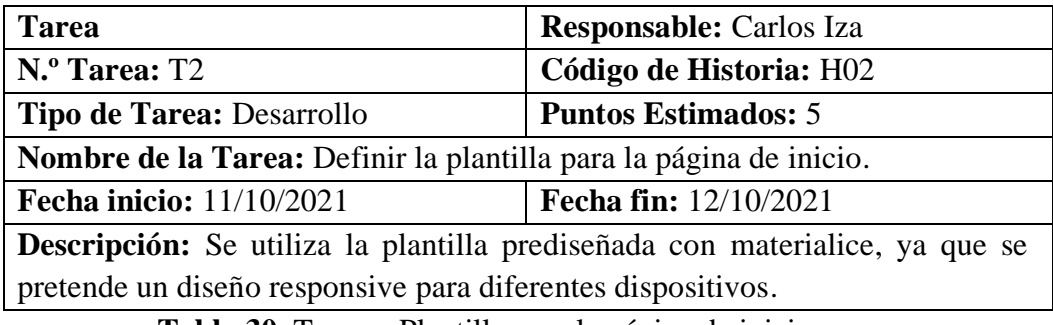

**Tabla 30.** Tarea – Plantilla para la página de inicio.

Fuerte: Elaborado por autor.

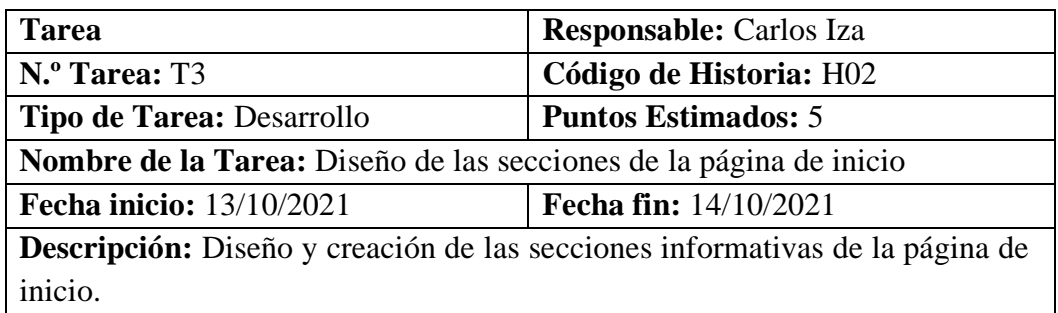

**Tabla 31.** Tarea – Diseño de las secciones de la página de inicio.

Fuente: Elaborado por autor.

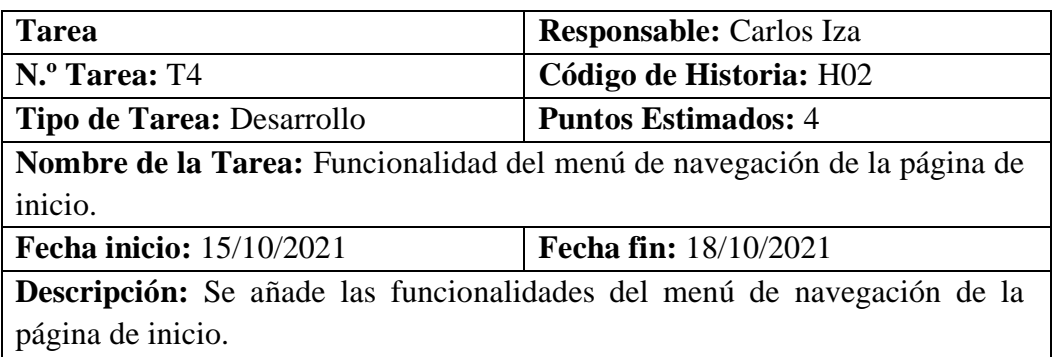

**Tabla 32**. Tarea – Funcionalidad del menú de navegación en la página de inicio.

Fuente: Elaborado por autor.

## **Tareas: Gestión para la administración de la página de inicio – H03.**

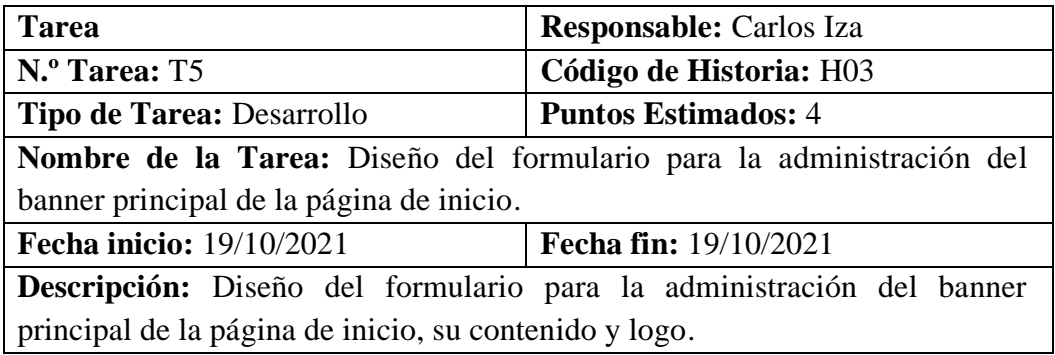

**Tabla 33.** Tarea – Diseño del formulario para la administración del banner principal

de la página de inicio.

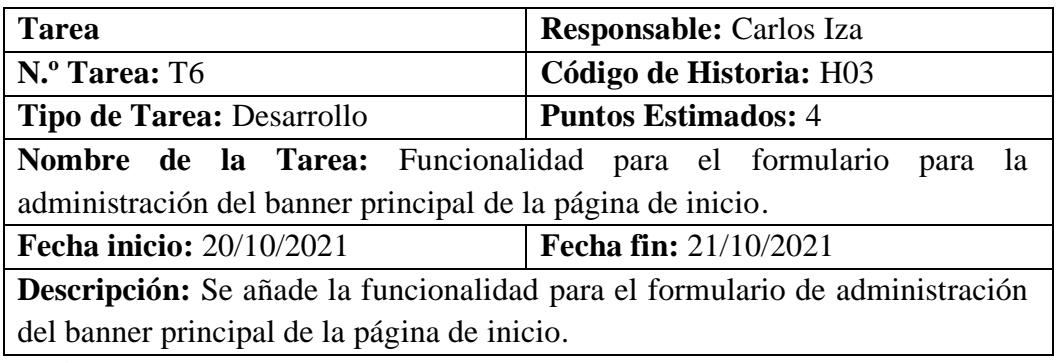

**Tabla 34.** Tarea – Funcionalidad para el formulario de la administración del banner

de la página de inicio.

Fuente: Elaborado por autor.

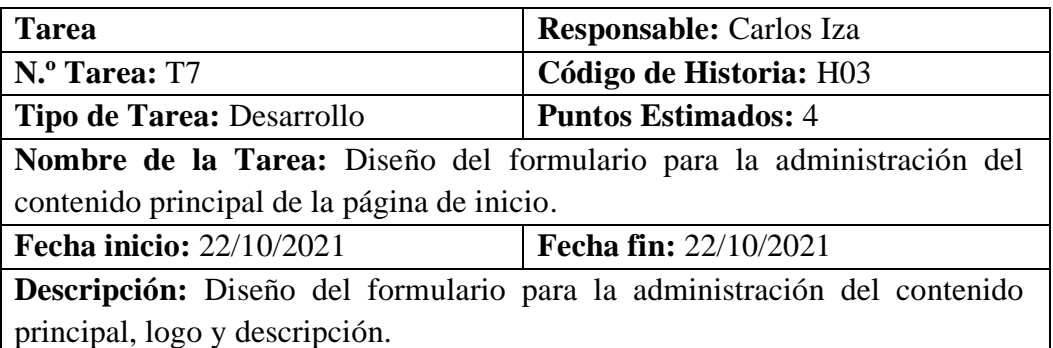

**Tabla 35.** Tarea – Diseño del formulario para la administración del banner principal

de la página de inicio.

Fuente: Elaborado por autor.

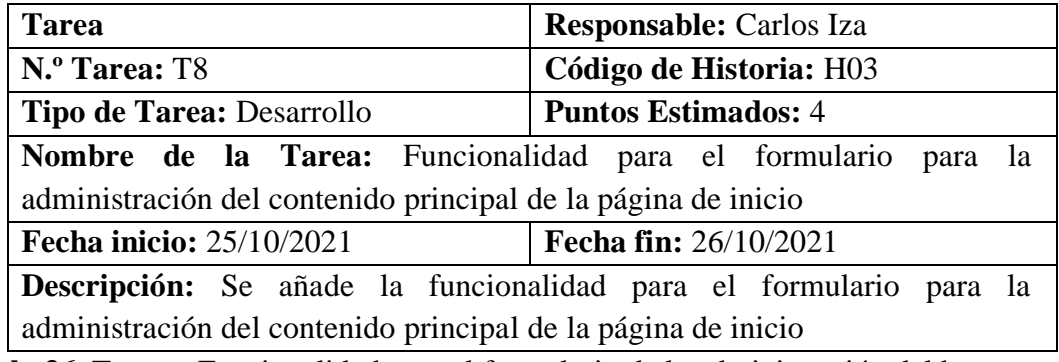

**Tabla 36.** Tarea – Funcionalidad para el formulario de la administración del banner

de la página de inicio.

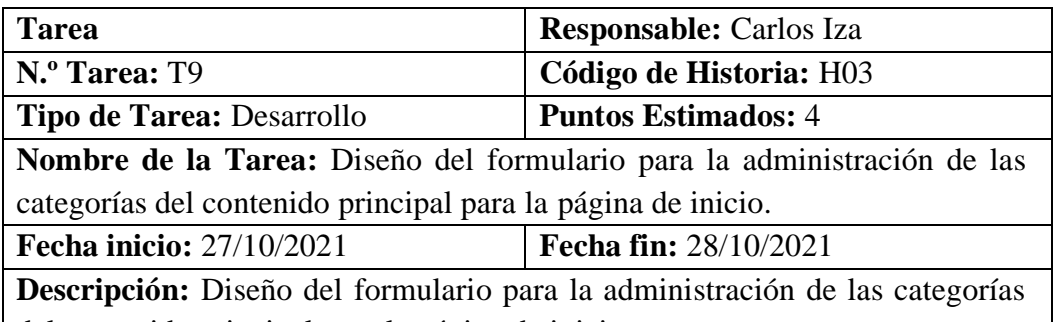

del contenido principal para la página de inicio.

**Tabla 37.** Tarea – Diseño del formulario para la administración del banner principal

de la página de inicio.

Fuente: Elaborado por autor.

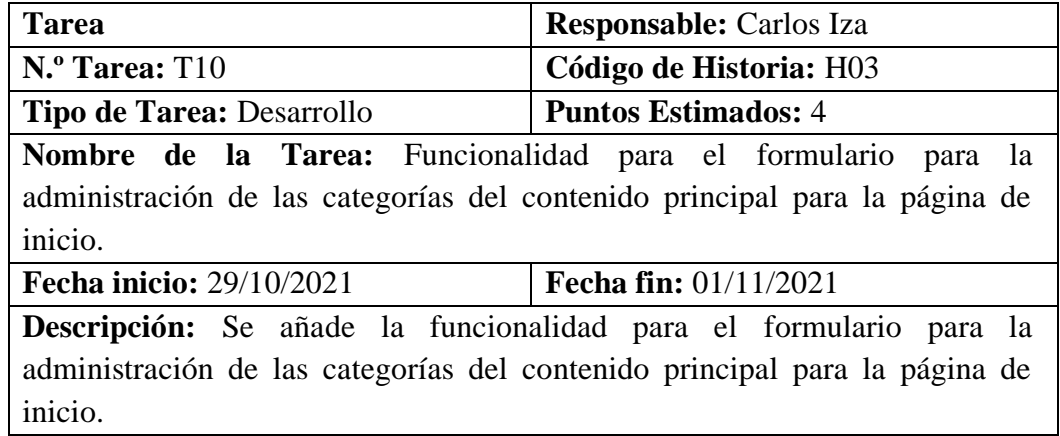

**Tabla 38.** Tarea – Funcionalidad para el formulario de la administración del banner

de la página de inicio.

Fuente: Elaborado por autor.

### **Tareas: Formulario de ingreso al sistema– H04.**

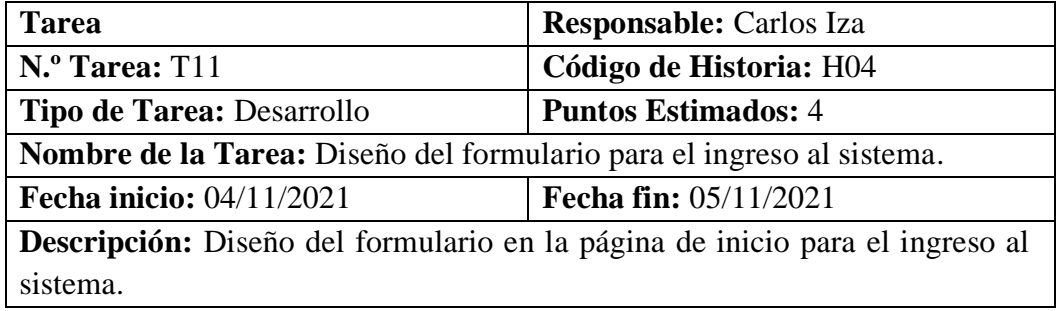

**Tabla 39.** Tarea - Modelado de la base de datos.

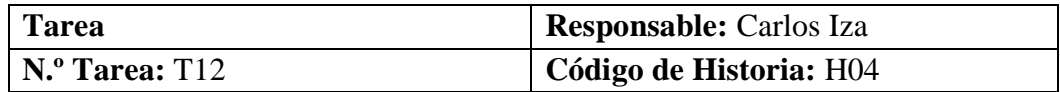

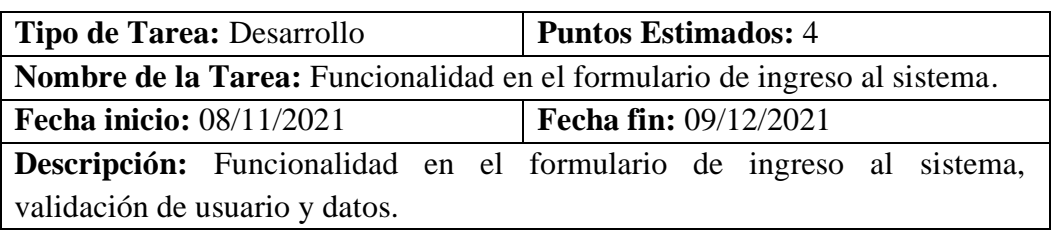

**Tabla 40.** Tarea – Funcionalidad en el formulario de ingreso al sistema.

Fuente: Elaborado por autor.

**Tareas: Página de inicio dentro del sistema web – H05**

| <b>Tarea</b>                                                                   | <b>Responsable:</b> Carlos Iza |  |  |
|--------------------------------------------------------------------------------|--------------------------------|--|--|
| N.º Tarea: T13                                                                 | Código de Historia: H05        |  |  |
| Tipo de Tarea: Desarrollo                                                      | <b>Puntos Estimados:</b> 4     |  |  |
| Nombre de la Tarea: Definición de la plantilla para la página de inicio        |                                |  |  |
| dentro del sistema                                                             |                                |  |  |
| Fecha inicio: 10/11/2021                                                       | <b>Fecha fin:</b> 10/11/2021   |  |  |
| <b>Descripción:</b> Se define la plantilla para la página de inicio dentro del |                                |  |  |
| sistema, esta debe ser responsive.                                             |                                |  |  |

**Tabla 41.** Tarea – Definición de plantilla para la página de inicio dentro del sistema.

Fuente: Elaborado por autor.

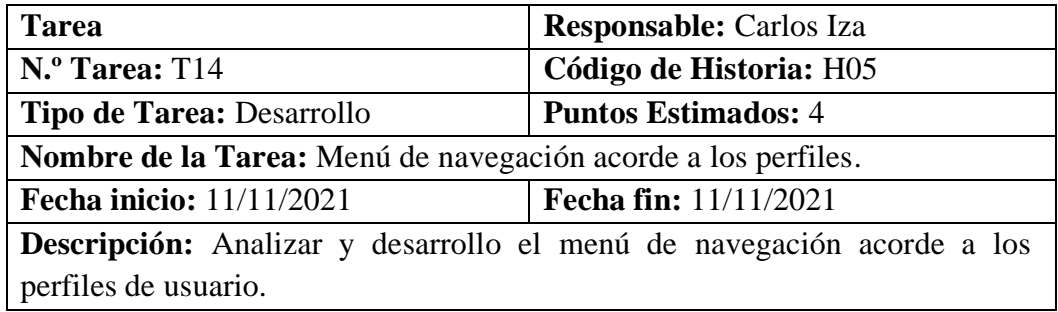

**Tabla 42.** Tarea – Menú de navegación acorde a los perfiles.

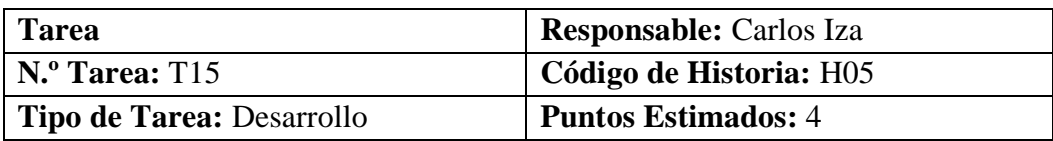

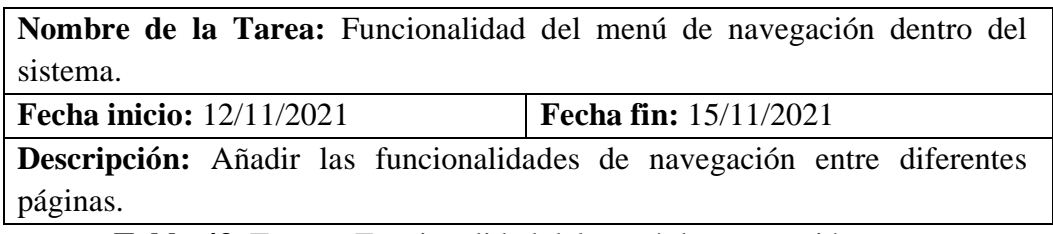

**Tabla 43.** Tarea – Funcionalidad del menú de navegación.

Fuerte: Elaborado por autor.

## **Tareas: Pagina para listar al socio – H06**

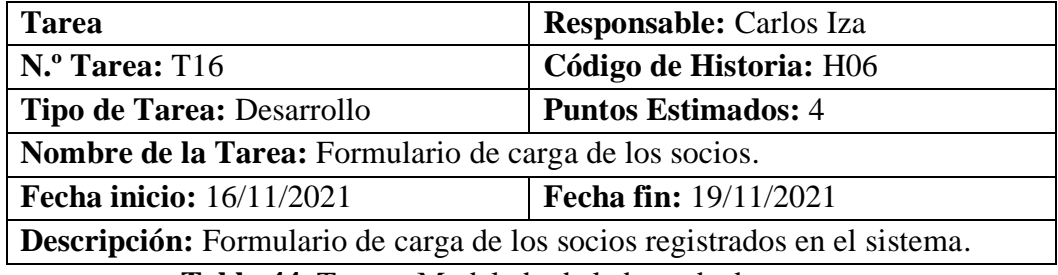

**Tabla 44.** Tarea - Modelado de la base de datos.

Fuerte: Elaborado por autor.

## **Tareas: Formulario para la creación de un socio – H07**

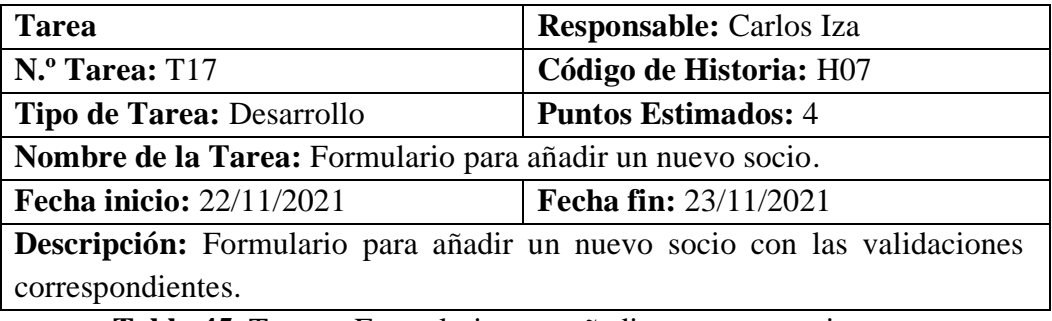

**Tabla 45.** Tarea – Formulario para añadir un nuevo socio.

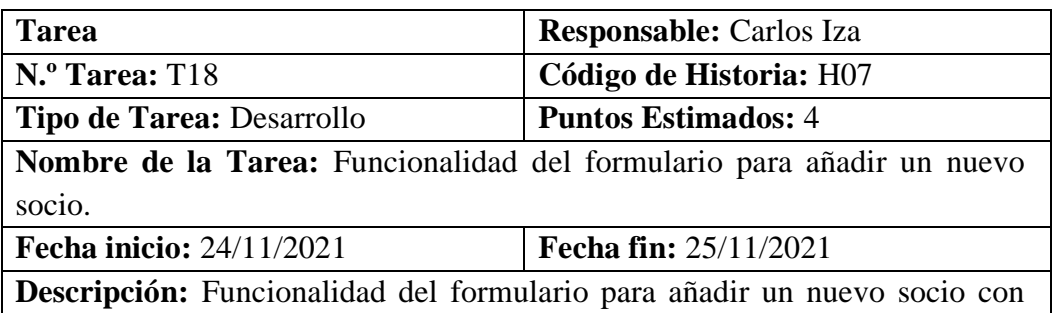

las validaciones correspondientes.

**Tabla 46.** Tarea – Funcionalidad del formulario para añadir un nuevo socio.

Fuerte: Elaborado por autor.

#### **Tareas: Formulario para la edición del socio – H08.**

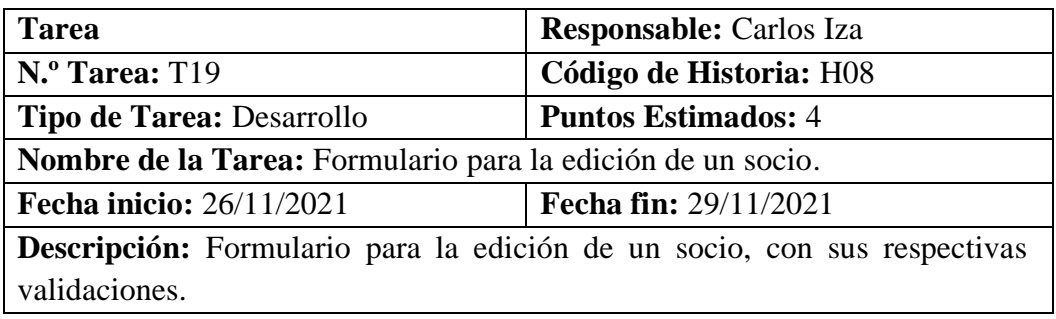

**Tabla 47.** Tarea – Formulario para la edición del socio.

Fuerte: Elaborado por autor.

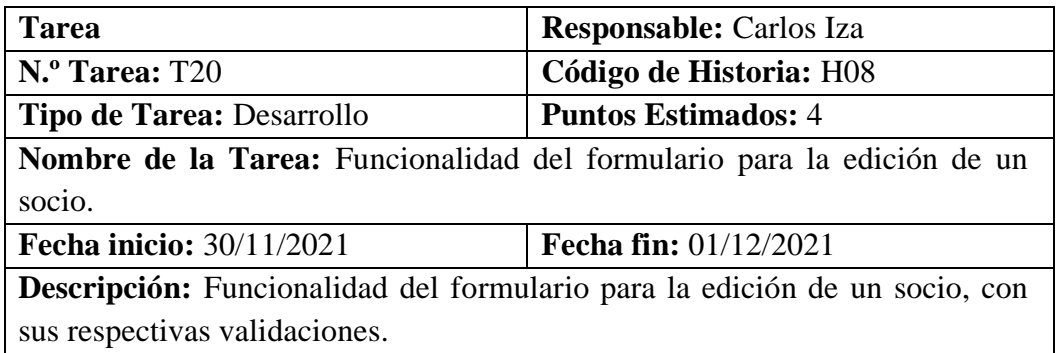

**Tabla 48.** Tarea – Funcionalidad del formulario para la edición del socio.

Fuerte: Elaborado por autor.

#### **Tareas: Formulario para la edición del socio – H09.**

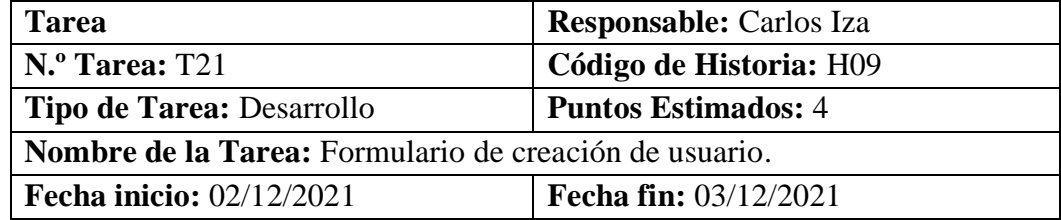
**Descripción:** Formulario de creación de usuario con las validades correspondientes.

**Tabla 49.** Tarea – Formulario de creación de usuario.

Fuerte: Elaborado por autor.

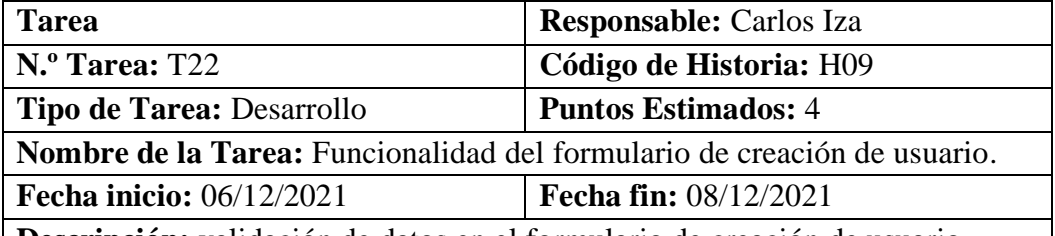

 $\overline{\phantom{a}}$ 

**Descripción:** validación de datos en el formulario de creación de usuario.

**Tabla 50.** Tarea – Funcionalidad del formulario de creación de usuario

Fuerte: Elaborado por autor.

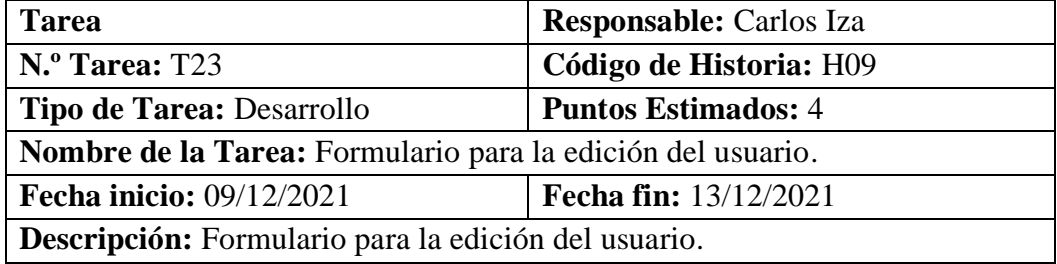

**Tabla 51.** Tarea – Formulario para la edición del usuario.

Fuente: Elaborado por autor.

**Tareas: Formulario de registro de reunión – H10.**

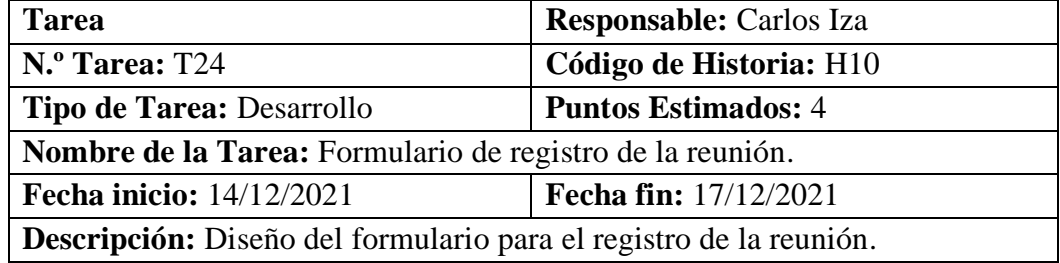

**Tabla 52.** Tarea – Formulario de registro de la reunión.

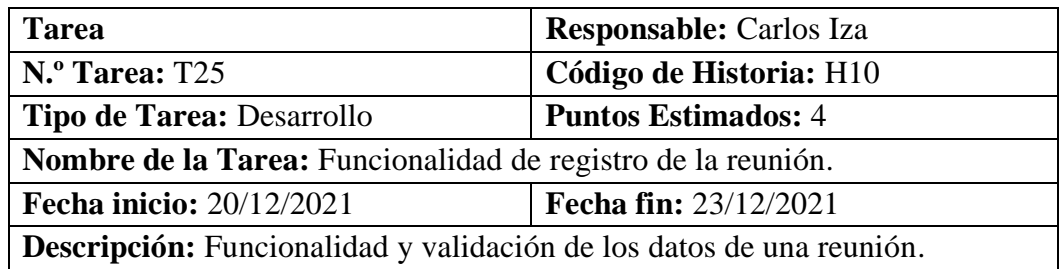

**Tabla 53**. Tarea – Funcionalidad de registro de la reunión.

Fuerte: Elaborado por autor.

# **Tareas: Formulario de registro de asistencia – H11.**

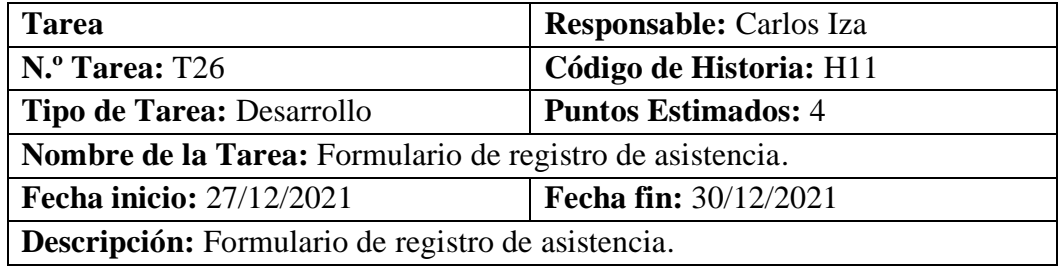

**Tabla 54.** Tarea – Formulario de registro de asistencia.

Fuerte: Elaborado por autor.

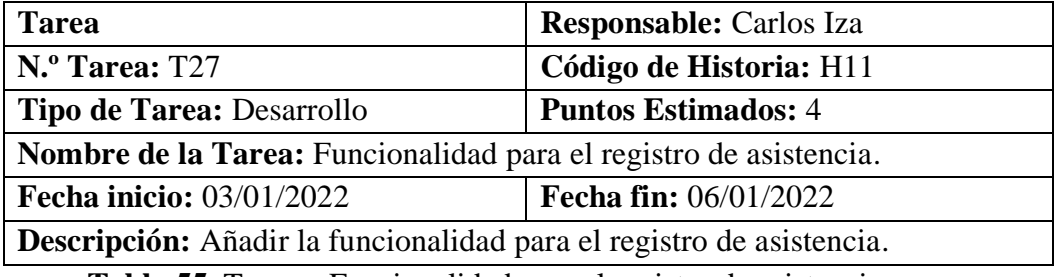

**Tabla 55.** Tarea – Funcionalidad para el registro de asistencia.

Fuente: Elaborado por autor.

**Tareas: Formulario de cobro de rubros– H12.**

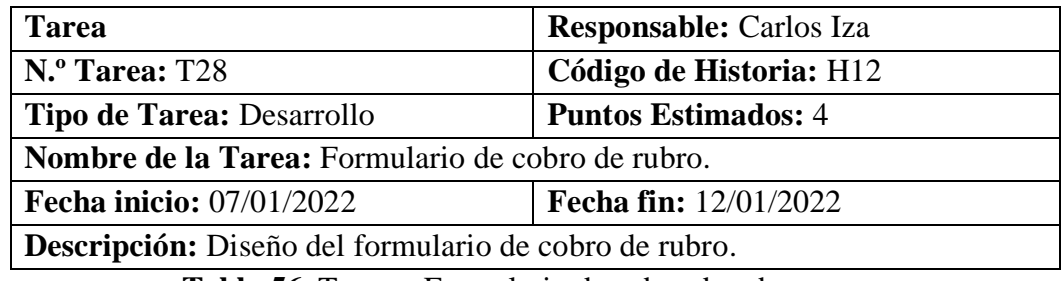

**Tabla 56.** Tarea – Formulario de cobro de rubro.

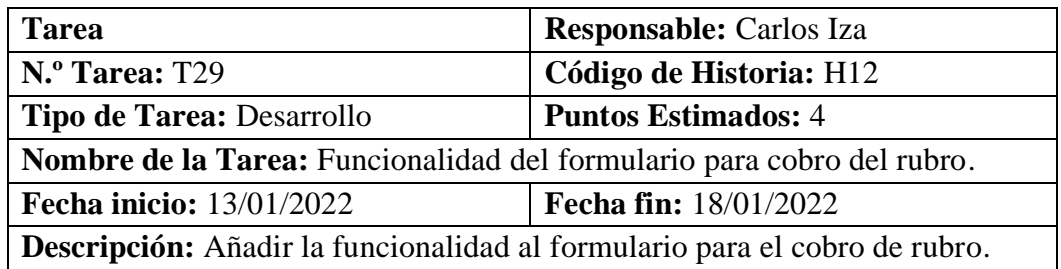

**Tabla 57.** Tarea – Funcionalidad del formulario para cobro del rubro.

Fuente: Elaborado por autor.

### **Tareas: Formulario de registro de nuevo rubros– H13.**

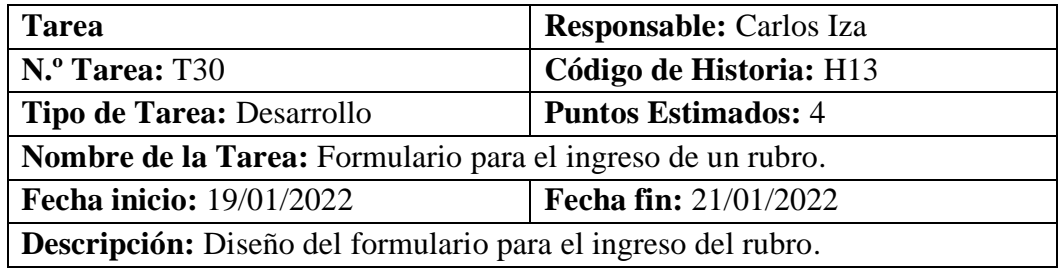

**Tabla 58.** Tarea – Formulario para el ingreso de un rubro.

Fuente: Elaborado por autor.

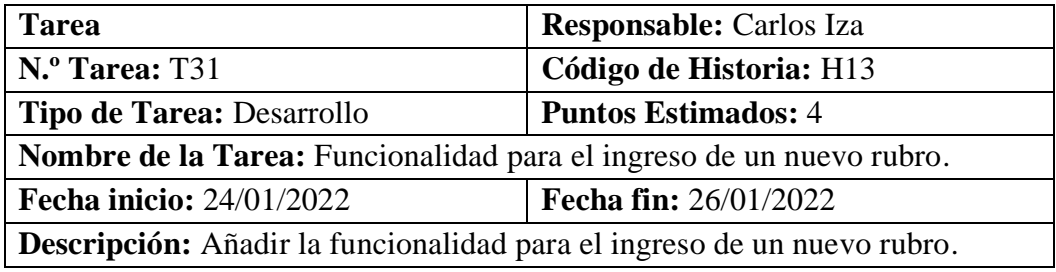

**Tabla 59.** Tarea – Funcionalidad para el ingreso de un nuevo rubro.

Fuente: Elaborado por autor.

### **Tareas: Formulario para el registro de los documentos– H14.**

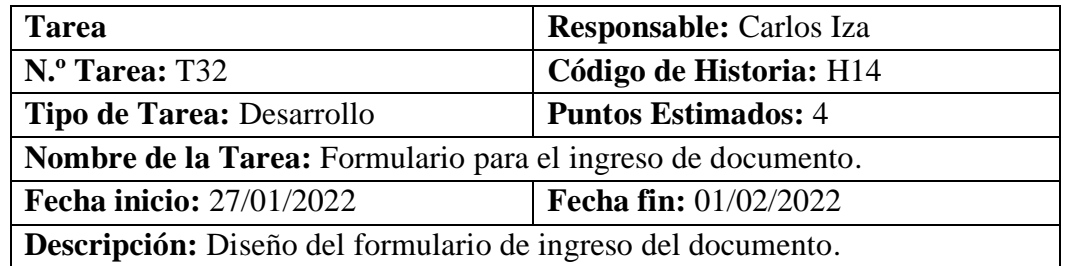

**Tabla 60.** Tarea – Formulario para el ingreso de documento.

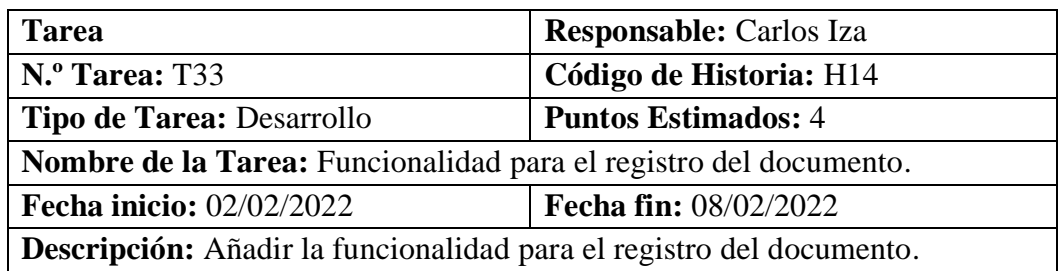

**Tabla 61.** Tarea – Funcionalidad para el registro del documento.

Fuente: Elaborado por autor.

## **Tareas: Gestión de reportes– H15.**

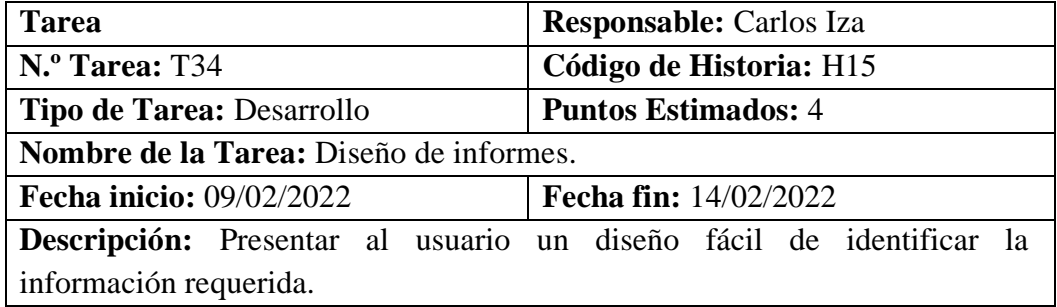

**Tabla 62.** Tarea – Funcionalidad para el registro de asistencia.

Fuente: Elaborado por autor.

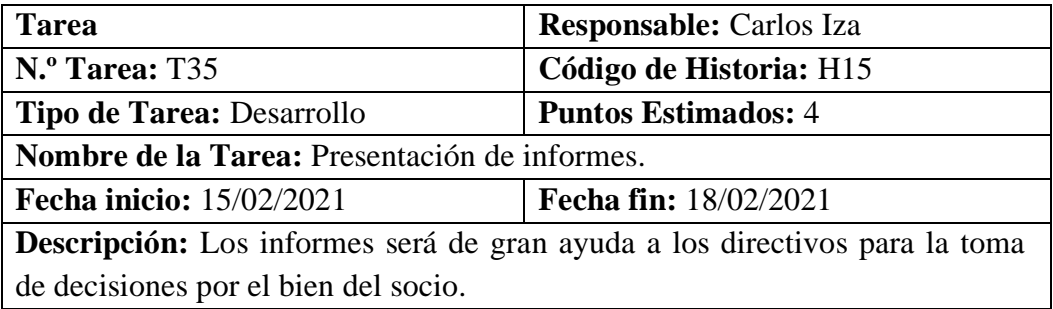

**Tabla 63.** Tarea – Presentación de informes.

Fuente: Elaborado por autor.

## **3.3.4 Fase 3: Iteraciones**

Luego de la elaboración y valoración de las historias de usuario se procede a ejecutar cada una de las iteraciones, así como lo dicta la metodología XP

# **3.3.4.1 Iteración 1**

Las siguientes historias de usuario perteneciente a la iteración

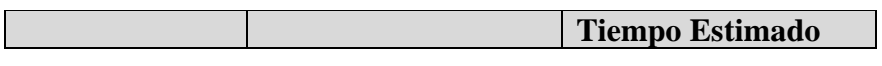

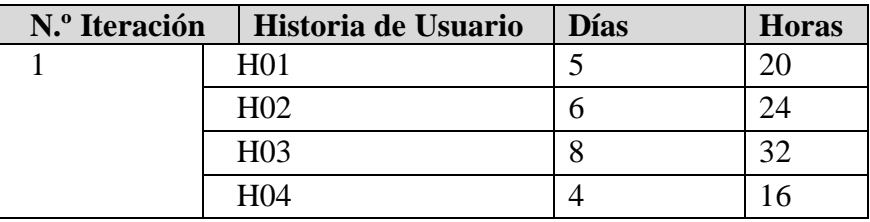

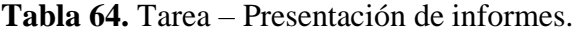

Fuente: Elaborado por el autor.

### **H1: Diseño de la base de datos**

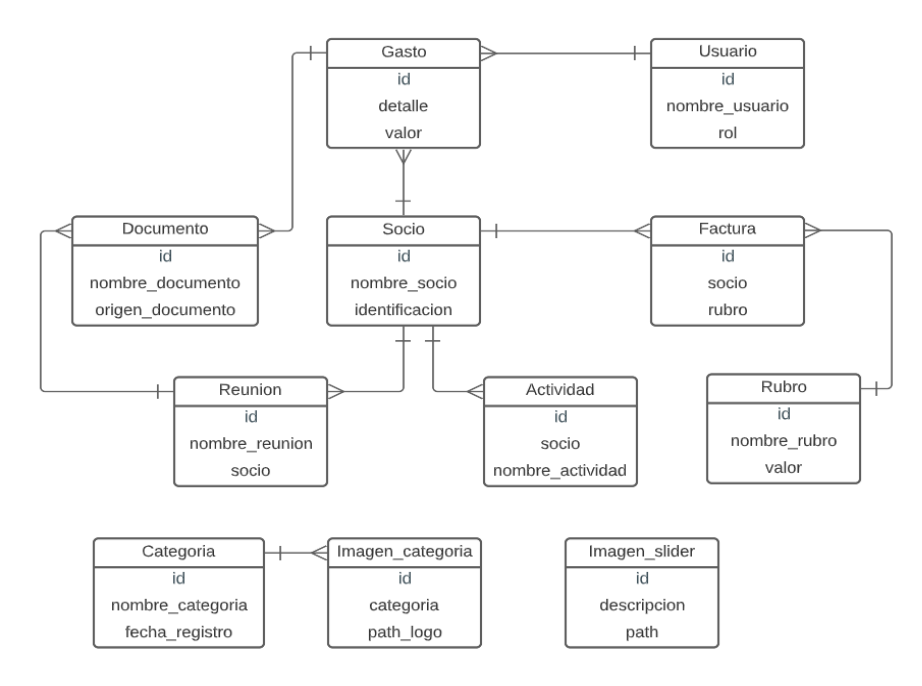

**Figura 9**. Modelo relacional de la base de datos.

Fuente: Elaboración por el autor.

## **Codificación**

Se instala los complementos y las herramientas necesarias para el desarrollo, iniciado el proyecto en visual studio code se procede a conectar con la base de datos mongoDB.

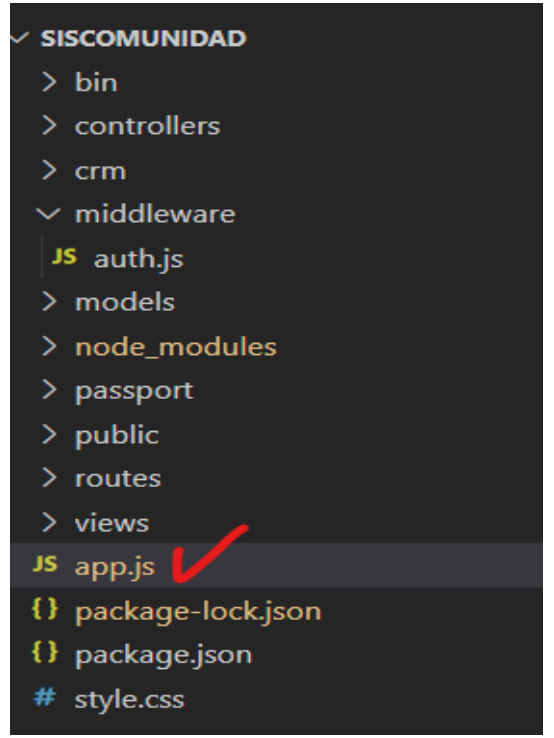

**Figura 10.** Clase principal del proyecto

Fuente: Elaboración por el autor.

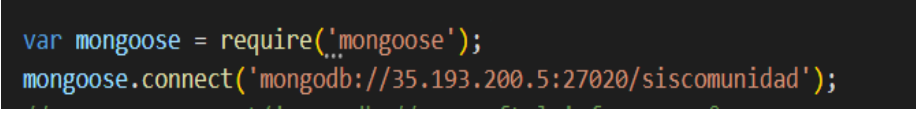

**Figura 11.** Conexión a la base de datos. Fuente: Elaboración por el autor.

Se procede a exportar la librería 'mongoose', con el cual se utiliza la función 'connect' y como parámetro la cadena de conexión.

# **H02: Página de inicio del sistema administrativo.**

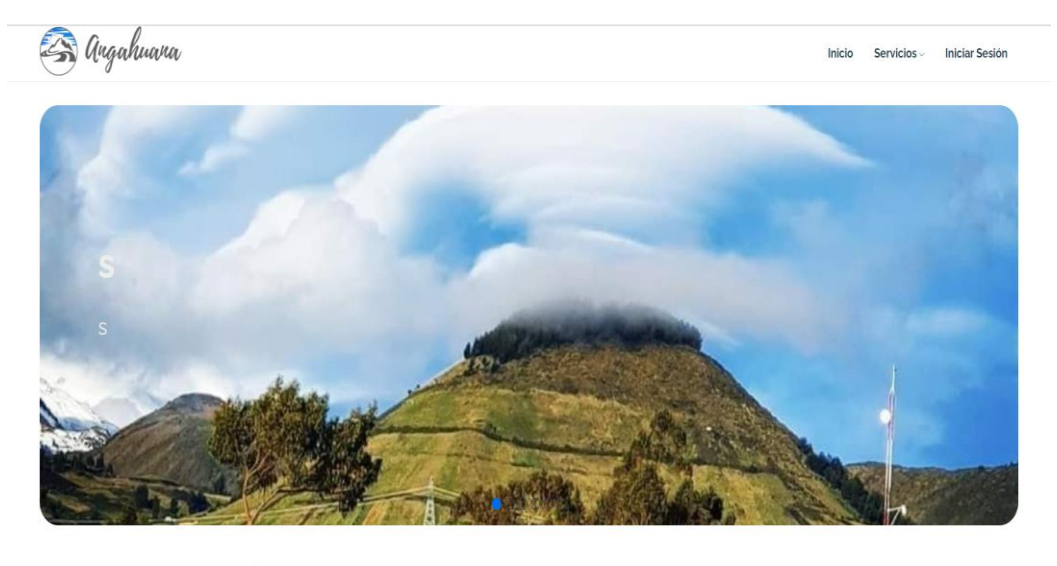

Reconectate con la naturaleza \$, Acompañanos a nuestros miradores espacios entre lagunas y Senderos, donde puedes caminar<br>recargandote de aire puro ♥ ♥ .

**Figura 12.** Página de inicio del sistema administrativo. Fuente: Elaboración por el autor.

El diseño se los realiza en motor HTML jade, donde se carga el contenido desde la base de datos, ya que la página es administrable.

| Gestión Categorias |                       |                        |  |  |  |  |  |
|--------------------|-----------------------|------------------------|--|--|--|--|--|
|                    |                       | Nueva Categoria        |  |  |  |  |  |
|                    |                       | Nombre de Categoria    |  |  |  |  |  |
|                    |                       | <b>CREAR CATEGORIA</b> |  |  |  |  |  |
|                    | Categorias Existentes |                        |  |  |  |  |  |
|                    | N                     | Categoria              |  |  |  |  |  |
|                    | 1                     | GASTRONOMIA            |  |  |  |  |  |
|                    | $\overline{2}$        | LUGARES TURISTICOS     |  |  |  |  |  |
|                    | 3                     | UBICACIÓN              |  |  |  |  |  |
|                    | 4                     | VESTIMENTA             |  |  |  |  |  |
|                    | 5                     | INSTRUMENTOS MUSICALES |  |  |  |  |  |

**H03: Gestión para la administración de la página de inicio.**

**Figura 13.** Formulario administración de las categorías de la página. Fuente: Elaboración por el autor.

El diseño se los realiza en motor HTML jade, y la función principal para la administración del contenido principal con sus métodos get y post.

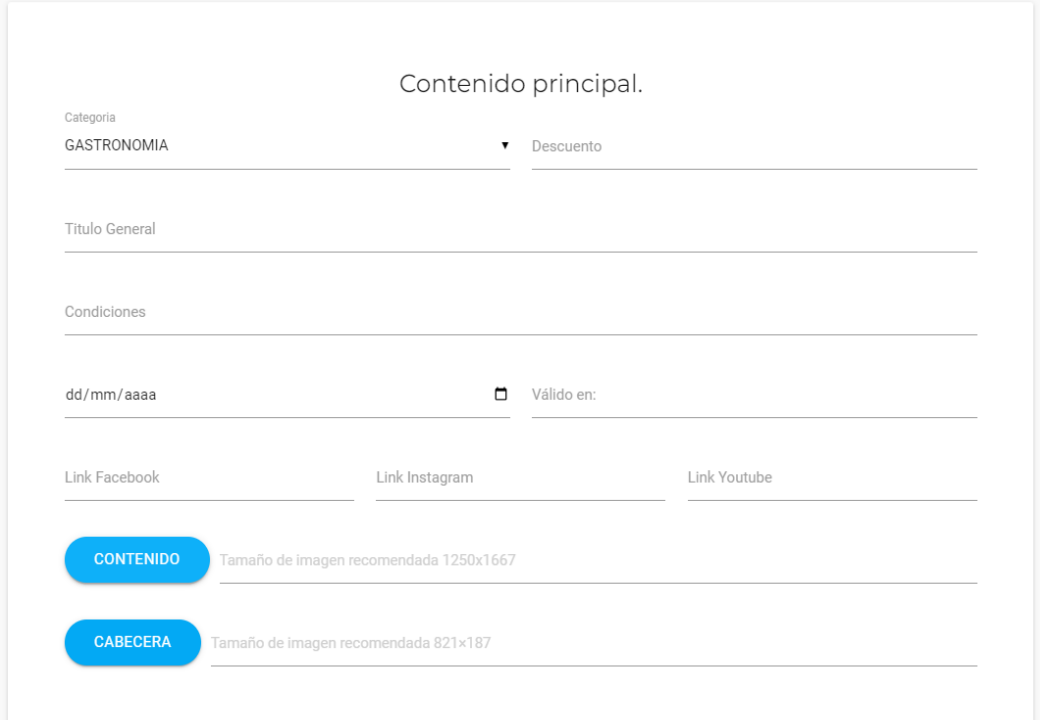

**Figura 14.** Formulario del contenido principal de la página de bienvenida. Fuente: Elaboración por el autor.

El diseño se los realiza en motor HTML jade, donde se carga el contenido desde la base de datos, ya que la página es administrable.

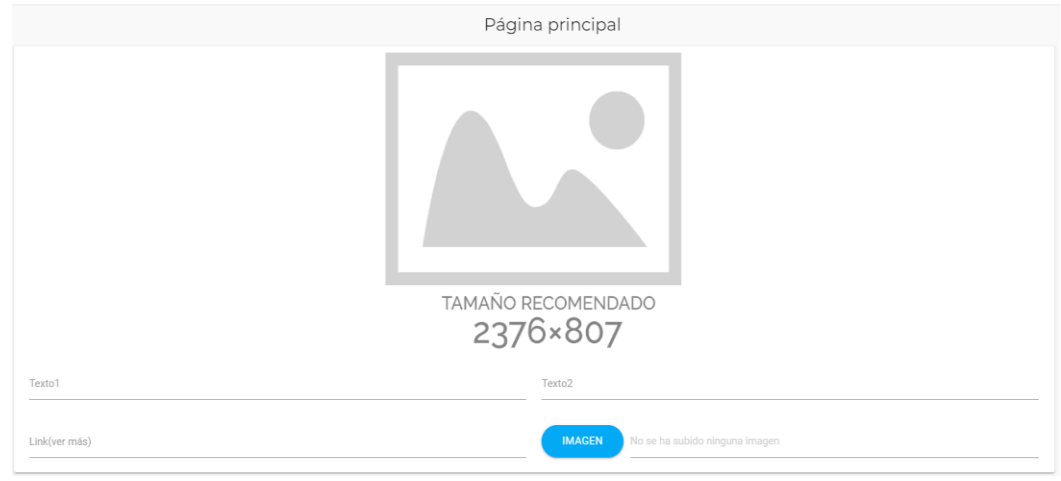

**Figura 15.** Formulario de administración del banner principal.

El diseño se los realiza en motor HTML jade, donde se carga el contenido desde la base de datos, ya que la página es administrable.

**H04:** Formulario de ingreso al sistema.

En el formulario de ingreso se tiene dos campos importantes que son: el usuario el número de cedula del socio y su contraseña correspondiente, de ser correcta las credenciales dirige a la pantalla principal dentro del sistema web, en caso de haber ingresado incorrectamente emite un mensaje de error.

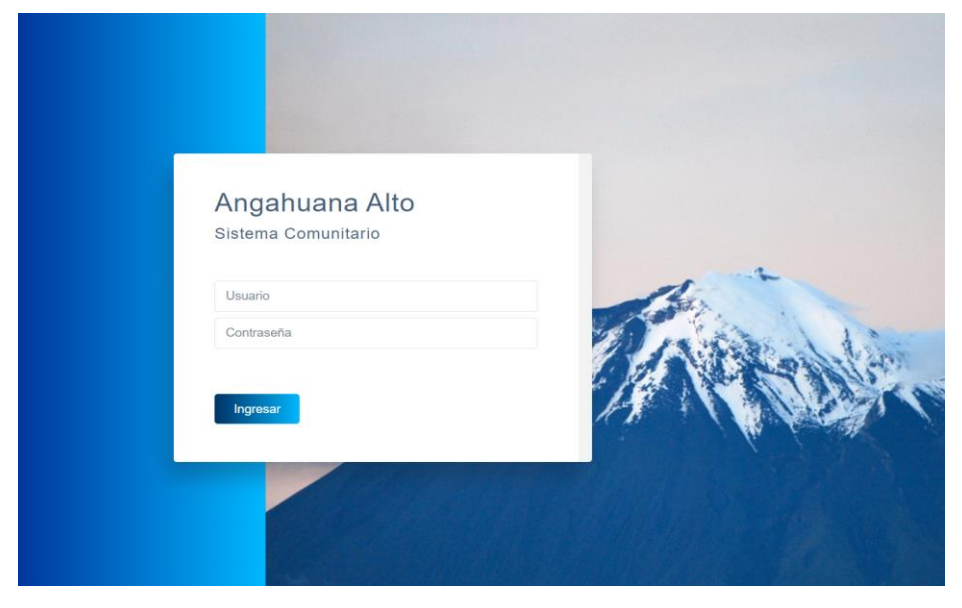

**Figura 16.** Formulario de ingreso al sistema. Fuente: Elaboración por el autor.

La codificación se los realiza en la función llamado Passport.js la cual se dedica a la validación de los datos mediante su librería 'LocalStrategy'.

La librería de nodejs llamada 'bcryptjs' permite construir plataforma de seguridad de contraseñas.

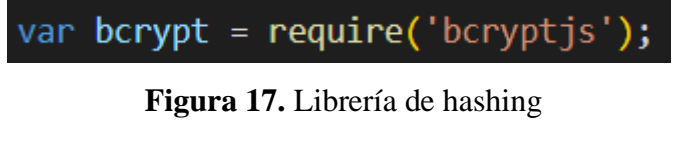

Fuente: Elaboración por el autor

### **3.3.4.2. Iteración 2**

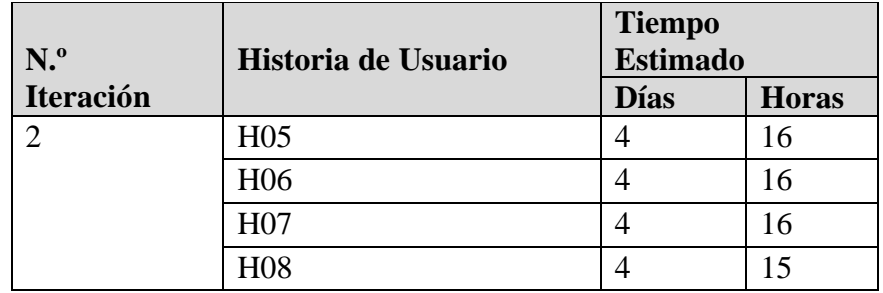

Se procede a desarrollar la segunda iteración conforme a la planificación.

**Tabla 65.** Tarea – Historias de usuario iteración 2.

Fuente: Elaborado por el autor.

**H05:** Página de inicio dentro del sistema web.

En la figura 17 muestra la página de inicio dentro del sistema web, presentando un breve resumen del sistema administrativo, con su menú de navegación correspondiente al perfil establecido.

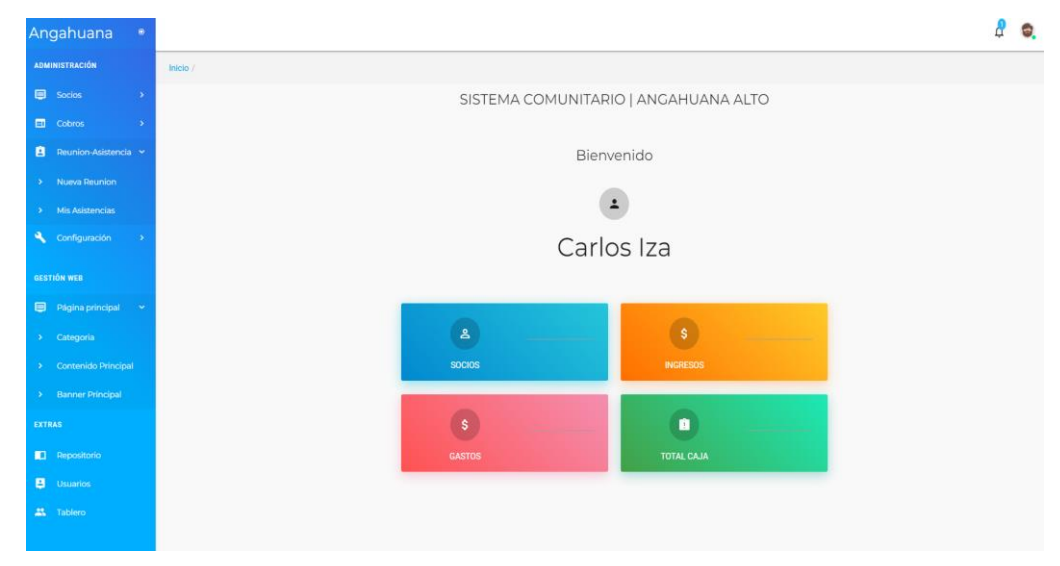

**Figura 18.** Página de inicio dentro del sistema web.

Fuente: Elaboración por el autor.

Validar la activación del menú conforme al perfil, recupera y muestra la información del usuario, así como el resumen de la información más relevante.

**H06:** Formulario para la listar al socio.

El formulario de listar socio permite llevar el control y seguimiento de los socios, ya que permite exportar en otros formatos gracias a las librerías que ofrece nodejs, así como también, la paginación y la búsqueda de maneja ágil.

| Socios<br>Inicio / Socios   |                          |   |                |               |               |                          |         |
|-----------------------------|--------------------------|---|----------------|---------------|---------------|--------------------------|---------|
| Mis Socios<br>Copy CSV      | Excel PDF Print          |   |                |               |               |                          | Search: |
| ٨<br>N.Socio                | Cliente                  | ö | Identificación | Teléfono<br>× | Editar        | Borrar<br>×              | b       |
|                             | Juan Zapata              |   | 0503247611     | 0995933081    | <b>EDITAR</b> | <b>DELETE</b>            |         |
| $\overline{2}$              | Genesis Velva            |   | 1850482819     | 0995933081    | <b>EDITAR</b> | <b>DELETE</b>            |         |
| $\sqrt{3}$                  | RAUL ANDRES ZAPATA PEREZ |   | 1805280375     | 0895546666    | <b>EDITAR</b> | <b>DELETE</b>            |         |
| Showing 1 to 3 of 3 entries |                          |   |                |               |               | $\mathbf{1}$<br>Previous | Next    |

**Figura 19.** Formulario para listar socios. Fuente: Elaboración por el autor.

El diseño del formulario de carga es unos de los más principales, ya permite llevar el control y seguimiento de los usuarios.

**H07:** Formulario para la creación de un socio.

La Figura 19 muestra el formulario de ingreso del socio el cual permite introducir los datos de forma estructurada en los campos destinadas para este propósito, para ser almacenados y procesados posteriormente.

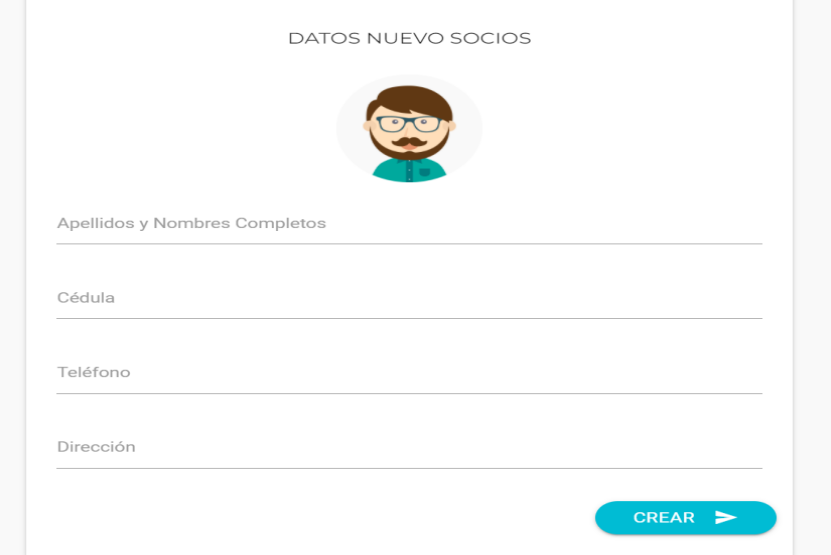

**Figura 20.** Formulario para crear un nuevo socio. Fuente: Elaboración por el autor.

Para realizar el registro de un nuevo socio se utiliza el modelo cuentas, para su respectiva validación de los datos identificados.

**H08:** Formulario para la edición del socio.

La Figura 20 muestra el formulario de modificación del socio el cual permite realizar cambio en los campos destinadas, para ser almacenados y procesados posteriormente.

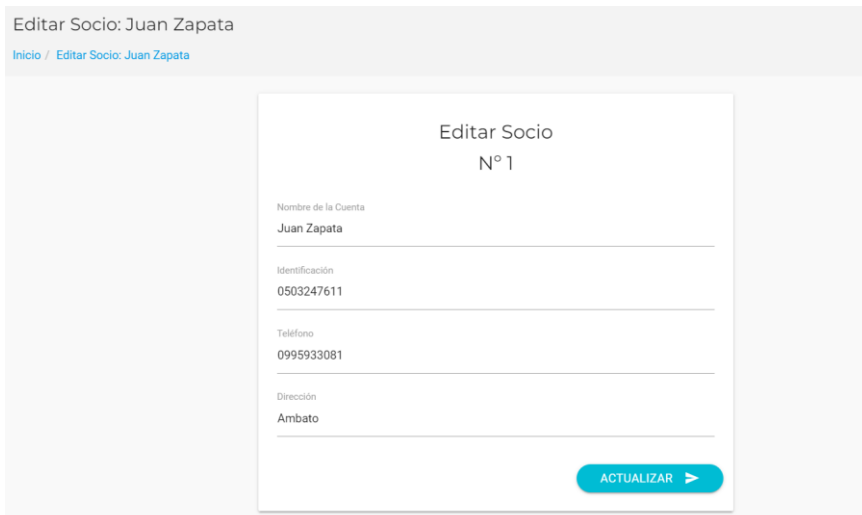

**Figura 21.** Formulario para la actualización del socio.

Fuente: Elaboración por el autor.

Para la actualización de un socio se tiene varias funciones, con el fin de validar la integridad de los datos. Para obtener un socio específico se utiliza la función 'getEditarCuenta', y enviar los datos al formulario de editar socio.

### **3.3.4.2. Iteración 3**

Se procede a desarrollar la tercera iteración conforme a la planificación.

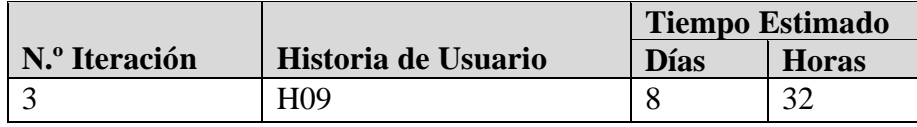

**Tabla 66**. Tarea – Historias de usuario iteración 3.

### **H09:** Gestión de usuario

Como se muestra en Figura 21 se puede ver la lista de usuario que fueron creados en el sistema, la lista de usuario solo se puede ver si tiene permiso su rol correspondiente.

| usuarios             | Inicio / usuarios |                     |               |               |  |  |  |  |
|----------------------|-------------------|---------------------|---------------|---------------|--|--|--|--|
| Usuarios del Sistema |                   |                     |               |               |  |  |  |  |
| $N^{\circ}$          | Usuario           | Correo              | Departamento  | Editar        |  |  |  |  |
|                      | Carlos Iza        | carlosiza@gmail.com | Administrador | <b>EDITAR</b> |  |  |  |  |

**Figura 22.** Formulario para la actualización del socio.

Fuente: Elaboración por el autor.

Datos del nuevo Usuario

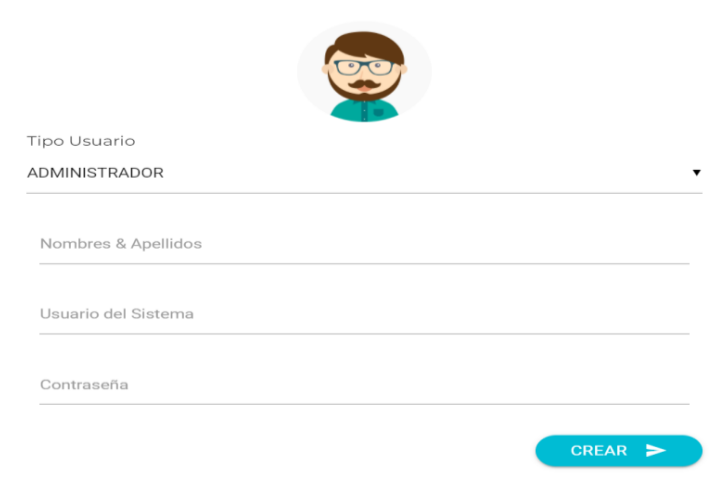

**Figura 23.** Formulario para la actualización del socio. Fuente: Elaboración por el autor.

# **3.3.4.3. Iteración 4**

Se procede a desarrollar la cuarta iteración conforme a la planificación.

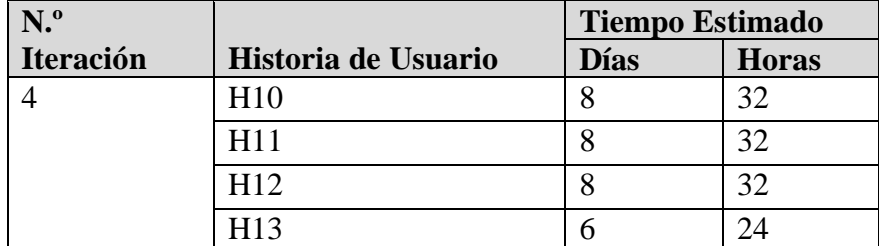

**Tabla 67.** Tarea – Historias de usuario iteración 4.

**H10:** Formulario de registro de reunión.

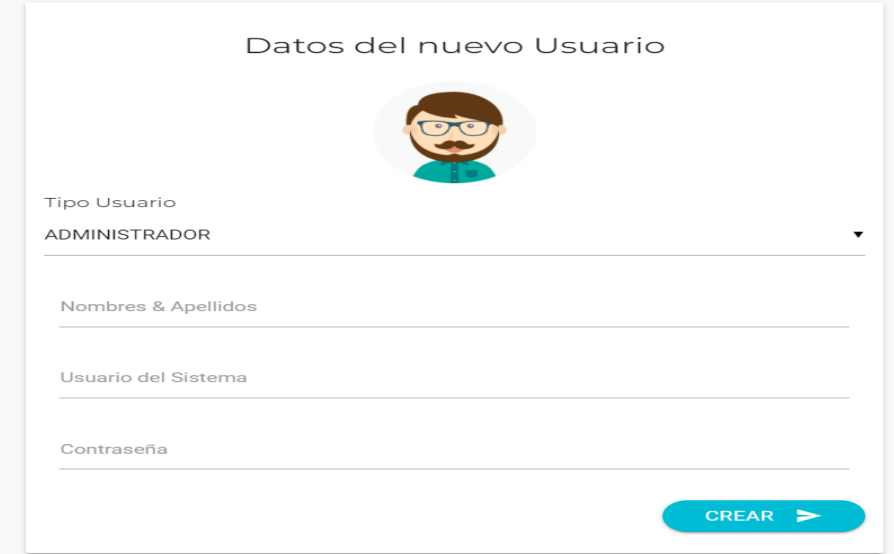

**Figura 24.** Formulario de registro de reunión.

Fuente: Elaboración por el autor.

**H11:** Formulario registrar la asistencia.

Para el registro de asistencia se procede a tomar lista a los usuarios correspondientes, así como motivo y la descripción.

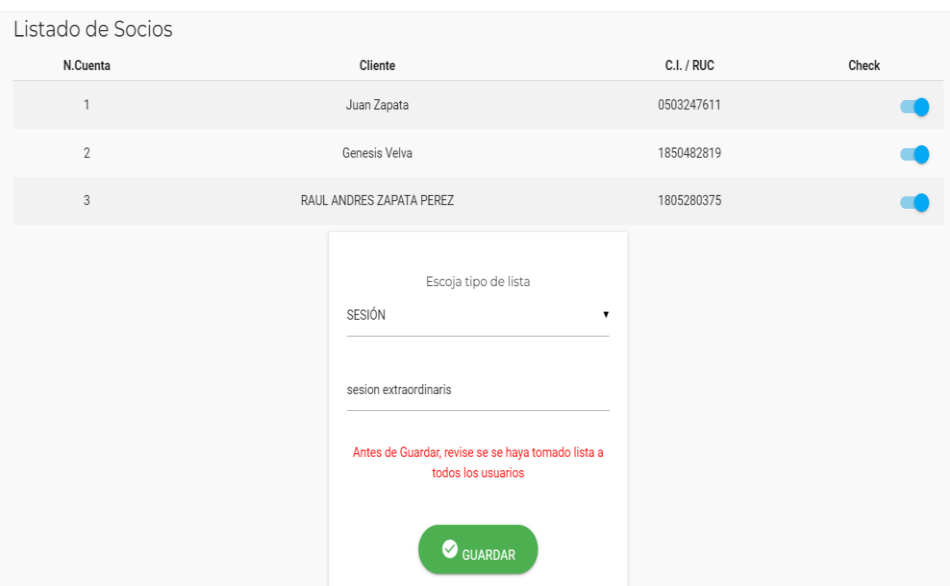

**Figura 25.** Formulario para el registro de asistencia. Fuente: Elaborado por el autor

| Mis Asistencias<br>CSV<br>PDF<br>Excel<br>Print<br>Copy<br>Search: |             |                                   |   |                                                  |          |              |      |  |
|--------------------------------------------------------------------|-------------|-----------------------------------|---|--------------------------------------------------|----------|--------------|------|--|
| $#$ <sup><math>A</math></sup>                                      | Tipo<br>- 4 | Detalle                           | ÷ | Fecha                                            | ÷        | Opción       |      |  |
| $\overline{1}$                                                     | SESION      | Sesion 04 Enero 2022              |   | Wed Feb 09 2022 21:51:16 GMT-0500 (Ecuador Time) |          | <b>LISTA</b> |      |  |
| $\overline{2}$                                                     | SESION      | Reunion ordinaria 10/02/2020/8:27 |   | Thu Feb 10 2022 08:28:46 GMT-0500 (Ecuador Time) |          | <b>LISTA</b> |      |  |
| 3                                                                  | SESION      |                                   |   | Tue Mar 08 2022 13:45:39 GMT-0500 (Ecuador Time) |          | <b>LISTA</b> |      |  |
| 4                                                                  | SESION      | sesion 8 marzo 2022               |   | Tue Mar 08 2022 15:23:12 GMT-0500 (Ecuador Time) |          | <b>LISTA</b> |      |  |
| Showing 1 to 4 of 4 entries                                        |             |                                   |   |                                                  | Previous | 1            | Next |  |

**Figura 26.** Listado de reuniones. Fuente: Elaboración por el autor.

Para la registrar la asistencia de los socios, procedemos a crear nuestro esquema la cual nos permite guardar en nuestra base de datos.

**H12:** Formulario de cobro de rubros.

Todos los clientes con rubros pendientes de pago aparecen como muestra la Figura 26.

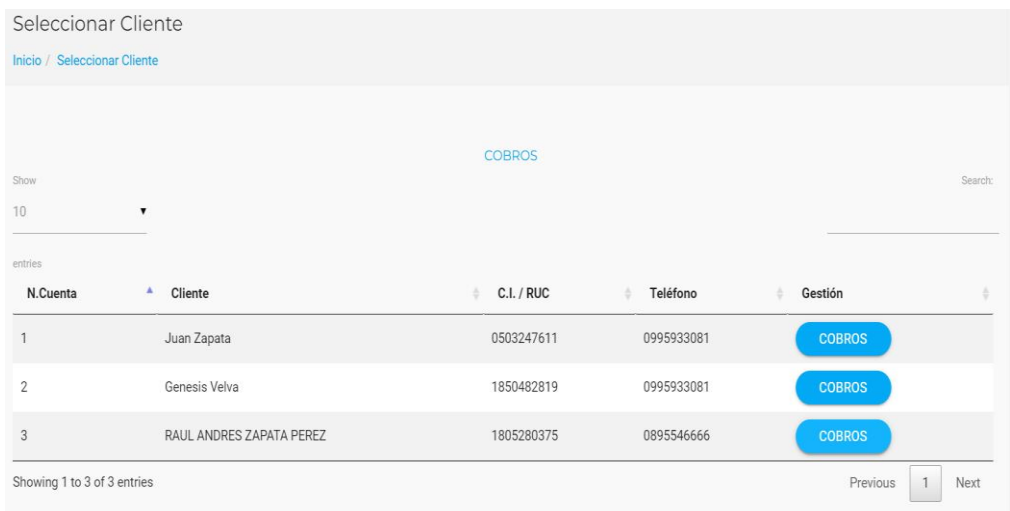

**Figura 27.** Formulario de socios por cobrar.

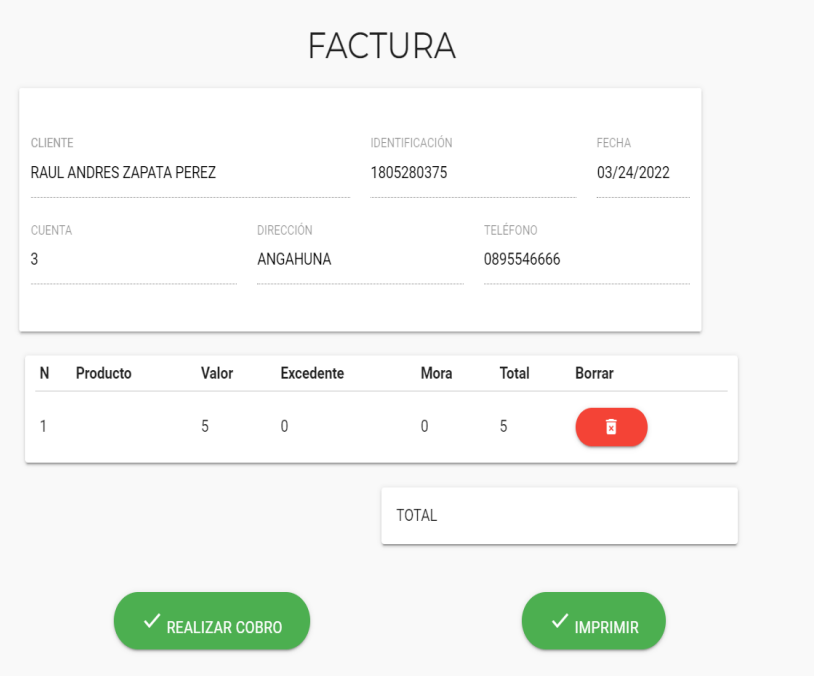

**Figura 28.** Formulario para el cobro del rubro por socio.

Fuente: Elaborado por el autor.

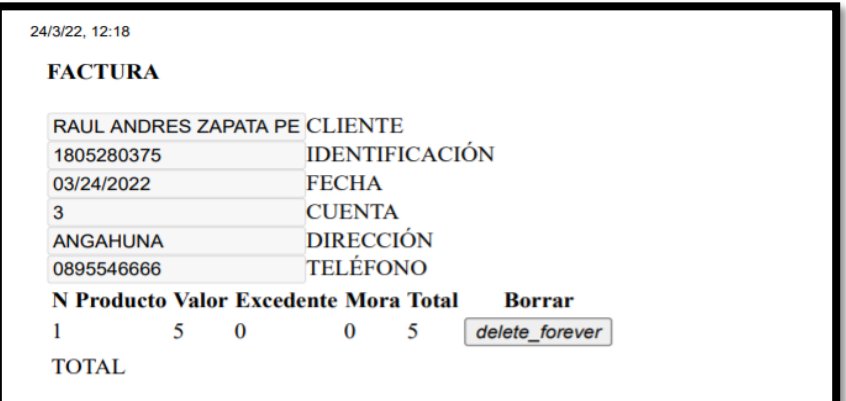

**Figura 29**. Recibo de cobro.

Fuente: Elaborado por el autor.

Carga de los usuarios con rubros pendientes de cobro, mediante el método 'GetSelCliente'.

**H13:** Formulario registro nuevo rubro.

El formulario de ingreso del nuevo rubro según la figura 29.

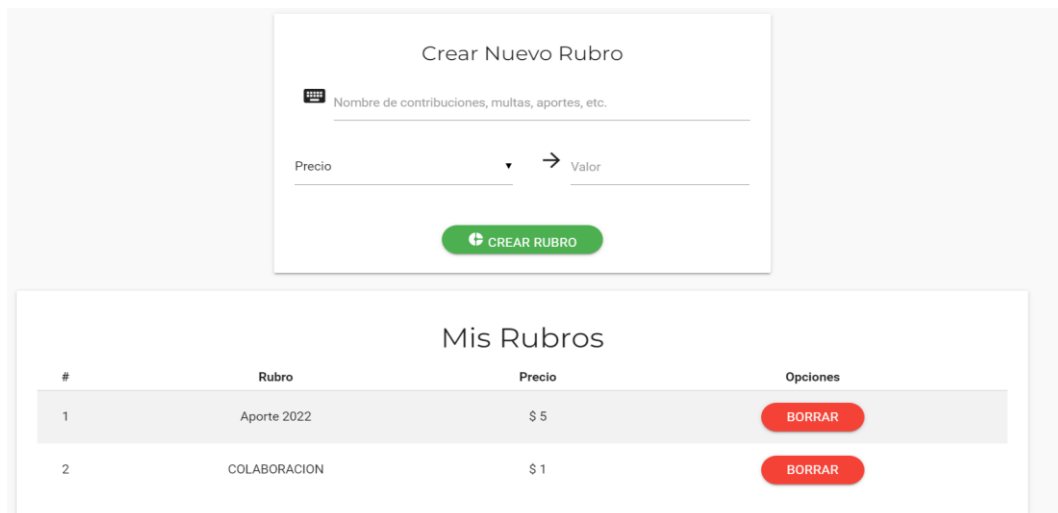

**Figura 30.** Formulario para ingresar un nuevo rubro. Fuente: Elaboración por el autor.

# **3.3.4.5. Iteración 5**

Se procede a desarrollar la quinta iteración conforme a la planificación.

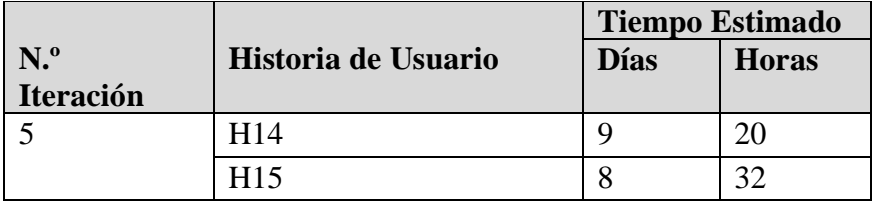

**Tabla 68.** Tarea – Historias de usuario iteración 5.

Fuente: Elaborado por el autor.

**H14:** Formulario para el registro de los documentos

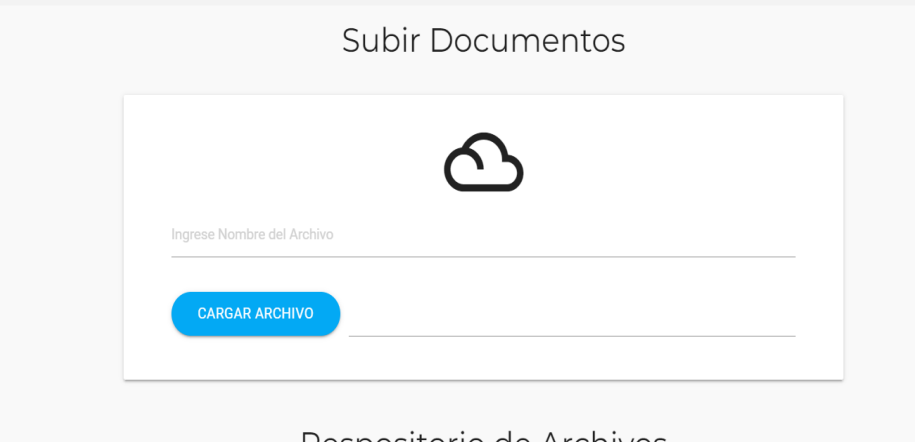

Respositorio de Archivos

**Figura 31.** Formulario para guardar documentos.

Mediante la función getRepo se procedió a obtener el documento y mostrar en la frond-end, con el objetivo de poder descargar y visualizar el documento.

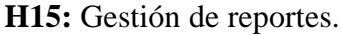

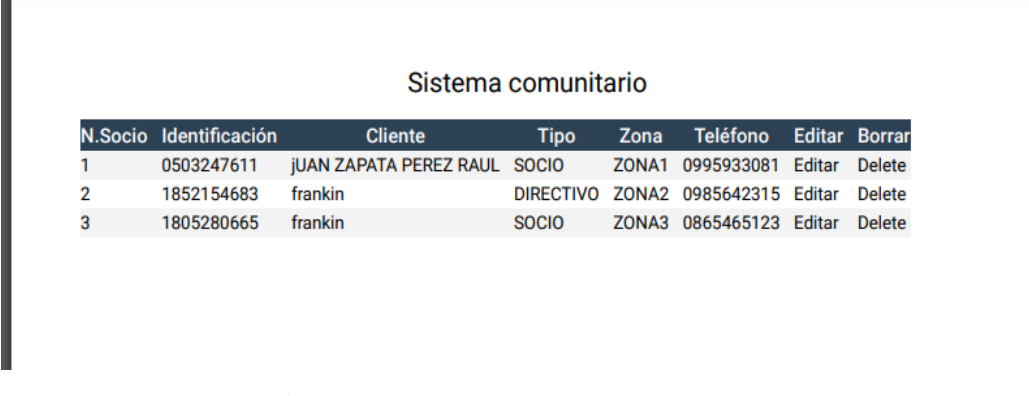

**Figura 32.** Informe del listado de socios.

Fuente: Elaborado por el autor.

# **3.3.5 Fase 4: Producción**

En la fase de producción se recalca los requerimientos, con el fin de probar todas las funcionalidades ya que en la metodología XP se considera muy importante, las historias de usuario serán de ayuda para tomar la decisión de poner o no en producción.

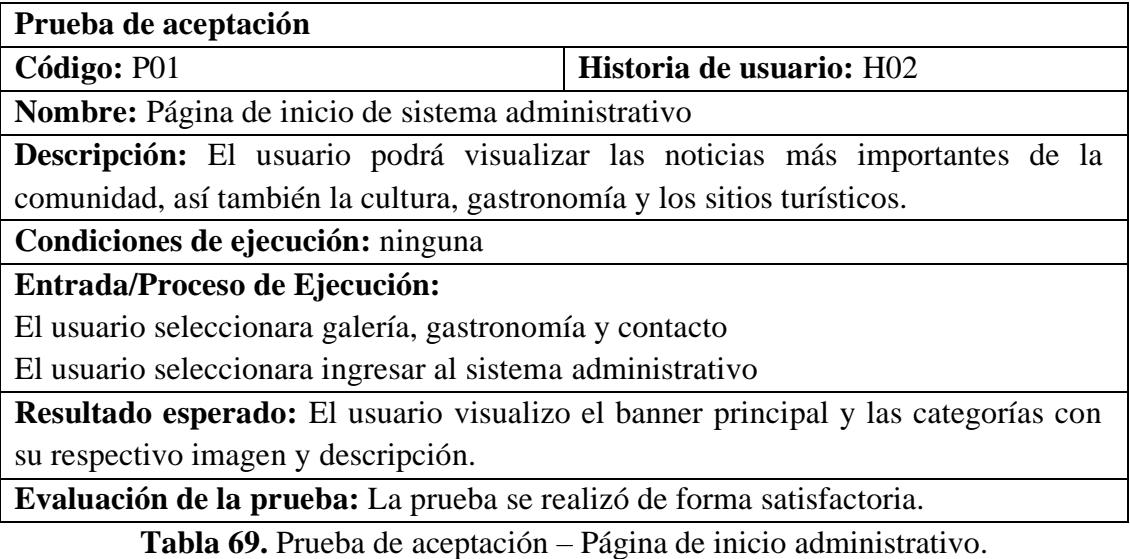

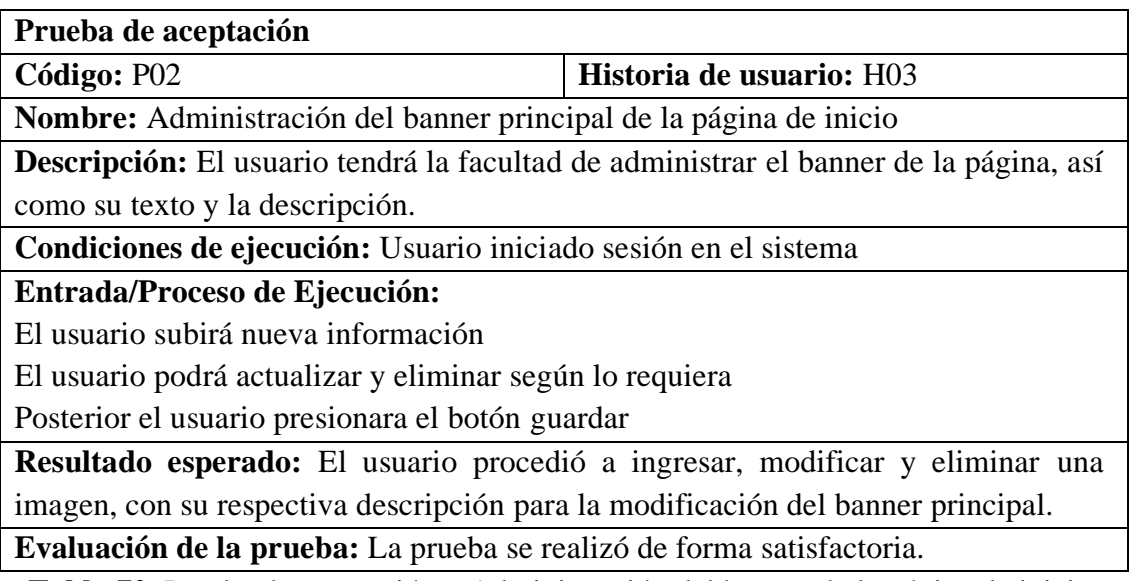

**Tabla 70.** Prueba de aceptación – Administración del banner de la página de inicio.

Fuente: Elaborado por el autor.

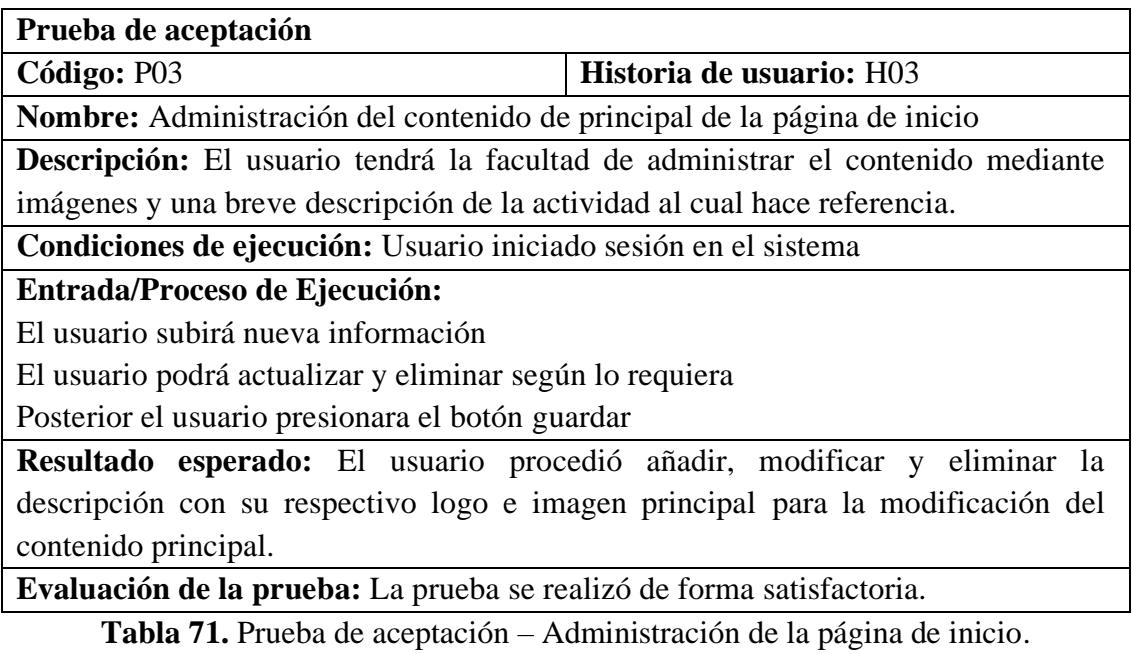

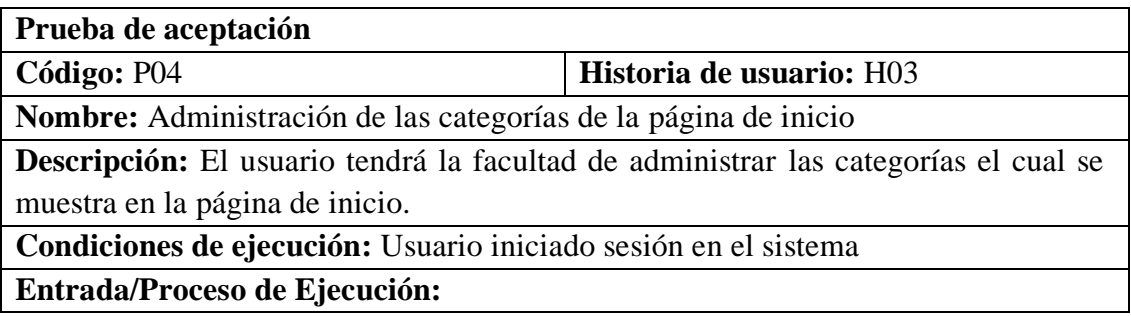

El usuario subirá nueva categoría

El usuario podrá eliminar según lo requiera

Posterior el usuario presionara el botón guardar

**Resultado esperado:** El usuario procedió a ingresar y eliminar una categoría.

**Evaluación de la prueba:** La prueba se realizó de forma satisfactoria.

**Tabla 72.** Prueba de aceptación – Administración de la página de inicio.

Fuente: Elaborado por el autor.

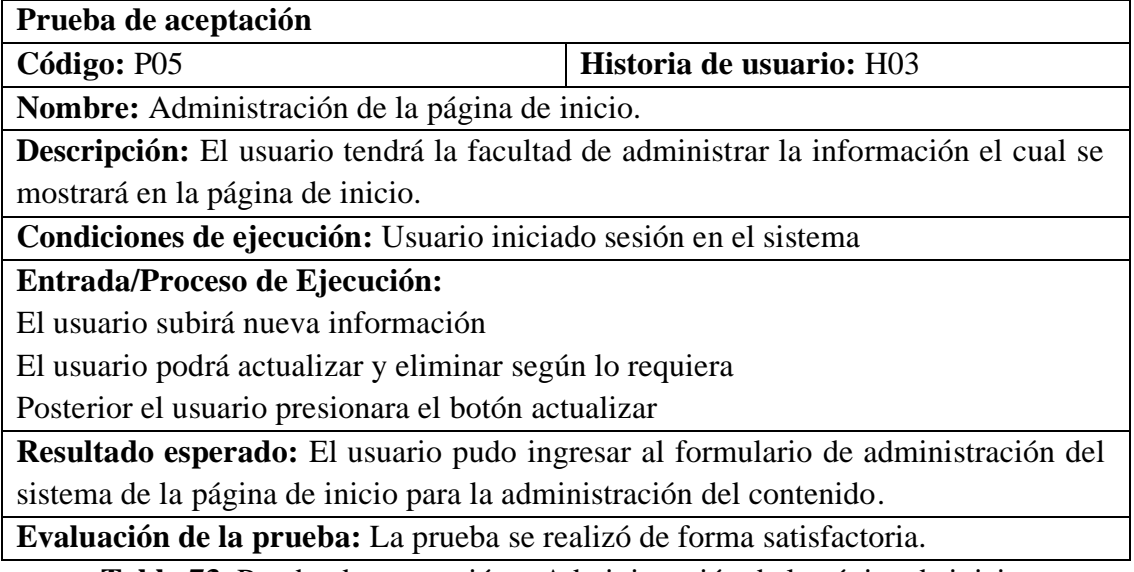

**Tabla 73.** Prueba de aceptación – Administración de la página de inicio.

Fuente: Elaborado por el autor.

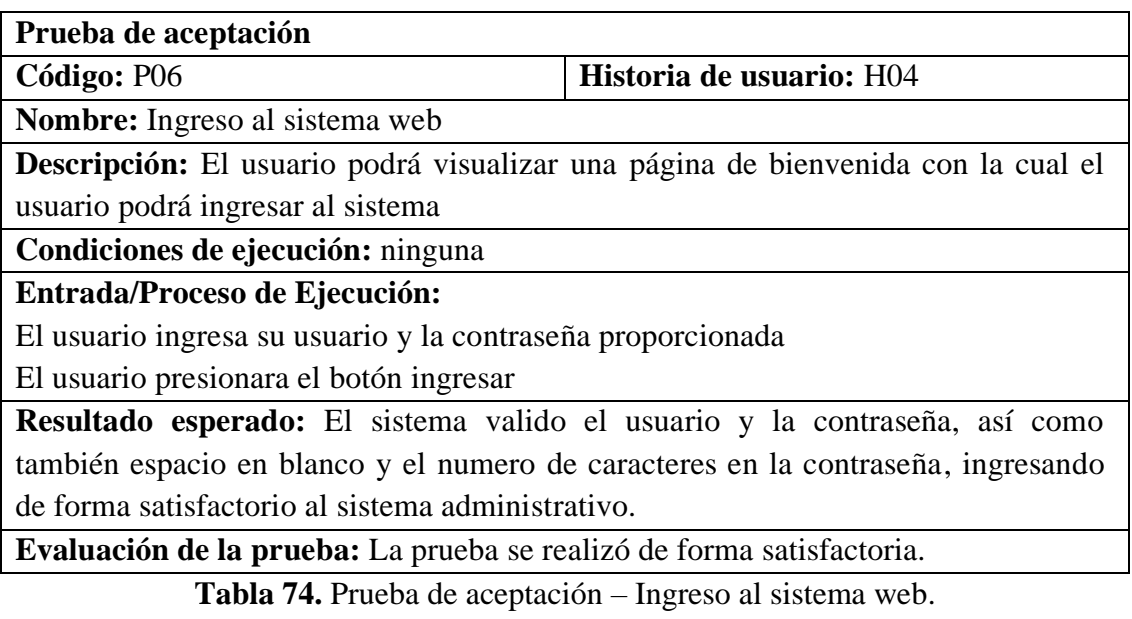

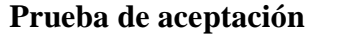

**Código:** P07 **Historia de usuario:** H05

**Nombre:** Página de inicio dentro de sistema administrativo

**Descripción:** El usuario podrá visualizar el resumen de las operaciones realizadas, así como el menú y el nombre de usuario.

**Condiciones de ejecución:** Usuario iniciado sesión en el sistema

# **Entrada/Proceso de Ejecución:**

El usuario podrá seleccionar el ítem del menú de acuerdo con su perfil.

El usuario podrá seleccionar la opción cerrar sesión.

**Resultado esperado:** El usuario visualizo el resumen de las operaciones que se realizo en el sistema, así como el número de clientes, total de ingresos, total de gastos y las actividades.

**Evaluación de la prueba:** La prueba se realizó de forma satisfactoria.

**Tabla 75.** Prueba de aceptación – Página de inicio dentro del sistema.

Fuente: Elaborado por el autor.

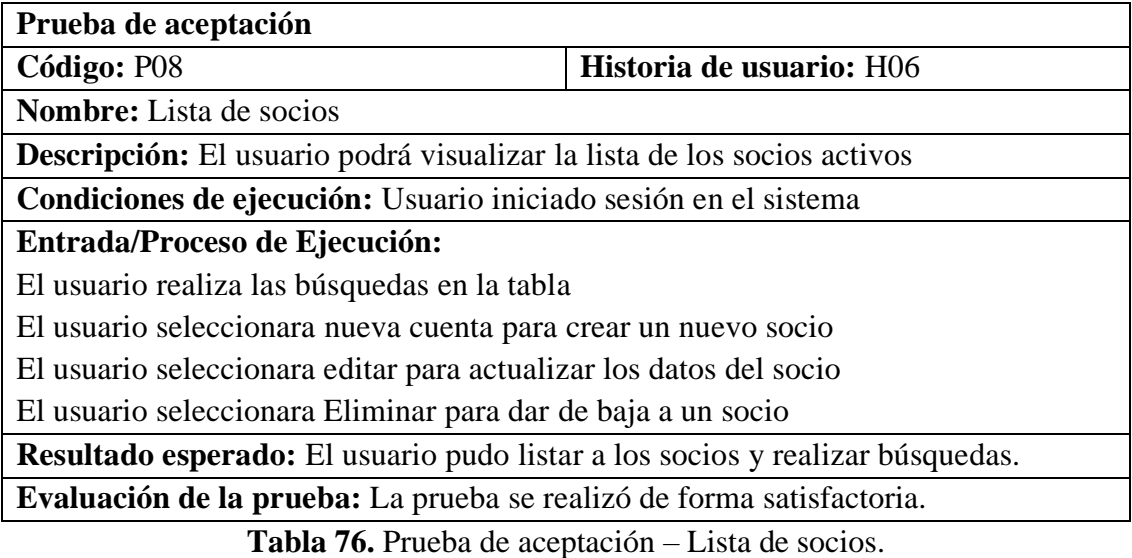

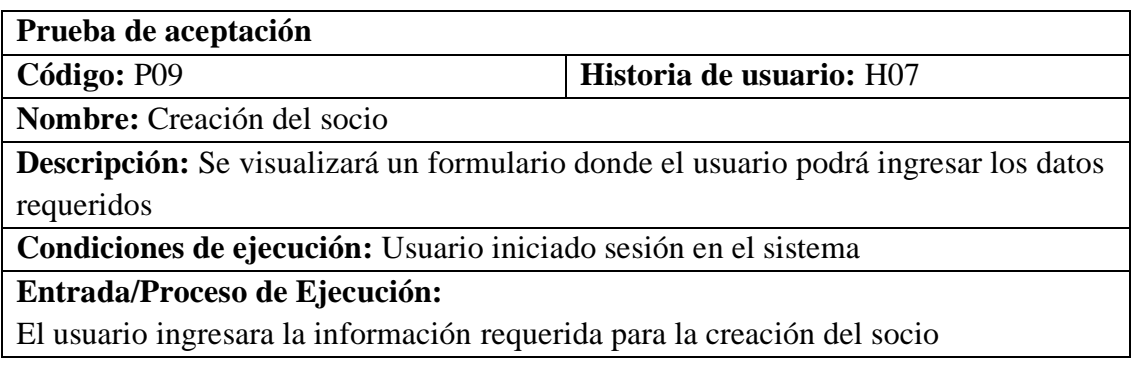

El usuario presionara el botón crear

**Resultado esperado:** El usuario valido los campos principales como la cedula, nombres y apellidos, dirección etc., validando los espacios en blanco y los campos requeridos para su posterior guardado.

**Evaluación de la prueba:** La prueba se realizó de forma satisfactoria.

**Tabla 77.** Prueba de aceptación – Creación de usuario.

Fuente: Elaborado por el autor.

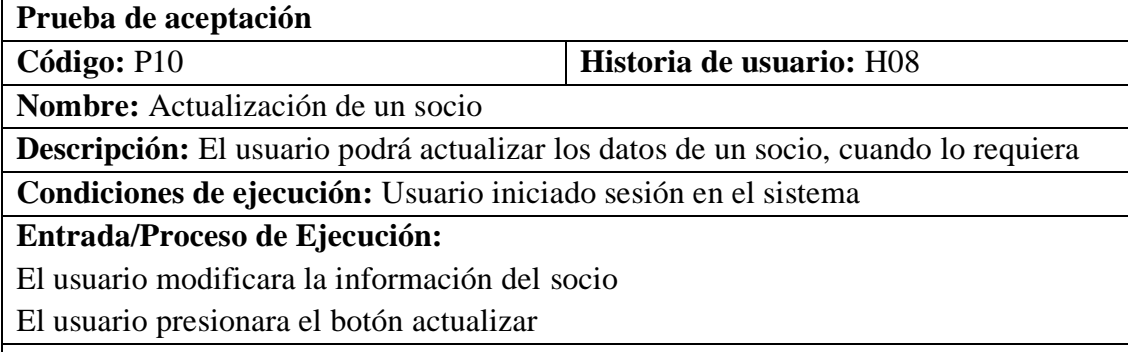

**Resultado esperado:** El usuario procedió a cargar los datos del socio para la verificación, validación y envió de los nuevos datos.

**Evaluación de la prueba:** La prueba se realizó de forma satisfactoria.

**Tabla 78.** Prueba de aceptación – Editar la información del socio.

Fuente: Elaborado por el autor.

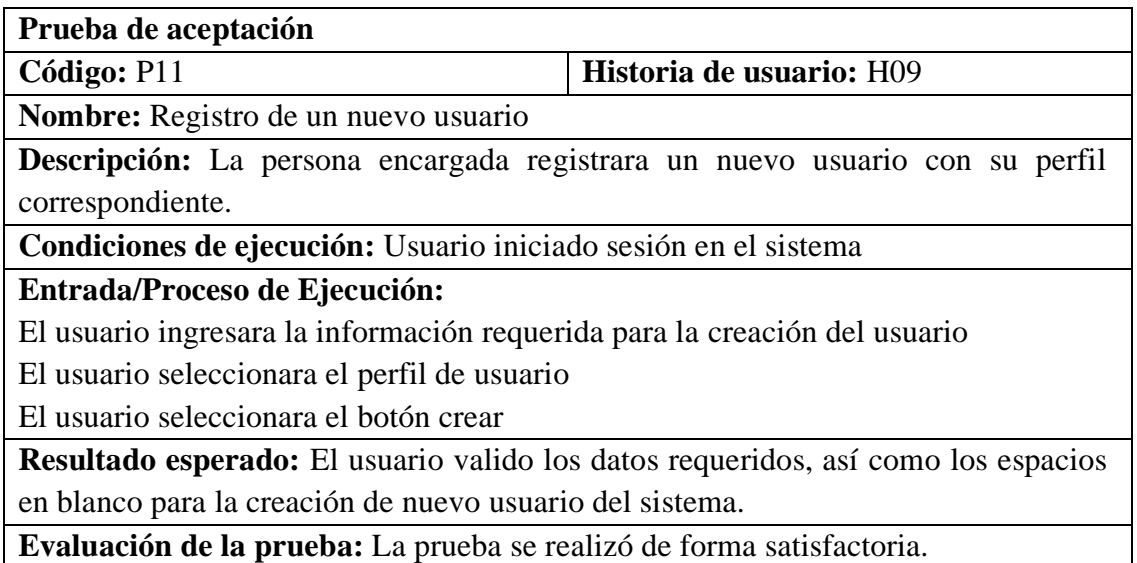

**Tabla 79.** Prueba de aceptación – Registro de un nuevo usuario.

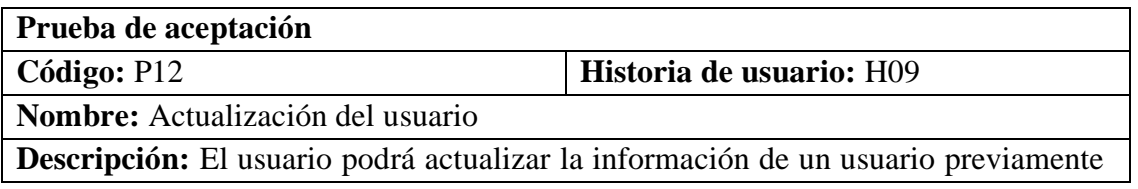

ingresado

**Condiciones de ejecución:** Usuario iniciado sesión en el sistema

**Entrada/Proceso de Ejecución:**

**Prueba de aceptación** 

El usuario modifica la información requerida

El usuario selecciona el botón modificar

**Resultado esperado:** El usuario procedió a cargar los datos en el formulario de actualización, para su posterior validación y guardado de nuevos datos.

**Evaluación de la prueba:** La prueba se realizó de forma satisfactoria.

**Tabla 80.** Prueba de aceptación – Actualización del usuario.

Fuente: Elaborado por el autor.

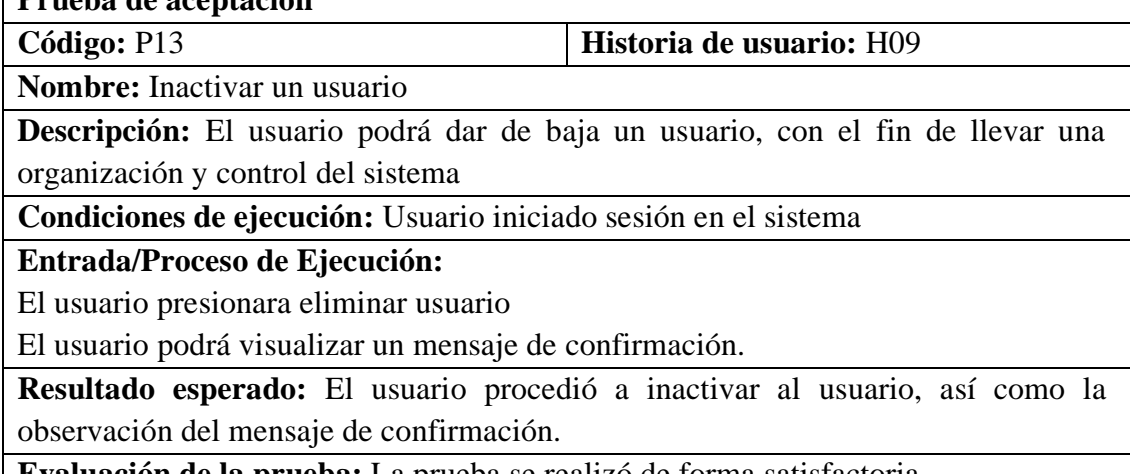

**Evaluación de la prueba:** La prueba se realizó de forma satisfactoria.

**Tabla 81.** Prueba de aceptación – Inactivar un usuario.

Fuente: Elaborado por el autor.

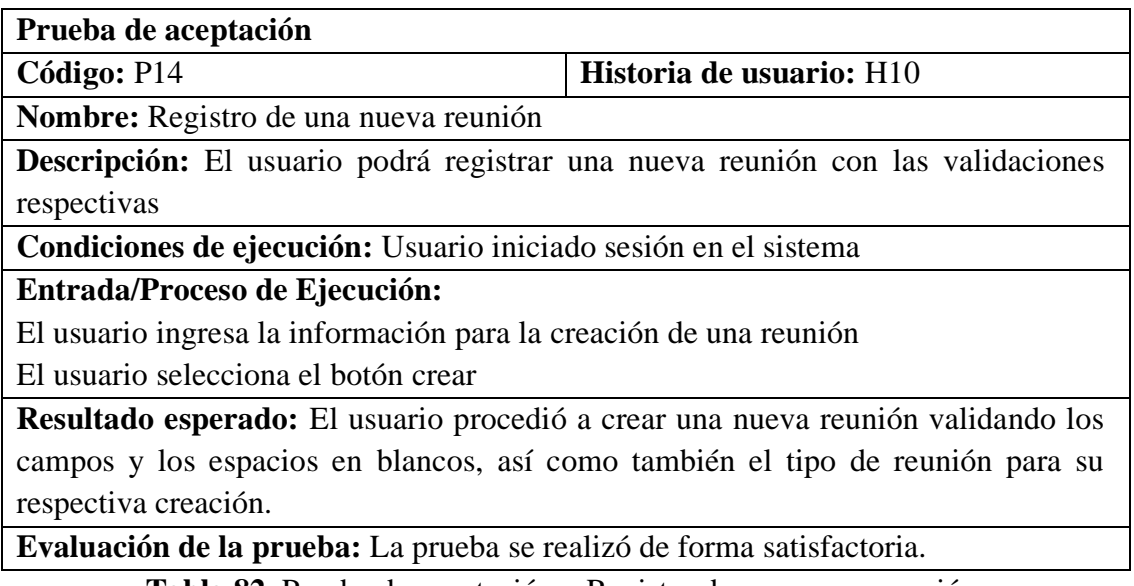

**Tabla 82.** Prueba de aceptación – Registro de una nueva reunión.

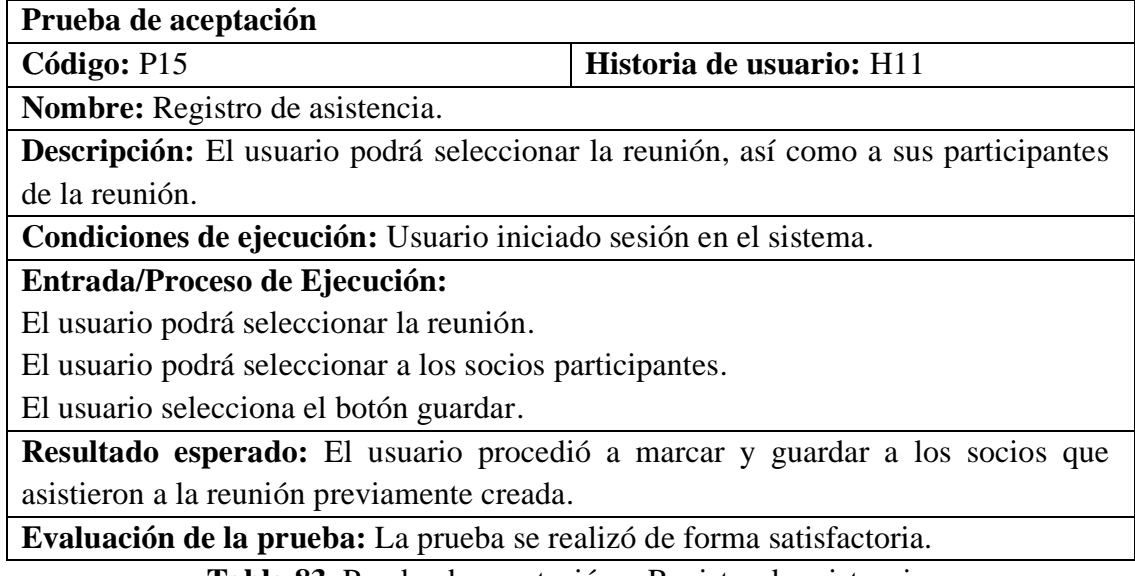

**Tabla 83.** Prueba de aceptación – Registro de asistencia.

Fuente: Elaborado por el autor.

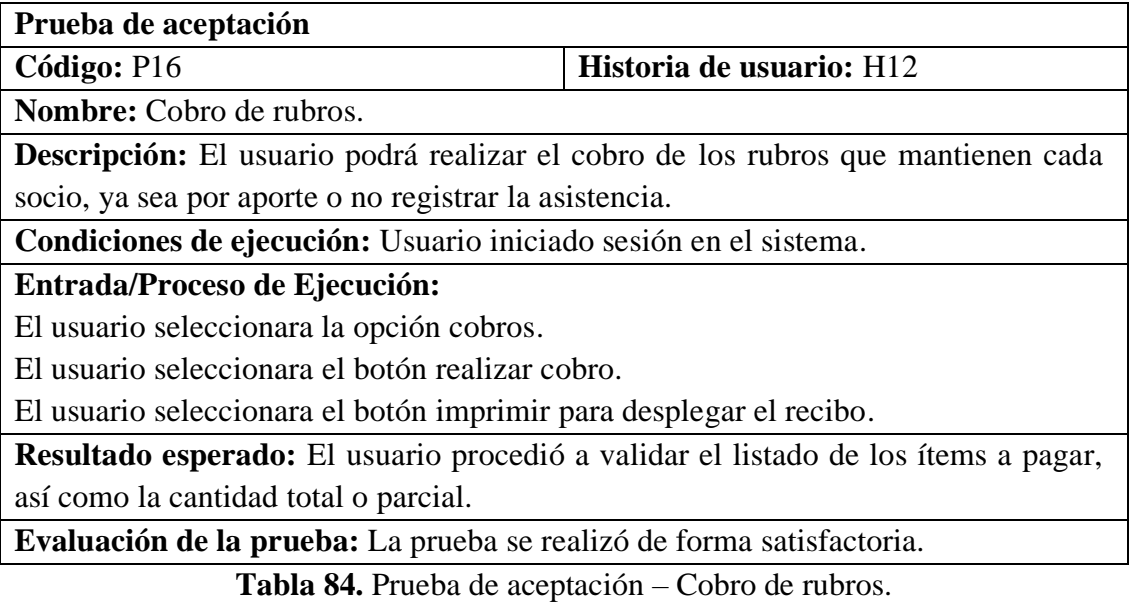

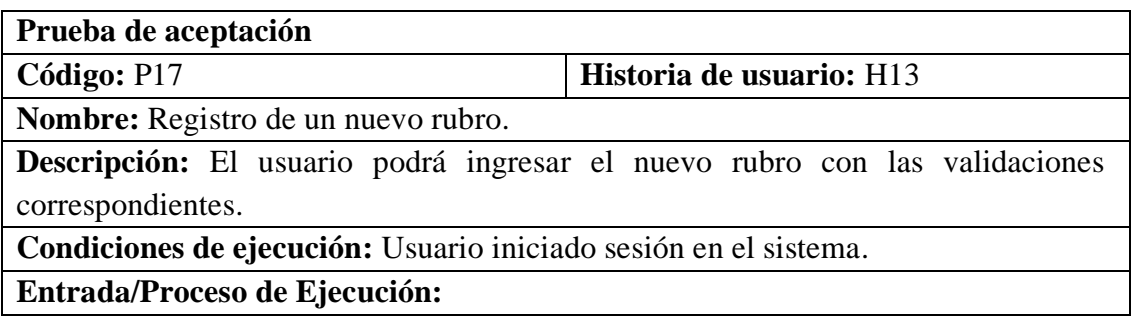

El usuario ingresara la información en los campos establecidos.

El usuario seleccionara el botón crear rubro.

**Resultado esperado:** El usuario procedió a ingresar un nuevo rubro con sus respectivas validaciones ya que estas se añaden para todos los socios.

**Evaluación de la prueba:** La prueba se realizó de forma satisfactoria.

**Tabla 85.** Prueba de aceptación – Registro de un nuevo rubro.

Fuente: Elaborado por el autor.

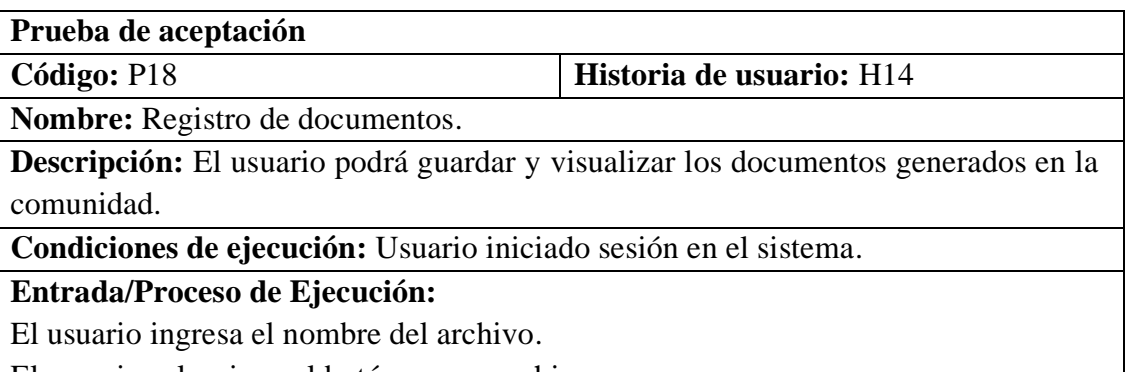

El usuario selecciona el botón cargar archivo.

**Resultado esperado:** El usuario procedió a cargar la documentación con su respectiva validación y para su respectivo guardado y visualización.

**Evaluación de la prueba:** La prueba se realizó de forma satisfactoria.

**Tabla 86.** Prueba de aceptación – Registro de documentos.

Fuente: Elaborado por el autor.

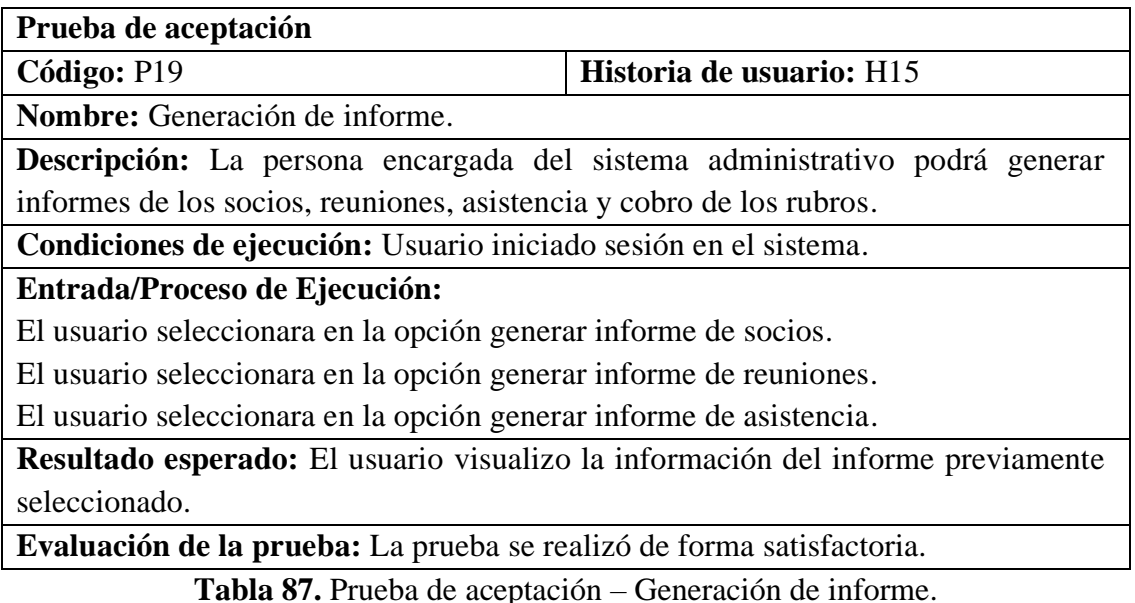

### **3.3.6 Fase 5: Mantenimiento**

El sistema cuenta con características acordes a los requerimientos, el desarrollador del sistema será la persona encargada de dar el mantenimiento, siguiendo la metodología XP se tendría que generar una nueva iteración para garantizar la integración y cumplimiento de los requerimientos establecidos.

### **CAPITULO IV. CONCLUSIONES Y RECOMENDACIONES**

## **4.1 Conclusiones**

- Los cuadros comparativos de las tecnologías del frond-end y el back-end, permitió elegir de una manera transparente las mejores herramientas para el desarrollo del sistema web para la gestión administrativa de la comunidad Angahuana Alto de la parroquia Santa Rosa. En base a los requerimientos del sistema se eligió la metodología XP la cual permitió un desarrollo ordenado del proyecto acorde a las historias de usuario, estas técnicas ayudaron a planificar y cumplir en forma ordenas las tareas conforme al cronograma establecido.
- Las reuniones con los directivos y la observación de los procesos permitieron conocer las necesidades que tiene la comunidad, convirtiendo la información recolectada en requerimientos funcionales para la construcción de la solución. Las herramientas aplicadas en el desarrollo permitieron crear una aplicación web responsiva y dinámica para el usuario, gracias a ello pueden utilizar en cualquier dispositivo llegando a satisfacer la experiencia del usuario.
- Una vez desarrollada la aplicación web se automatizó los procesos que mantiene actualmente la comunidad, brindando un mejor manejo de la

información y el seguimiento de los rubros generados. Dicho sistema permite promocionar la cultura, gastronomía y los lugares turísticos que la comunidad cuenta y es una fuente de ingreso de muchas familias. Con ello se indica que la página web alcanzó los objetivos propuestos, ya que la automatización de los procesos permite que los directivos y los socios lleven de una mejor manera las actividades que realiza la comunidad con las métricas generadas, tanto al inicio del mes y fin de año.

## **4.2 Recomendaciones**

- Para el correcto funcionamiento se recomienda utilizar navegadores actualizados, ya que la compilación y la ejecución es mucho más veloz y asincrónica.
- Capacitar a los directivos en el manejo del sistema web, ya que ellos son los usuarios principales.
- Establecer políticas sobre el uso del sistema, ya que existe un administrador encargado de manejar y dar mantenimiento del sistema.
- Establecer proyectos futuros para solventar requerimientos que van a ir apareciendo con el uso de la tecnología.
- El cambio y la seguridad de las contraseñas debe ser administrada por el responsable del manejo del sistema.

#### **BIBLIOGRAFIA**

- [1] V. Calle y M. Hernández, Sistema web para el control de procesos administrativos en la escuela Particular de Educación Básica "Triunfadores del Futuro", Milagro: Universidad Agraria del Ecuador, 2020.
- [2] B. Zurita, Sistema web para la gestión académica y administrativa de la empresa de capacitación profesional DIENAV, Quito: Universidad Tecnológica Israel, 2020.
- [3] D. Hurtado, Aplicación web administrativa para reserva de servicios de transporte y envío de encomiendas para la empresa Romero y Asociados (AMBASEUR) de la ciudad de Ambato, Ambato: Universidad Técnica de Ambato, 2019.
- [4] O. Curichumbi, Sistema Automatizado para la gestión de las comunidades de la parroquia Salasaca de la ciudad de Pelileo, Ambato: Universidad Técnica de Ambato, 2020.
- [5] Luisa del Rosario Guachamín Chiluisa and DIRECTORA: Lcda. Mg. Mónica Narciza López Pazmiño, Artist, *La Gestión De Archivos Incide En La Imagen Institucionaldel Área Administrativa De La Unidad Metropolitana De Salud Centro De La Ciudad De Quito.* [Art]. Facultad de Ciencias Informáticas, 2013.
- [6] Y. P. Q. M. a. L. G. Z. García, Artist, *Facultad de Ciencias Informáticas, Software de Gestión Educativa,.* [Art]. 2013.
- [7] D. Martinez, Artist, *Actualizacion implementacion y capacitacion del sitio web del gobierno autonomo descentralizado parroquial rural de Atahualpa.* [Art]. Universidad Tecnica de Ambato, 2014.
- [8] M. Avella, «Importancia de los KPI en la Logística y su impacto en el servicio al cliente,» *Universidad Santiago de Cali. Especialización en Logística Integral,*  pp. 1-19, 2019.
- [9] G. Juanamasta, N. Made, E. Hendrawati y W. W. Wahyuni, «The role of customer service through customer relationship management (CRM) to increase customer loyalty and good image,» *International Journal of Scientific and Technology Research ,* vol. 8, nº 10, 2019.
- [10] M. Gómez, J. Cervantes y P. González, Fundamentos de ingeniería de software, México D.F: Universidad Autónoma Metropolitana, 2019.
- [11] B. Cuesta y J. Parra, «Modelo de desarrollo en proyectos de software libre y de código abierto [FOSS]: una mirada desde la teoría de la cooperación,» *Researchgate,* vol. 8, nº 20, pp. 1-11, 2014.
- [12] M. G. Díaz-Antón , M. A. Pérez, A. Grimmán y L. Mendoza, Artists, *PROPUESTA DE UNA METODOLOGÍA DE DESARROLLO DE.* [Art]. Universidad Simón Bolívar, 2010.
- [13] A. Sánchez, «La gestión de documentos como estrategia de innovación empresarial,» *Revista Venezolana de Información de Tecnología y Conocimiento,* vol. 11, nº 2, pp. 25-50, 2014.
- [14] J. Puebla, Artist, *Implementación de un Sistema de Gestión Documental,para la administración y gestión de documentos, a través de servicios y aplicaciones web, necesarias para la certificación de empresas en la Norma ISO 9001: 2008.*  [Art]. Universidad San Francisco de Quito USFQ, 2015.
- [15] M. Arroyo, J. Rico, J. Barron y J. AGUIRRE, Artists, *Sistema de Administración Web de Evidencias Documentales para Organismos Acreditadores.* [Art]. Universidad Tecnológica del Suroeste de Guanajuato, 2015.
- [16] J. Fonseca y A. Martillo, Gestión administrativa y su efecto en la operatividad de un departamento de producción, Guayaquil: Grupo Editorial Compás, 2021.
- [17] X. Soledispa, J. Pionce y M. Sierra, «La gestión administrativa, factor clave para la productividad y competitividad de las microempresas,» *Dom. Cien,* vol. 8, nº 1, pp. 280-294, 2022.
- [18] G. Gorotiza y E. Romero, «El sistema de gestión de calidad con ISO 9001:2015 como estrategia para el mejoramiento de los procesos de la Comercializadora ITM,» *Pol. Con.,* vol. 6, nº 4, pp. 270-294, 2021.
- [19] F. Zabala, «La gestión de la calidad y el servicio al cliente como factor de competitividad en las empresas de servicios - Ecuador,» *Dom. Cien.,* vol. 6, nº 3, pp. 264-281, 2020.
- [20] G. Martínez, G. Camacho y D. Biancha, «Aplicaciones, Diseño de Framework

Web Para el desarrollo dinámico de,» *Scientia et Technica,* nº 44, p. 6, 2010.

- [21] S. Gómez, Generación de formularios utilizando la tecnología Angular para interactuar con el core bancario mediante servicios REST, Quito, 2021.
- [22] L. Anchundia, Análisis comparativo de Tecnologías Front End Angular JS vs React Js, en el modelo de procesos para el desarrollo de aplicaciones Web., Los Rios .
- [23] G. Popoter, Rediseño de aplicaciones utilizando las tecnologías modernas para el desarrollo web en su parte Front-end., Valencia, 2015.
- [24] S. Lang, «Web Development with Jade,» de *Web Development with Jade*, Mumbai, Packt Publishing , 2014, pp. 15-18.
- [25] J. Ferrandis, Desarrollo back-end en .NET de una aplicación web para el reconocimiento de DNIs en exámenes manuscritos y su clasificación para su posterior distribución, valencia, 2021.
- [26] A. De la Torre, Introducción a NodeJs a través de Koans, Madrid, 2013.
- [27] K. Vallejo, Estudio comparativo de las tecnologías para el desarrollo del Backend "NoseJs y Pho", Babahoyo, 2022.
- [28] B. Dayley, Node.js, MongoDB, and AngularJS Web Development, Addison-Wesley Professional, 5 jun 2014.
- [29] M. Pérez, Microsoft SQL Server 2008 R2. Motor de base de datos y administración, España: RC Libros, 2008.
- [30] J. S. y. J. Hernández, «SQL SERVER VS MySQL».
- [31] Á. Arias, «MySQL,» de *Bases de Datos con MySQL: 2ª Edición*, IT Campus Academy, 2015, pp. 39-40.
- [32] S. Combaudon, «MySQL 5.7: administración y optimización,» Barcelona, 2018, pp. 25-33.
- [33] P. Herrera, Comparación del desempeño de los Sistemas Gestores de Bases de Datos MySQL y PostgreSQL, México, 2016.
- [34] M. Sharma, V. Sharma y M. Bundele, «Performance Analysis of RDBMS and No SQL Databases: PostgreSQL, MongoDB and Neo4j,» *3rd International Conference and Workshops on Recent Advances and Innovations in*

*Engineering,* pp. 22-25, 2018.

- [35] S. Bradshaw y K. Chodorow, MongoDB: The Definitive Guide, Beijing: Oreilly, 2020.
- [36] M. Inc., «Mongo DB,» 2009. [En línea]. Available: https://www.mongodb.com/es/what-is-mongodb.
- [37] E. Maida y J. Pacienzia, «Metodologías de desarrollo de software,» *Facultad de Química e Ingeniería "Fray Rogelio Bacon",* vol. 1, pp. 19-20, 2015.
- [38] J. Zumba y C. León, «Evolución de las Metodologías y Modelos utilizados en el Desarrollo de Software,» *INNOVA Research Journal,* vol. 3, nº 10, pp. 20-33, 2018.
- [39] R. Figueroa, C. Solís y A. Cabrera, «Metdologías tradicionales vs metodología ágiles,» *Researchgate,* 2007.
- [40] B. Molina, H. Vite y J. Dávila, «Metodologías áagiles frente a las tradicionales en el proceso de desarrollo de software,» *Espirales,* vol. 2, nº 17, pp. 114-121, 2018.
- [41] A. López, Estudio comparativo de metodologías tradicionales y ágiles para proyectos de Desarrollo de Software, Universidad de Valladolid, 2018.
- [42] O. Tinoco Gómez, P. P. Rosales López y J. Salas Bacalla, Artists, *Criterios de selección de metodologías de desarrollo de software.* [Art]. Universidad Nacional Mayor de San Marcos, 2010.
- [43] M. Ortega y E. Camacho, Uso de los modelos tradicionales y las metodologías ágiles aplicadas en la industria de software colombiano, Colombia: Universidad Santiago de Cali, 2019.
- [44] L. Goncalves, «Scrum: The methodology to become more agile,» *Controlling & Management Review,* vol. 62, nº 4, 2018.
- [45] K. Schwaber, «SCRUM Development Process».
- [46] M. Cohn, «The Scrum Development Process».
- [47] W. Scrum?, «http://dotnetjunkies.com/WebLog/darrell.norton/articles/3910.aspx ,,» 23 Noviembre 2003. [En línea]. Available:

http://dotnetjunkies.com/WebLog/darrell.norton/articles/3910.aspx ,.

- [48] P. S. U. Nicholas R. Zuiderveld, «eXtreme Programming and SCRUM: A Comparative Analysis of Agile Methods».
- [49] C. Team, «Chrysler Goes to 'Extremes,» *Distributed Computing,* pp. 23-28, 1998.
- [50] K. Beck, «Extreme Programming Explained: Embrace Change,» Addison-Wesley, Boston, 1999.
- [51] M. Fowler, «Refactoring,» [En línea]. Available: https://www.refactoring.com/.

# **ANEXOS**

## **Codificación H02: Página de inicio del sistema administrativo**

El diseño se los realiza en motor HTML jade, donde se carga el contenido desde la base de datos, ya que la página es administrable.

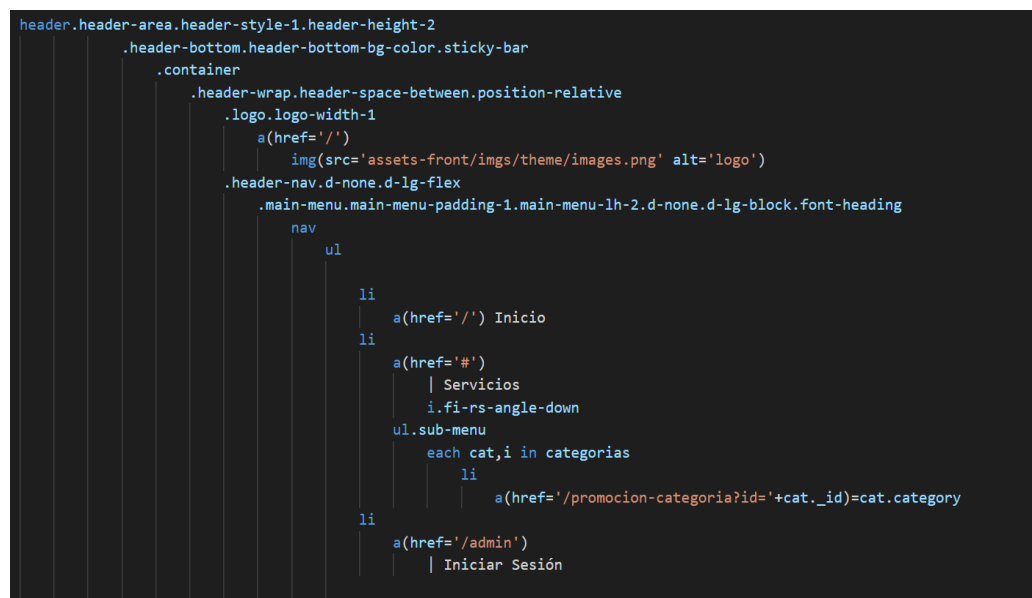

**Figura 33.** Diseño de la cabecera de la página de inicio.

Fuente: Elaboración por el autor.

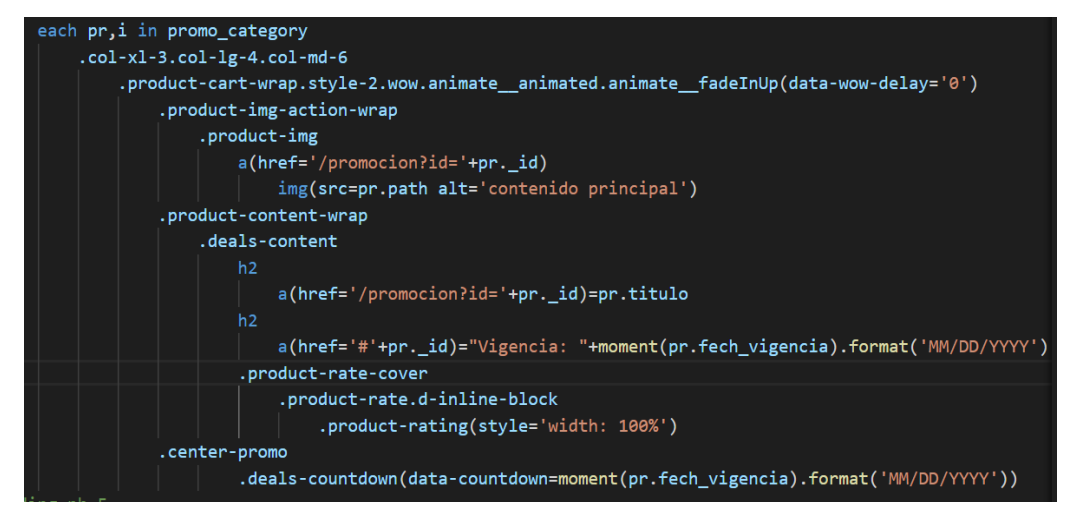

**Figura 34.** Carga del banner y el contenido principal.

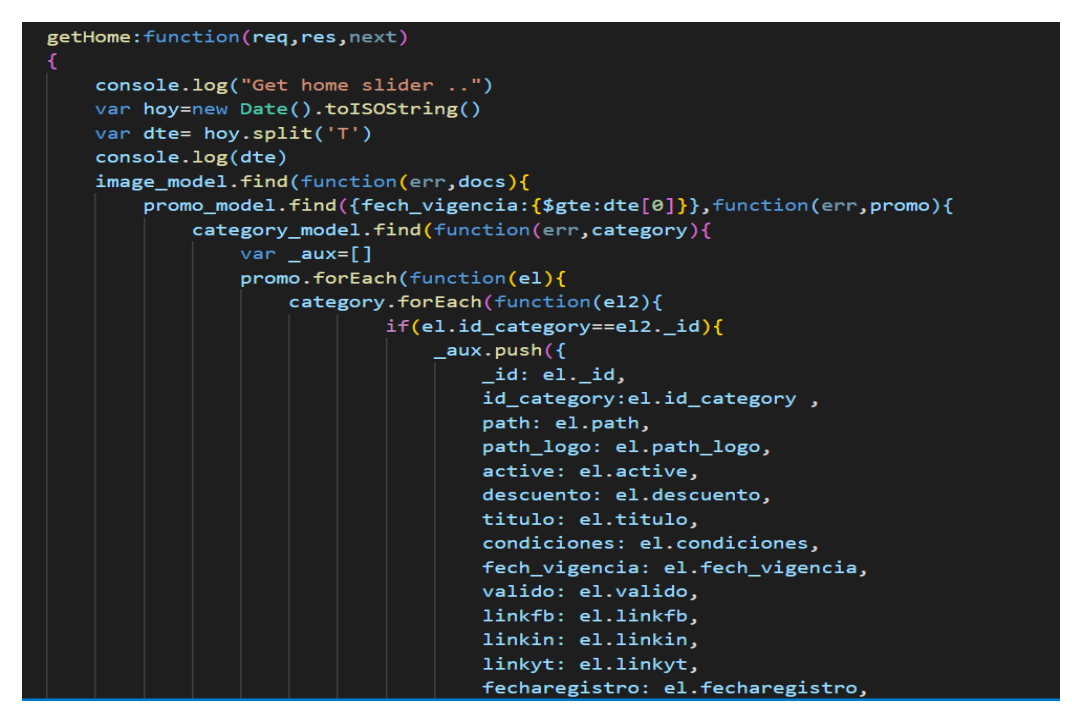

**Figura 35.** Función principal para la carga de la página de inicio. Fuente: Elaboración por el autor.

# **Codificación H03: Gestión para la administración de la página de inicio.**

El diseño se los realiza en motor HTML jade, y la función principal para la administración del contenido principal con sus métodos get y post.

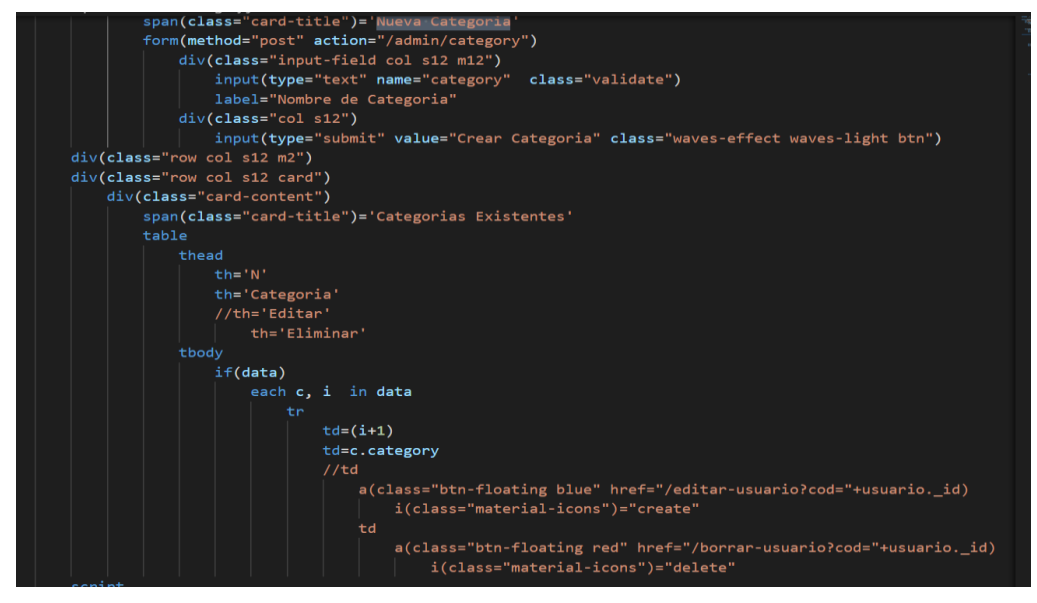

**Figura 36.** Diseño para el formulario del contenido principal en HTLM. Fuente: Elaboración por el autor.

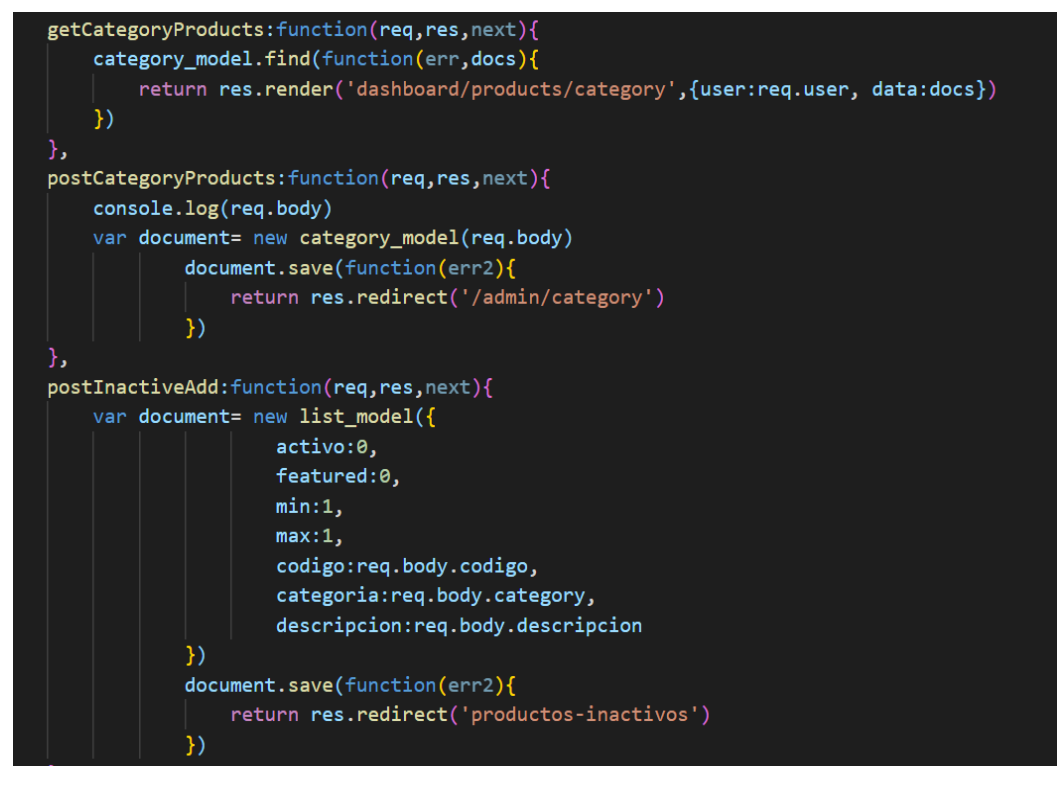

**Figura 37.** Función principal para la administración de la categoría Fuente: Elaboración por el autor.

El diseño se los realiza en motor HTML jade, donde se carga el contenido desde la base de datos, ya que la página es administrable.

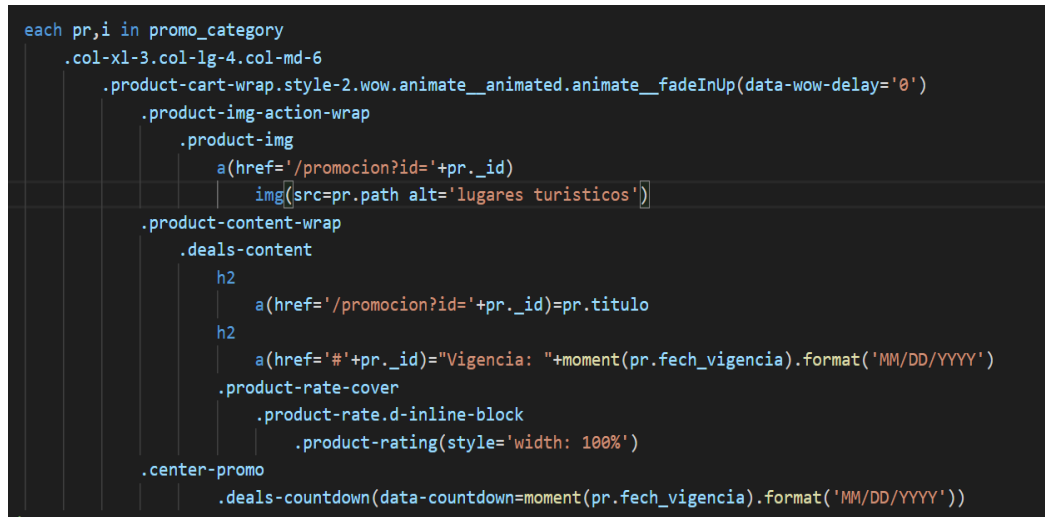

**Figura 38.** Diseño de para la administración del contenido principal.

Fuente: Elaboración por el autor.

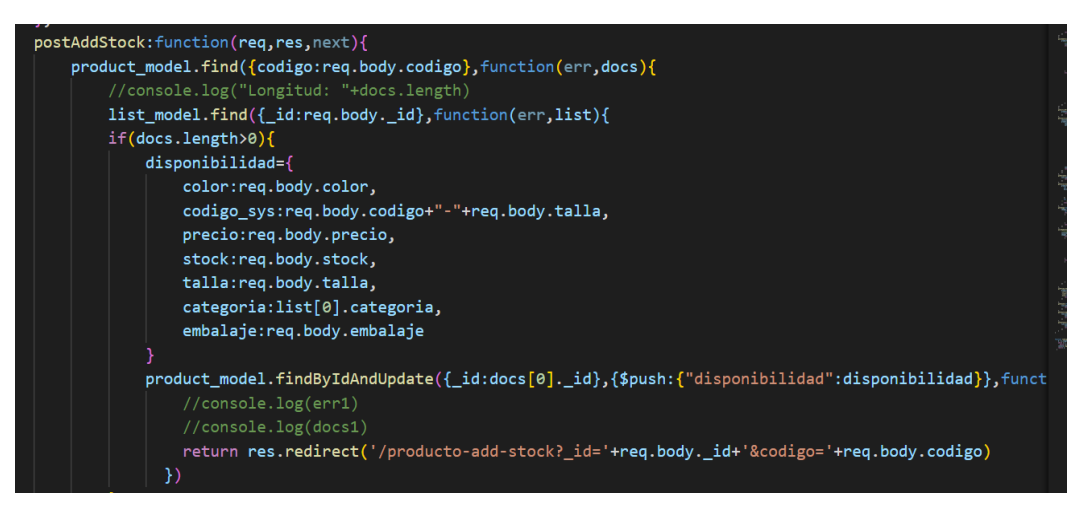

**Figura 39.** Función para el guardado de contenido principal**.**

Fuente: Elaboración por el autor.

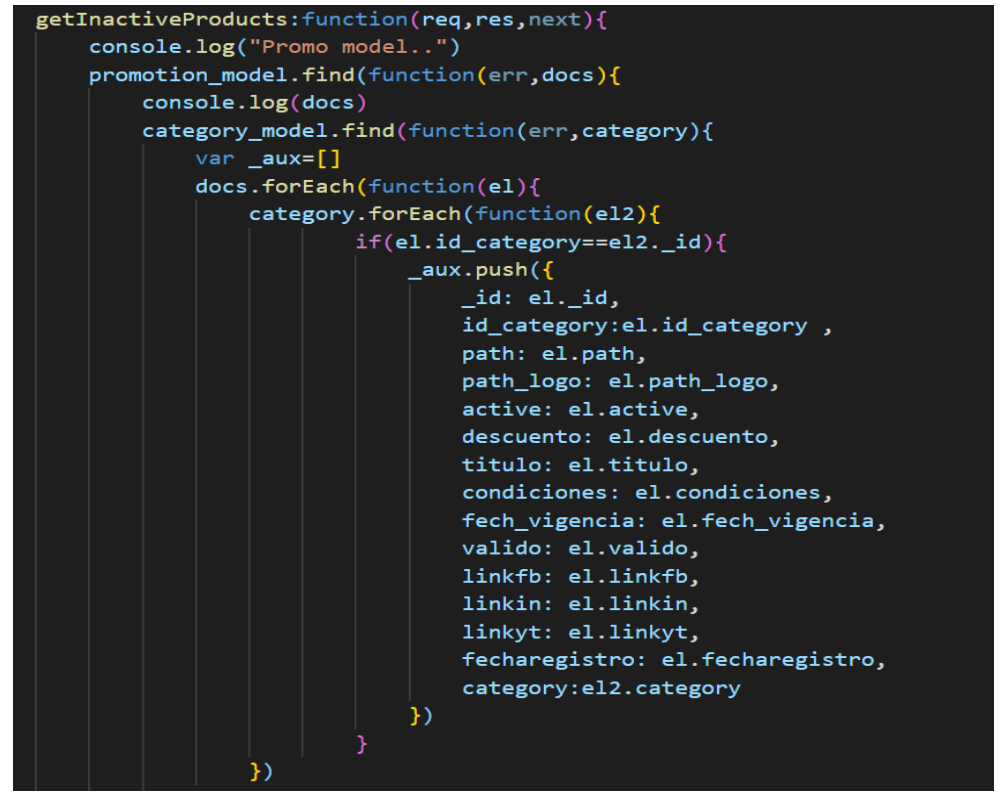

**Figura 40.** Función para dar de baja el contenido principal. Fuente: Elaboración por el autor.

# **Codificación:**

El diseño se los realiza en motor HTML jade, donde se carga el contenido desde la base de datos, ya que la página es administrable.
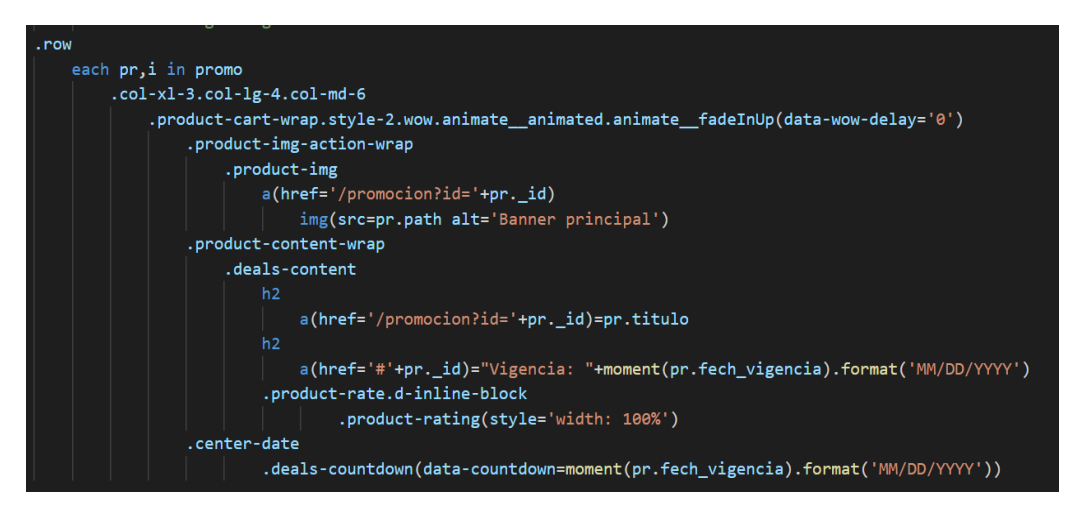

**Figura 41.** Diseño del formulario del banner principal.

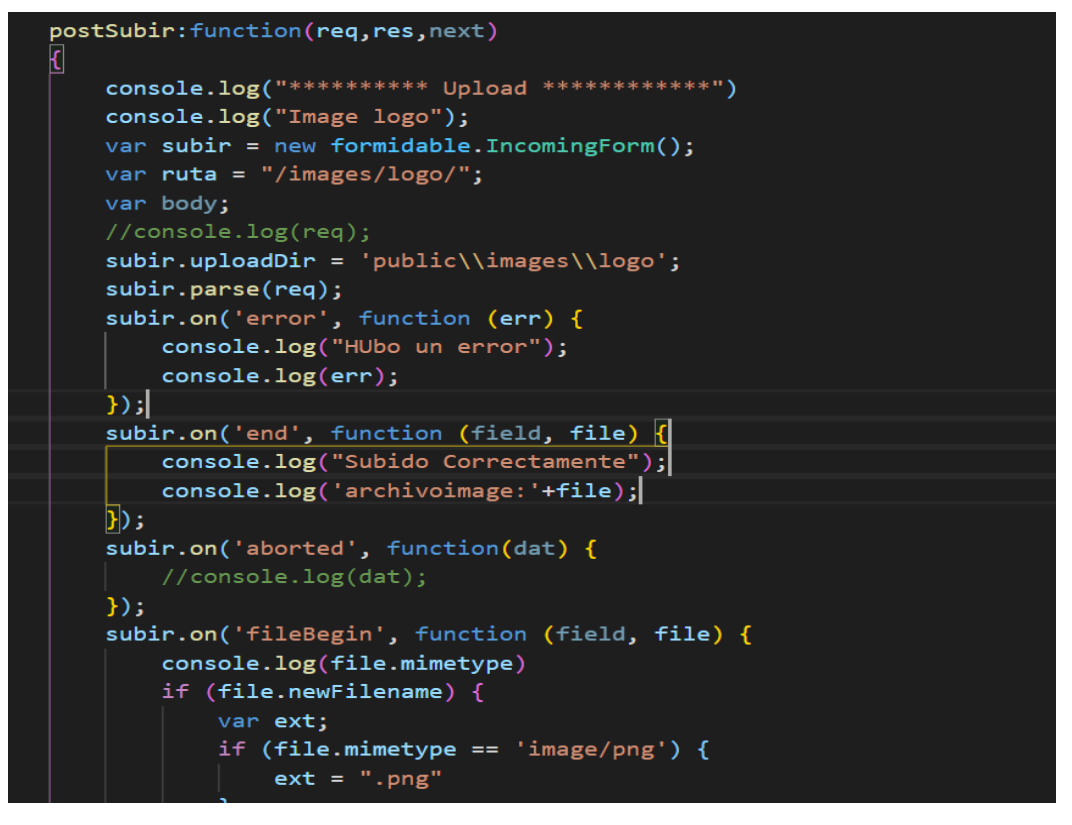

**Figura 42.** Función para subir el banner principal**.**

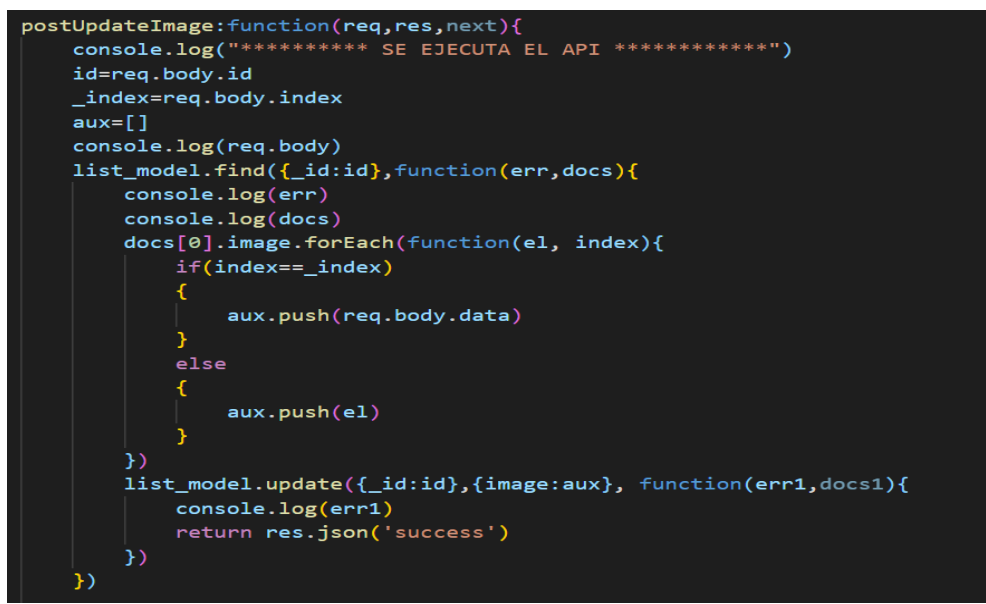

**Figura 43.** Función para dar de baja un banner.

**Codificación H04:** Formulario de ingreso al sistema.

La codificación se los realiza en la función llamado Passport.js la cual se dedica a la validación de los datos mediante su librería 'LocalStrategy'.

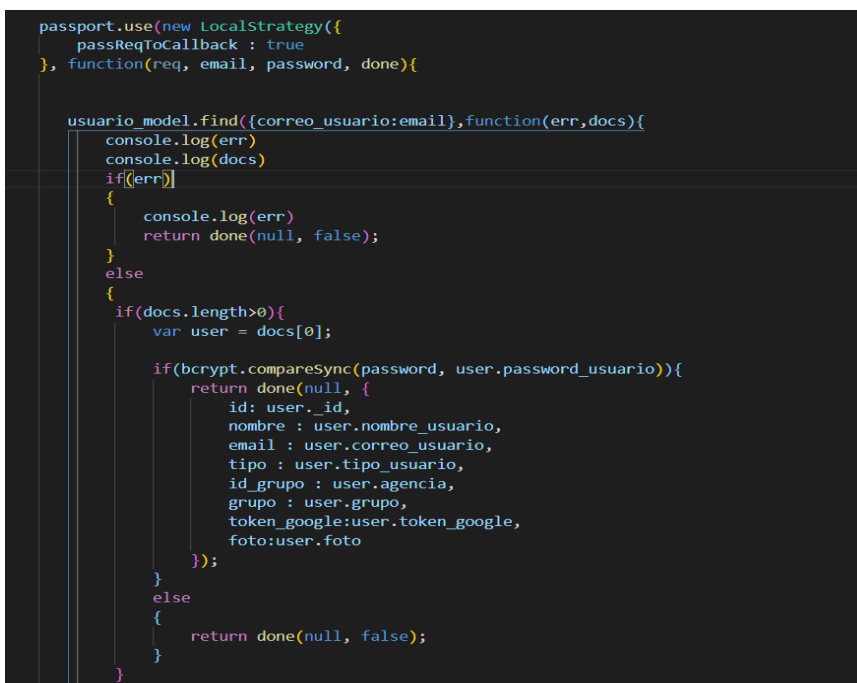

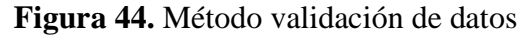

Fuente: Elaboración por el autor

### **Iteración 2**

**Codificación H05:** Página de inicio dentro del sistema web.

Validar la activación del menú conforme al perfil, recupera y muestra la información del usuario, así como el resumen de la información más relevante.

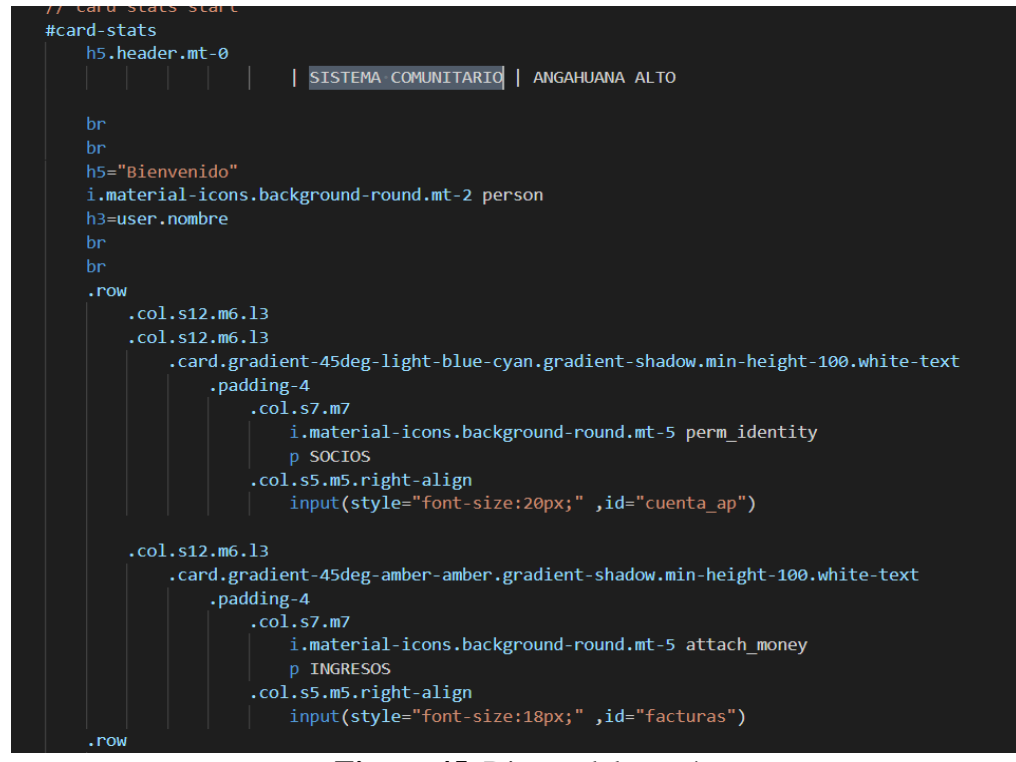

#### **Figura 45.** Diseño del menú**.**

Fuente: Elaboración por el autor.

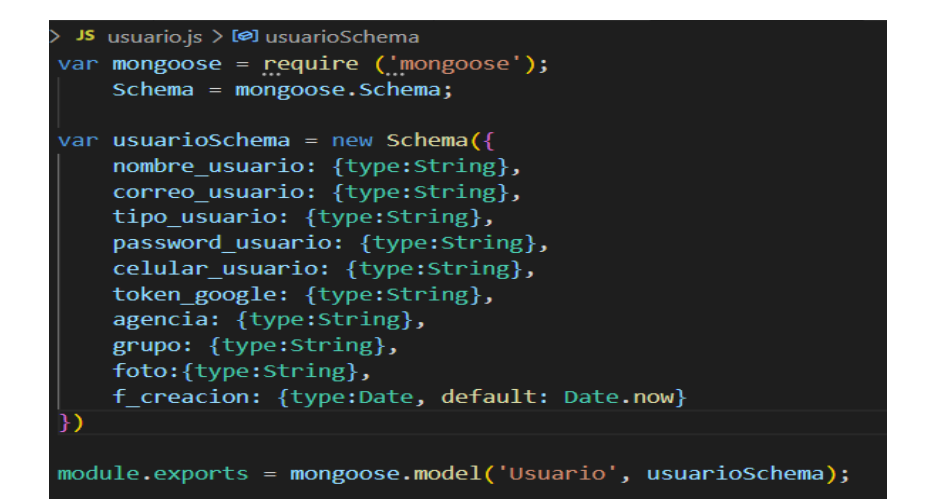

**Figura 46.** Modelo del usuario**.**

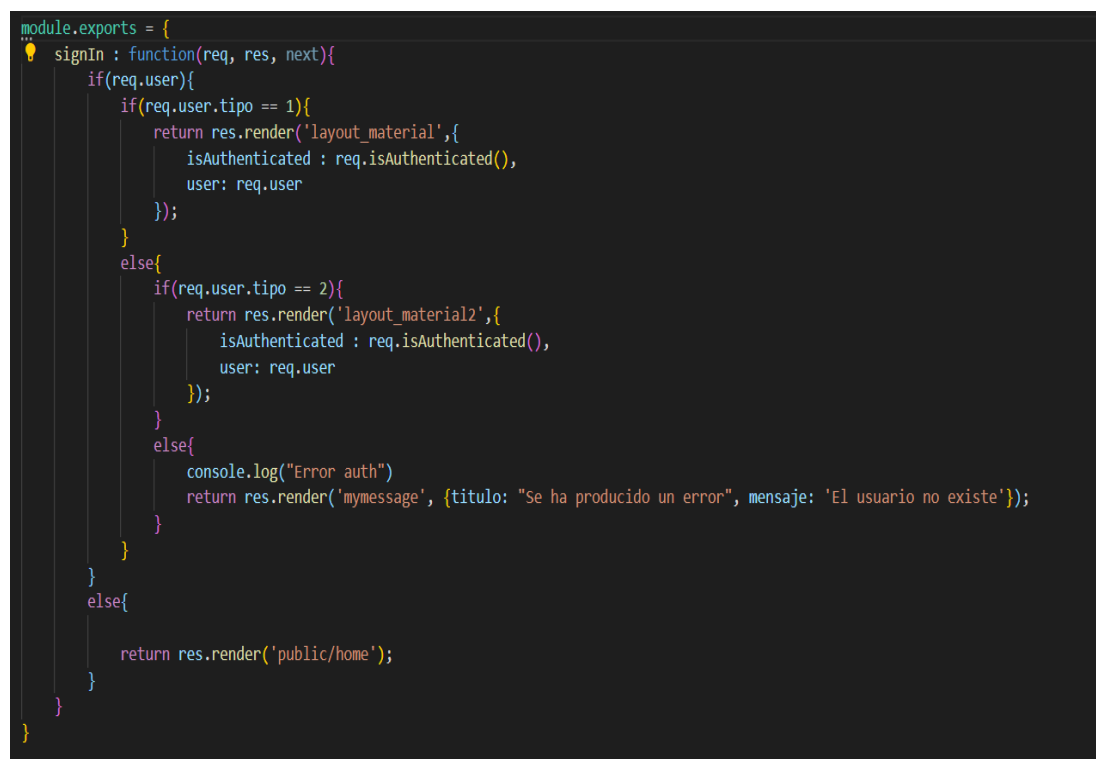

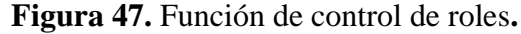

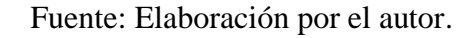

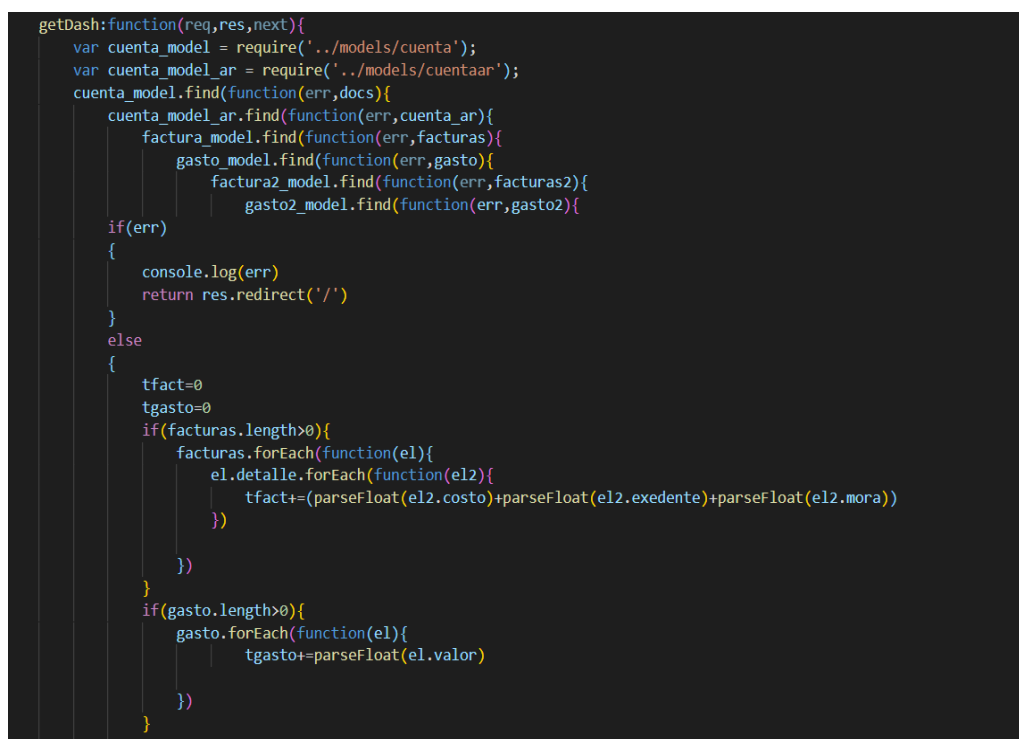

**Figura 48.** Función para el resumen del dashboard.

**Codificación H06:** Formulario para la listar al socio.

El diseño del formulario de carga es unos de los más principales, ya permite llevar el control y seguimiento de los usuarios.

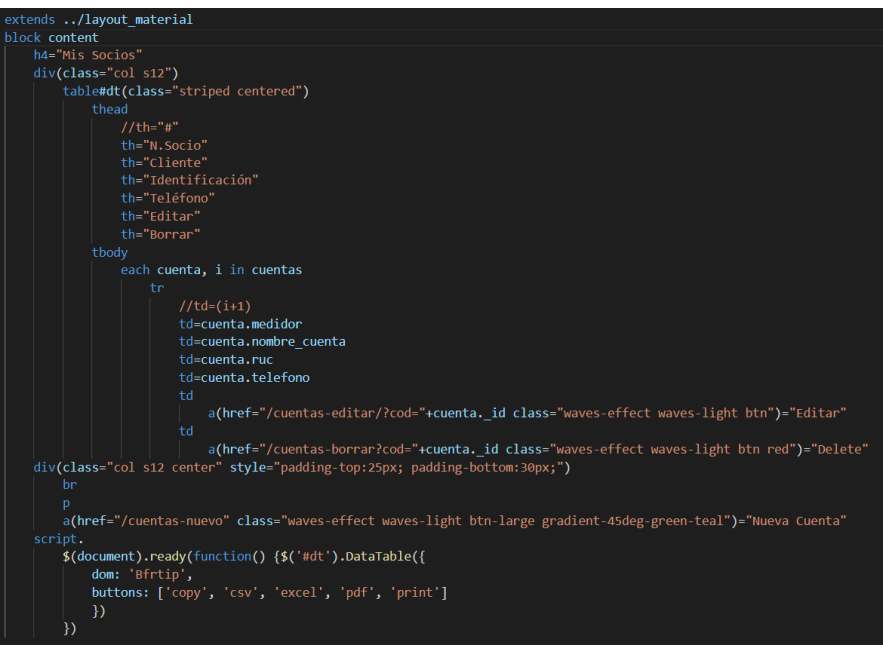

**Figura 49.** Diseño del formulario para listar socios.

Fuente: Elaboración por el autor.

| var mongoose = require ('mongoose');                     |
|----------------------------------------------------------|
| $Schema = mongoose.Schema;$                              |
| var cuentaSchema = new Schema( $\{$                      |
| nombre cuenta: {type:String},                            |
| tipo: {type:String},                                     |
| medidor: {type: Number, default:1},                      |
| telefono: {type:String},                                 |
| metraje: {type:String},                                  |
| sector: {type:String},                                   |
| ruc: {type:String},                                      |
| direccion: {type:String},                                |
| ciudad: {type:String},                                   |
| coordenadas: {type:String},                              |
| propietario: {type:String},                              |
| visible: {type:String},                                  |
| f creacion: {type:Date, default: Date.now}               |
| Ð                                                        |
|                                                          |
| module.exports = mongoose.model('Cuenta', cuentaSchema); |
|                                                          |

**Figura 50.** Modelo del esquema socio**.**

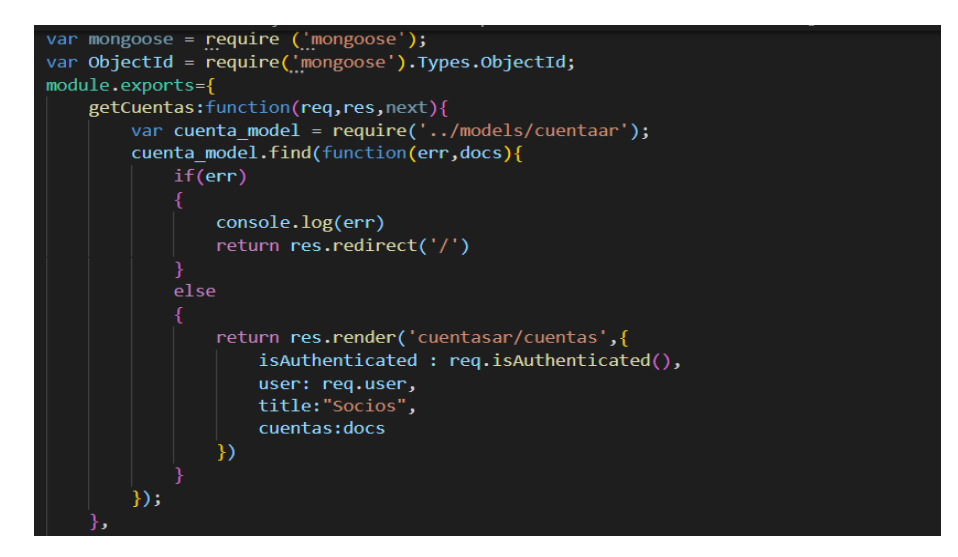

**Figura 51.** Función para la obtención de los socios.

**Codificación H07:** Formulario para la creación de un socio.

Para realizar el registro de un nuevo socio se utiliza el modelo cuentas, para su respectiva validación de los datos identificados.

| var mongoose = require ('mongoose');                     |
|----------------------------------------------------------|
| $Schema = mongoose.Schema;$                              |
| var cuentaSchema = new Schema( $\{$                      |
| nombre cuenta: {type:String},                            |
| tipo: {type:String},                                     |
| medidor: {type: Number, default:1},                      |
| telefono: {type:String},                                 |
| metraje: {type:String},                                  |
| sector: {type:String},                                   |
| ruc: {type:String},                                      |
| direccion: {type:String},                                |
| ciudad: {type:String},                                   |
| coordenadas: {type:String},                              |
| propietario: {type:String},                              |
| visible: {type:String},                                  |
| f creacion: {type:Date, default: Date.now}               |
| $_{\rm H}$                                               |
|                                                          |
| module.exports = mongoose.model('Cuenta', cuentaSchema); |
|                                                          |

**Figura 52.** Modelo del esquema socio.

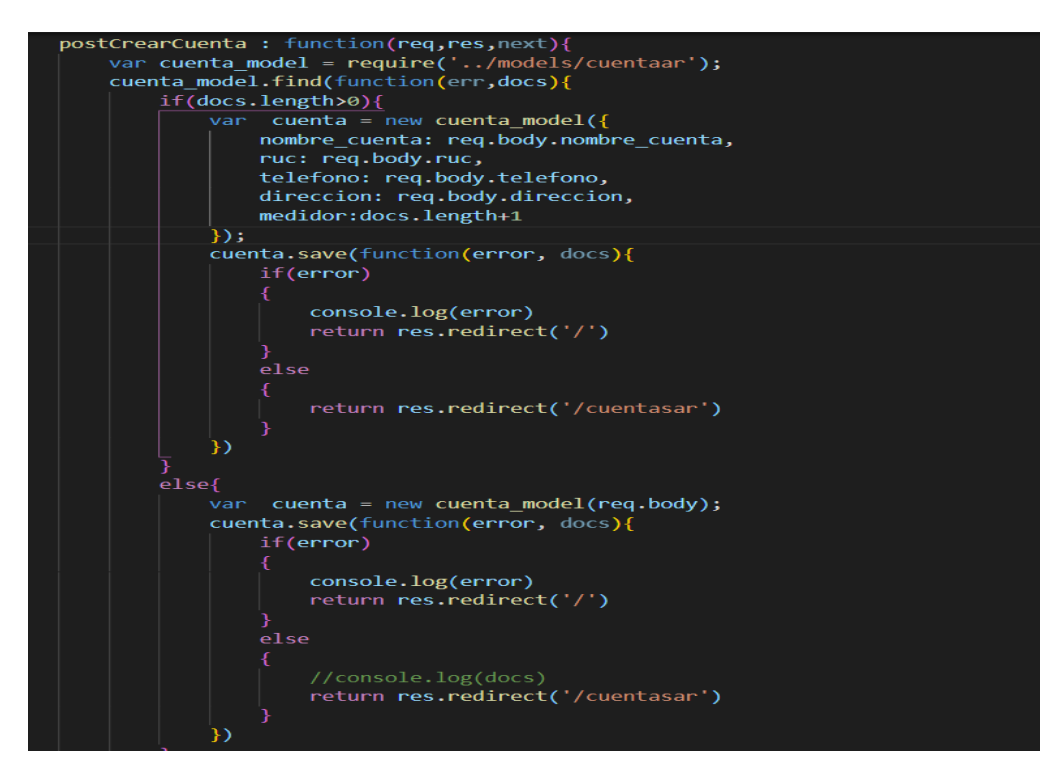

**Figura 53.** Función para el guardado de socio

**Codificación H08:** Formulario para la edición del socio.

Para la actualización de un socio tenemos varias funciones, con el fin de validar la integridad de los datos.

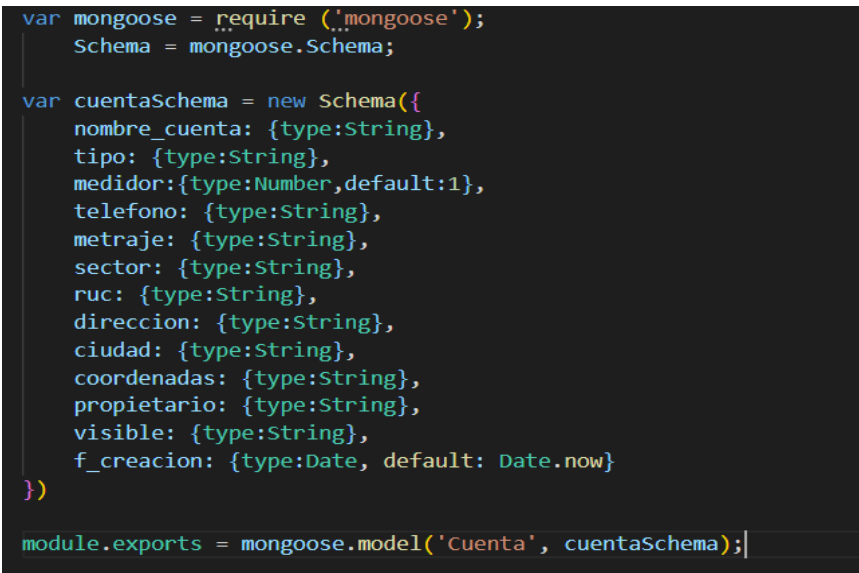

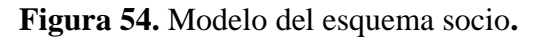

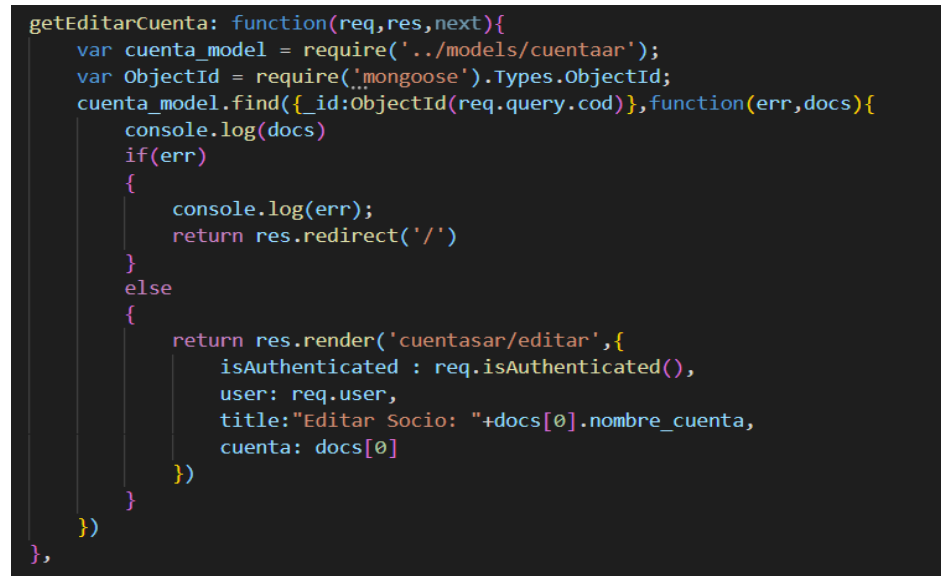

**Figura 55.** Función para obtener un socio especifico.

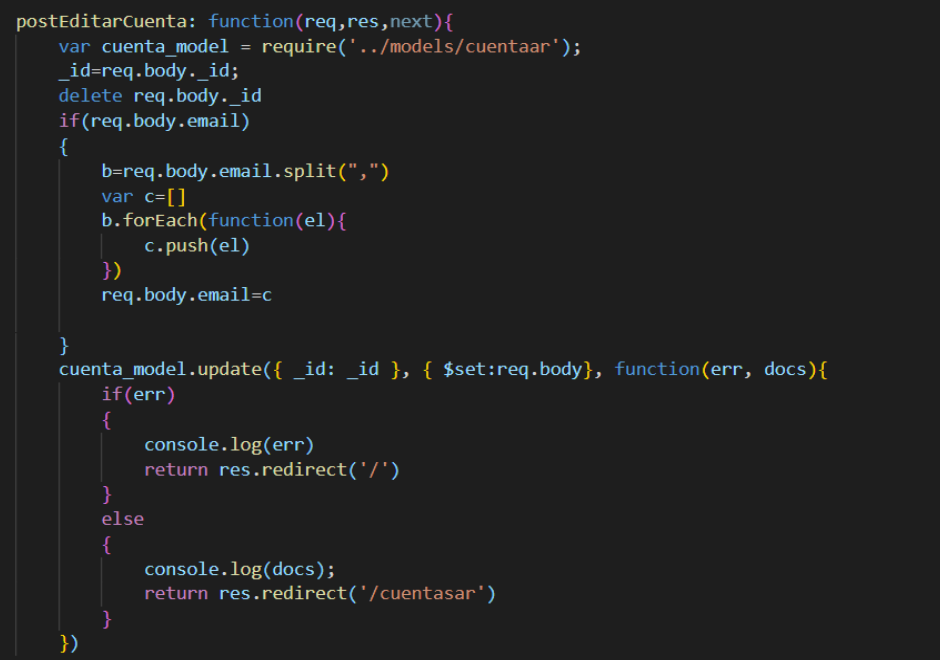

**Figura 56.** Función para actualizar el socio**.**

## **Codificación Iteración 3**

Para el listado de usuario se utiliza el modelo usuario.

| var mongoose = require ('mongoose');                  |
|-------------------------------------------------------|
| $Schema = mongoose.Schema;$                           |
|                                                       |
| var usuarioSchema = new Schema( $\{$                  |
| nombre usuario: {type:String},                        |
| correo usuario: {type:String},                        |
| tipo usuario: {type:String},                          |
| password usuario: {type:String},                      |
| celular usuario: {type:String},                       |
| token google: {type:String},                          |
| agencia: {type:String},                               |
| grupo: {type:String},                                 |
| foto: {type: String},                                 |
| f creacion: {type:Date, default: Date.now}            |
|                                                       |
|                                                       |
| $modul$ exports = $model$ ('Usuario', usuarioSchema): |

**Figura 57.** Modelo de esquema usuario

Fuente: Elaboración por el autor.

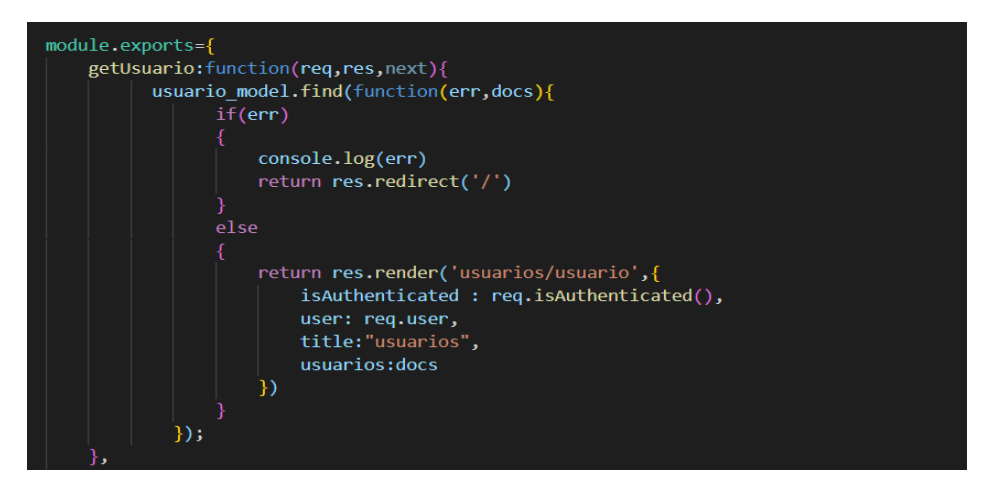

**Figura 58.** Función para la obtención de todos los usuarios.

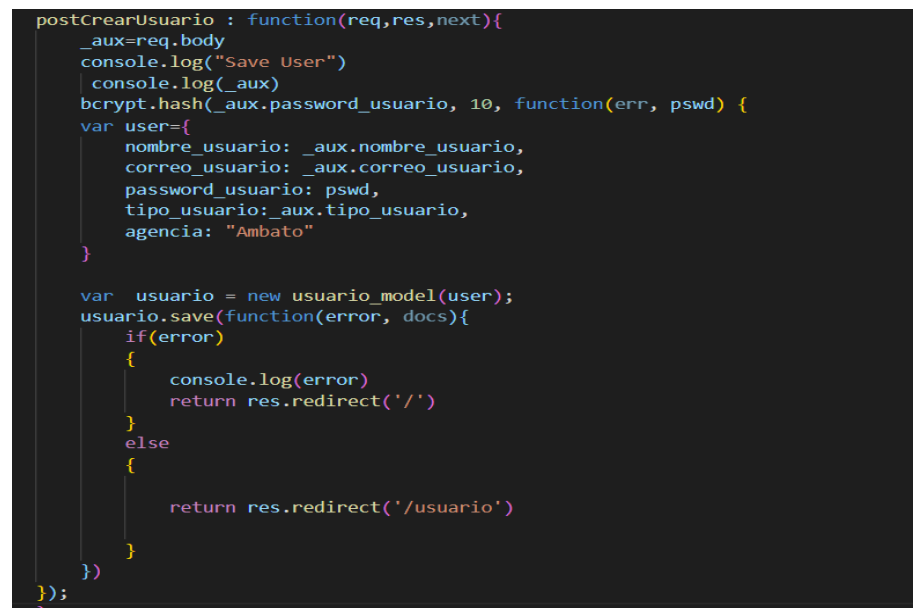

**Figura 59.** Función para guardar un nuevo usuario.

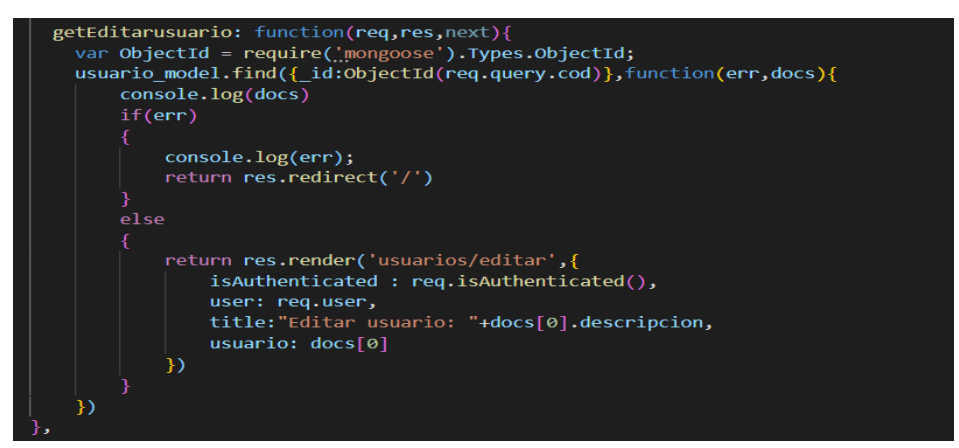

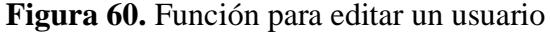

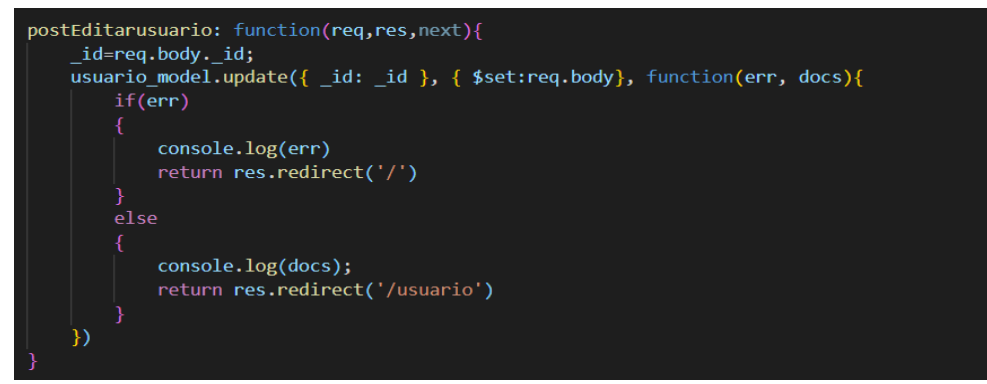

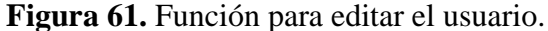

Fuente: Elaboración por el autor

### **Iteración 4**

**Codificación H11:** Formulario registrar la asistencia.

Para la registrar la asistencia de los socios, se procede a crear el esquema, el cual permite guardar en nuestra base de datos.

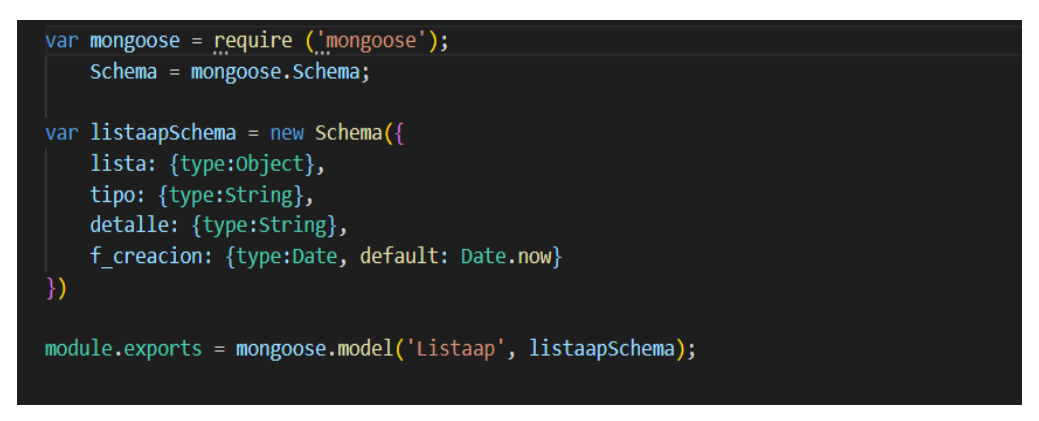

**Figura 62.** Modelo para el registro de asistencia.

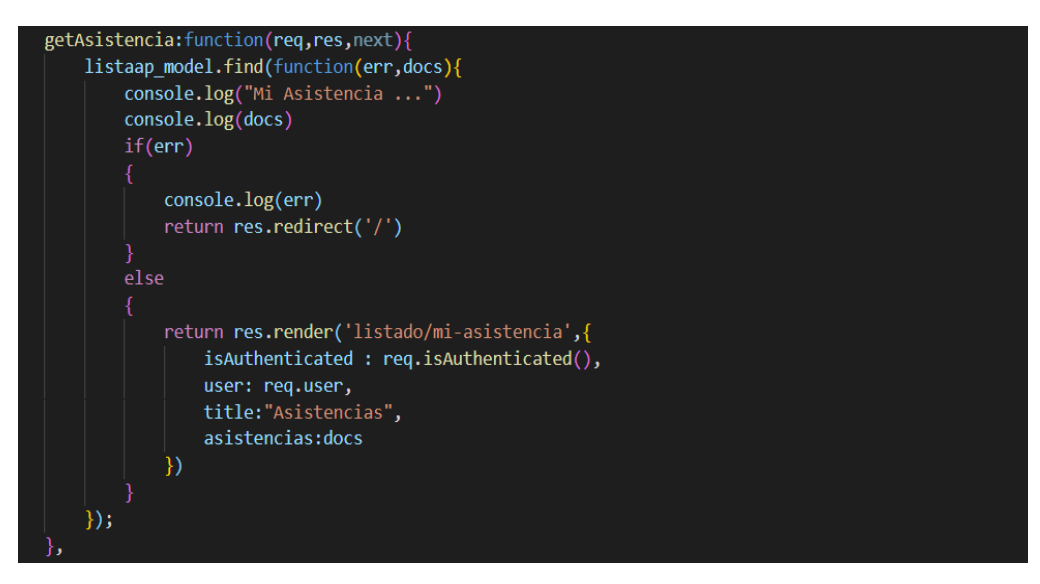

**Figura 63.** Función para la obtención de las asistencias de los socios Fuente: Elaboración por el autor

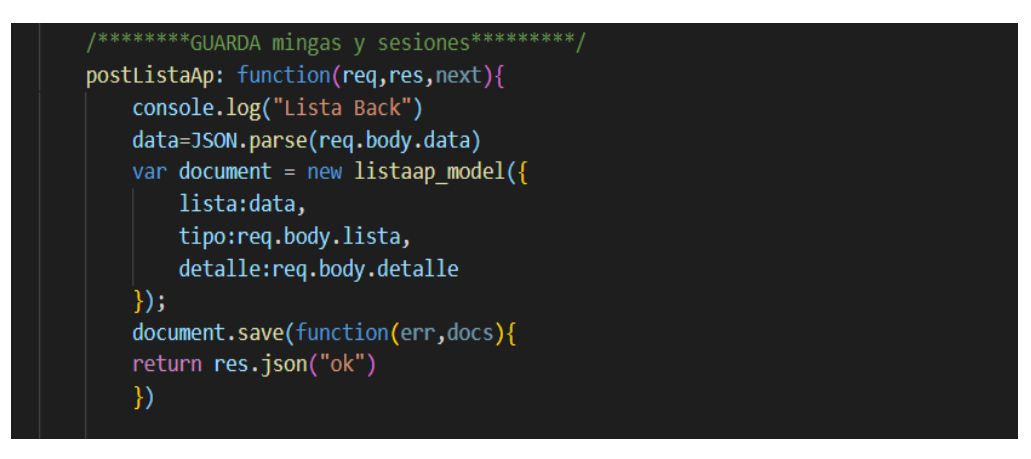

**Figura 64.** Función para guardar la asistencia

**Codificación H12:** Formulario de cobro de rubros.

Carga de los usuarios con rubros pendientes de cobro, mediante el método 'GetSelCliente'.

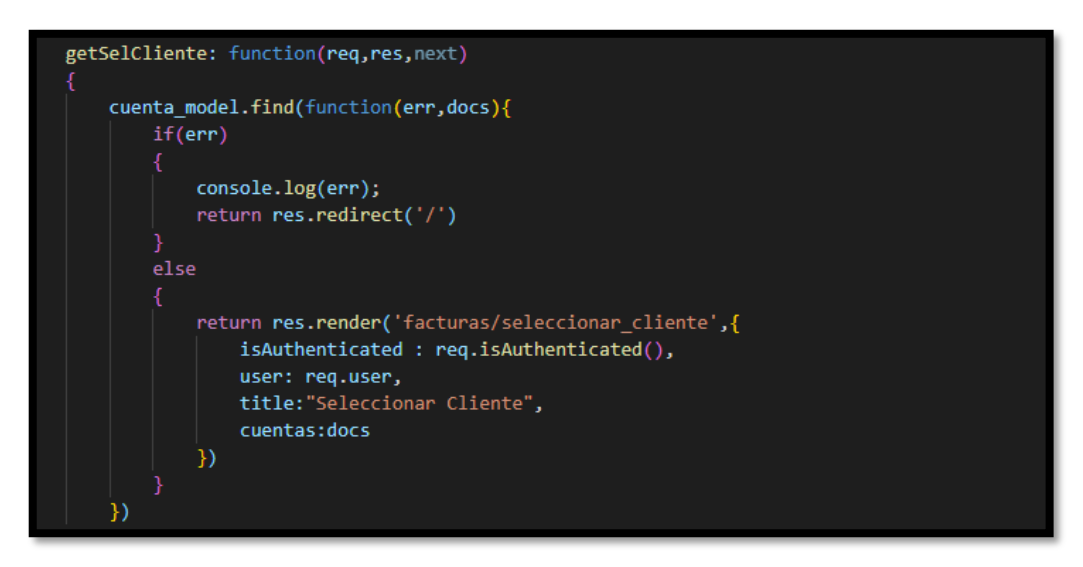

**Figura 65.** Función para obtener el detalle de rubros del cliente**.**

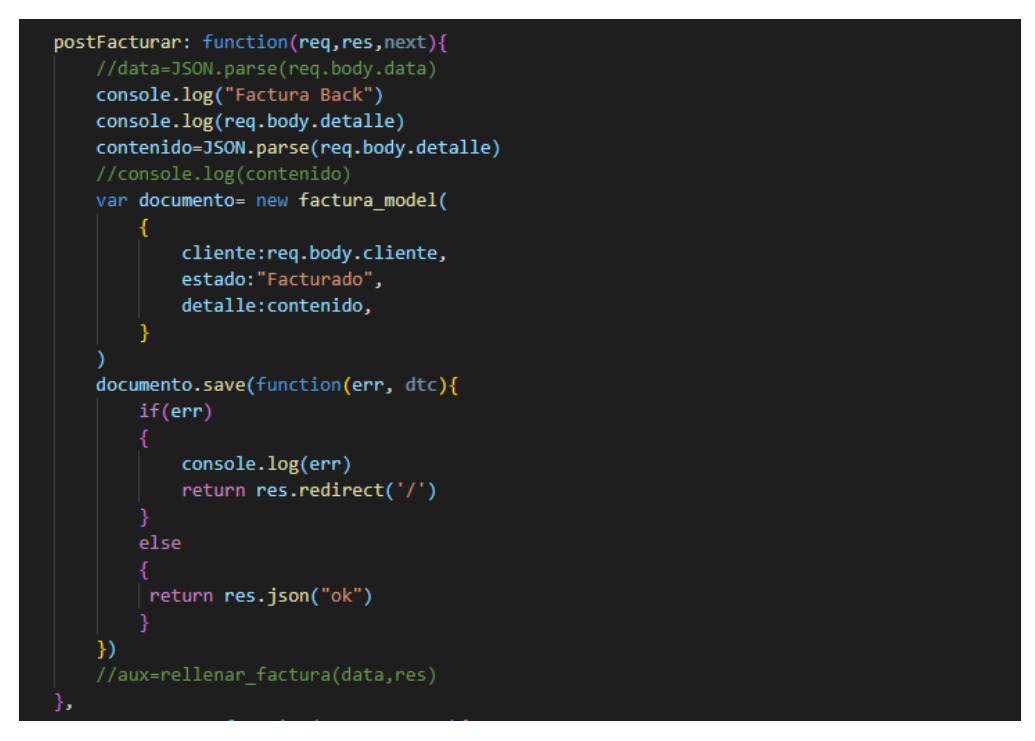

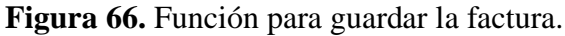

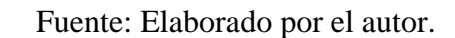

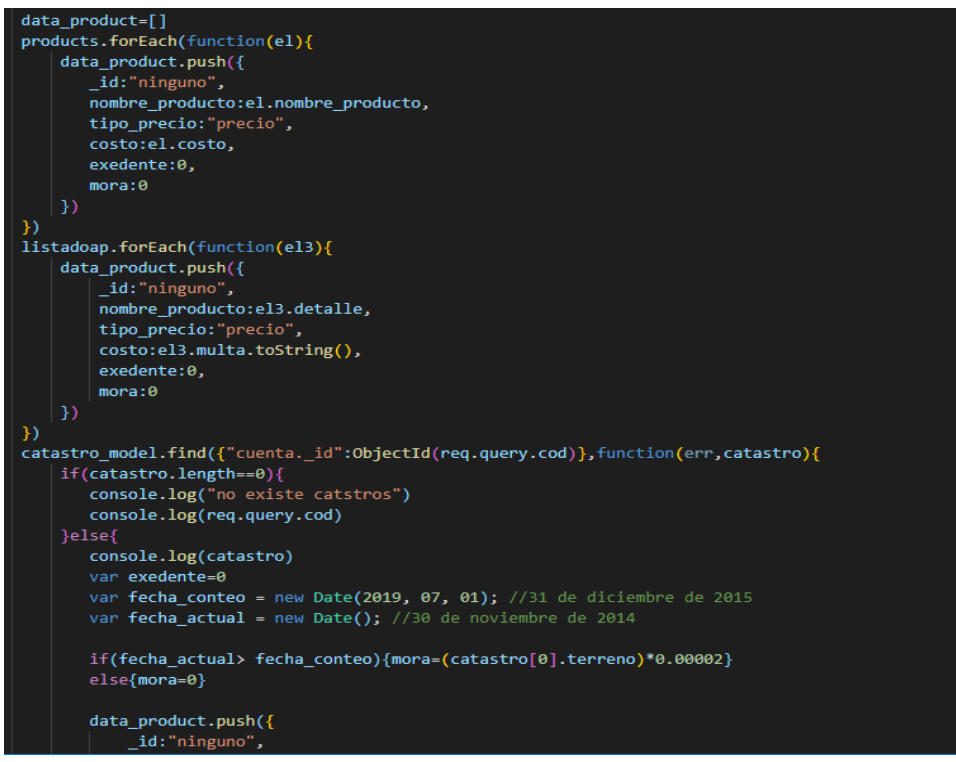

**Figura 67.** Función para detallar los rubros

Fuente: Elaborado por el autor.

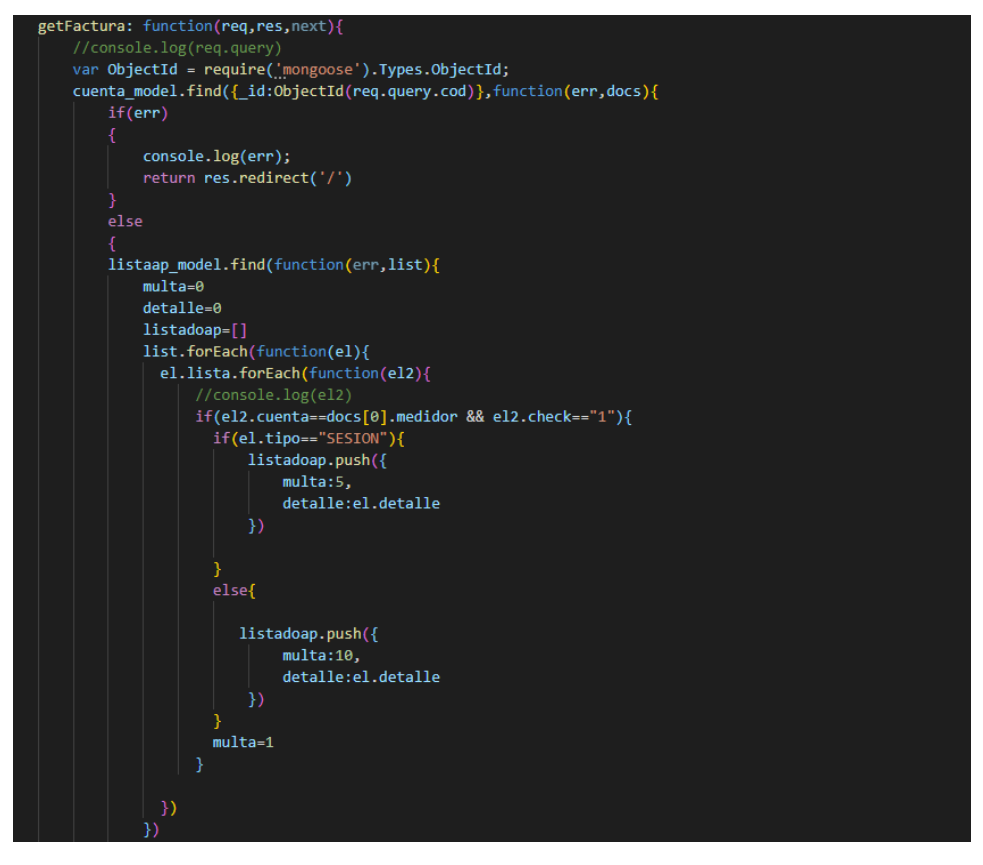

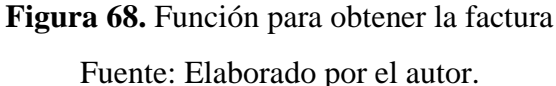

**Codificación H13:** Formulario registro nuevo rubro.

Para la creación de un nuevo rubro se basa en el siguiente modelo.

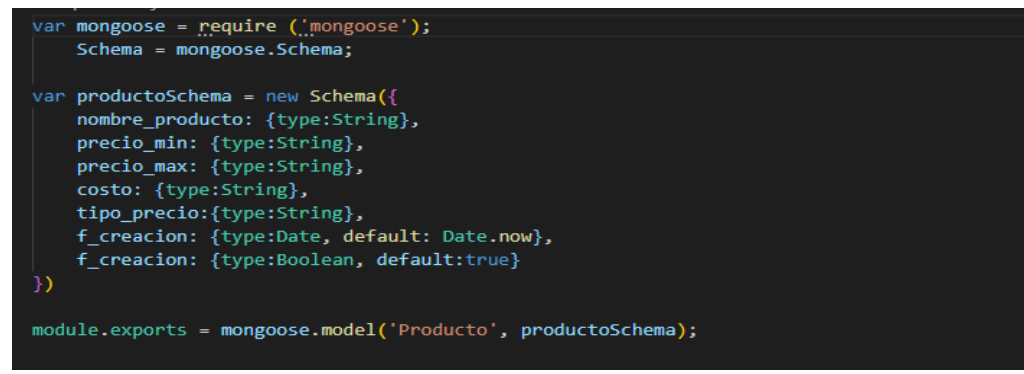

**Figura 69.** Modelo del nuevo rubro

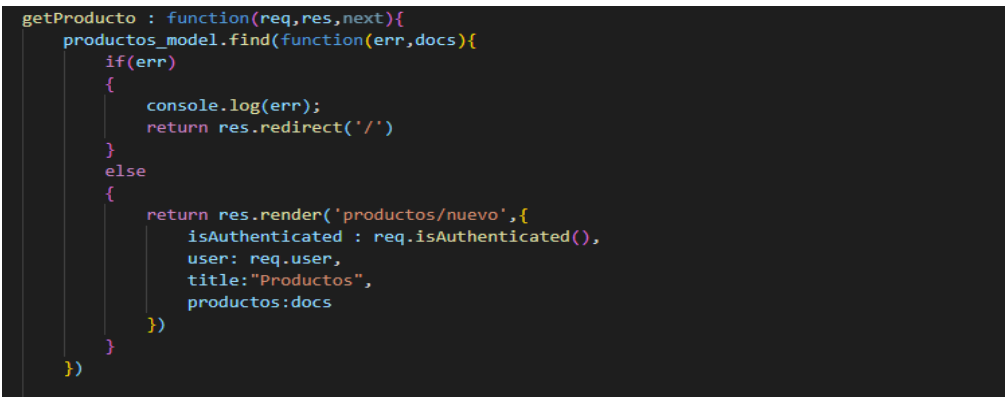

**Figura 70.** Función para obtener los rubros**.**

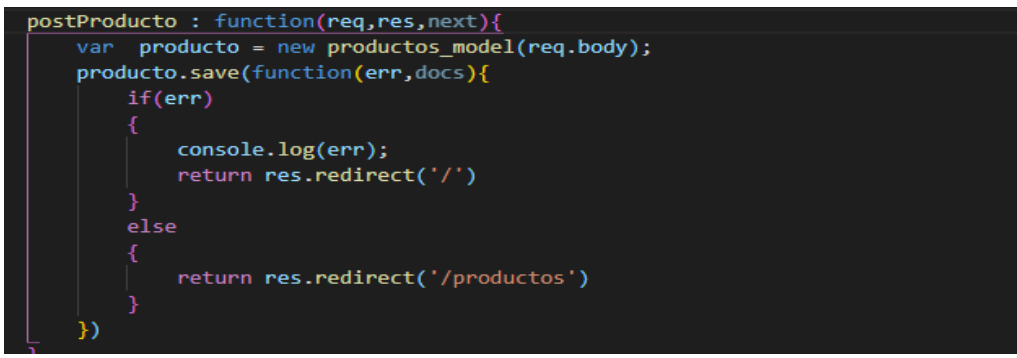

**Figura 71.** Función para guardar el rubro.

Fuente: Elaboración por el autor

# **Codificación Iteración 5**

Mediante la función getRepo se procedió a obtener el documento y mostrar en la frond-end, con el objetivo de poder descargar y visualizar el documento.

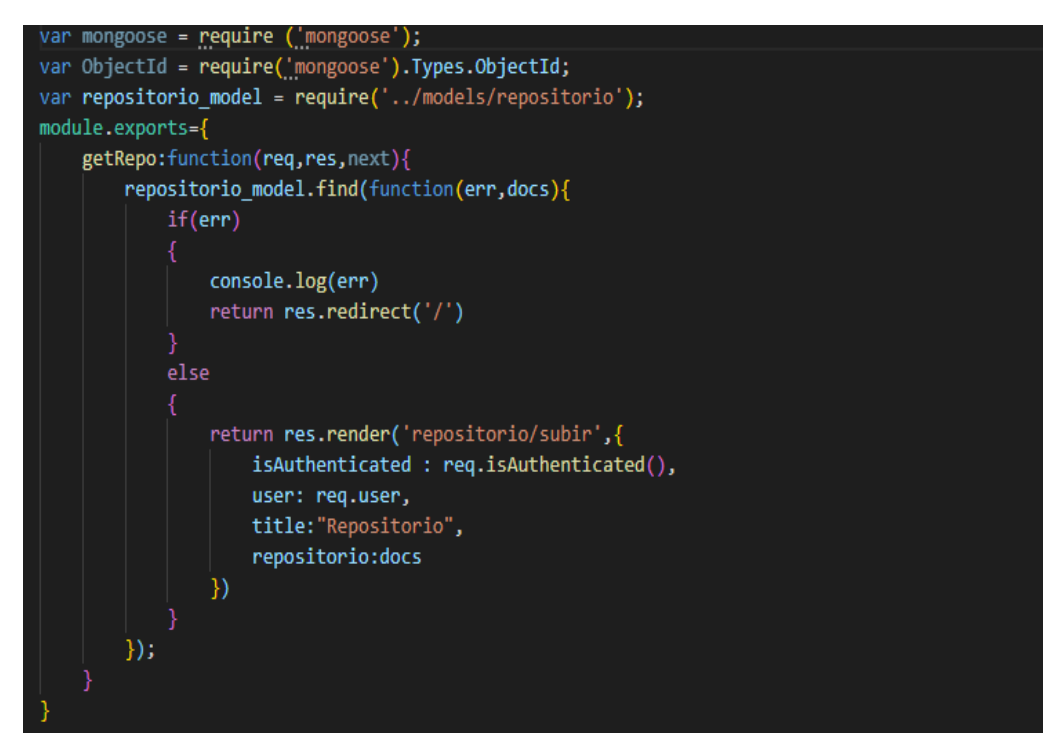

**Figura 72.** Función para la obtención del documento. Fuente: Elaboración por el autor.